KAUNO TECHNOLOGIJOS UNIVERSITETAS INFORMATIKOS FAKULTETAS MULTIMEDIJOS INŽINERIJOS KATEDRA

Audrius Bučinskas

# **Miesto erdvinio vaizdo generavimas pagal topografinius duomenis**

Magistro darbas

 Darbo vadovas dr. Antanas Šimaitis

Kaunas, 2006

# KAUNO TECHNOLOGIJOS UNIVERSITETAS INFORMATIKOS FAKULTETAS MULTIMEDIJOS INŽINERIJOS KATEDRA

# **Miesto erdvinio vaizdo generavimas pagal topografinius duomenis**

**Magistro darbas** 

Kalbos konsultantas Vadovas

Lietuvių k. katedros lekt. dr. Antanas Šimaitis Jonas Jonušas 2006-05 2006-05

Recenzentas Atliko

doc.dr. K. Motiejūnas IFM- 0/3 gr. stud.

 Audrius Bučinskas 2006-05 2006-05-18

Kaunas, 2006

## **TURINYS**

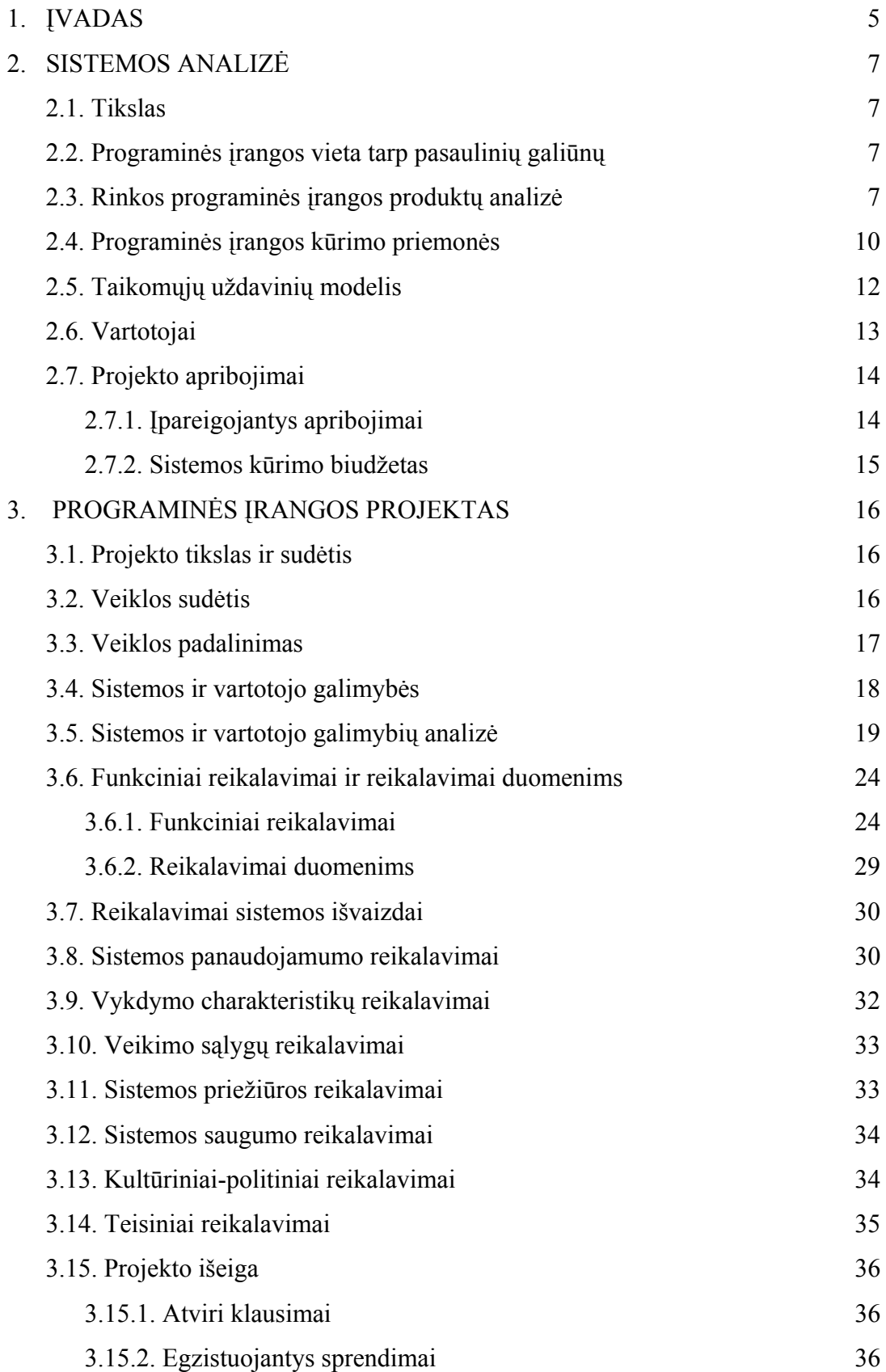

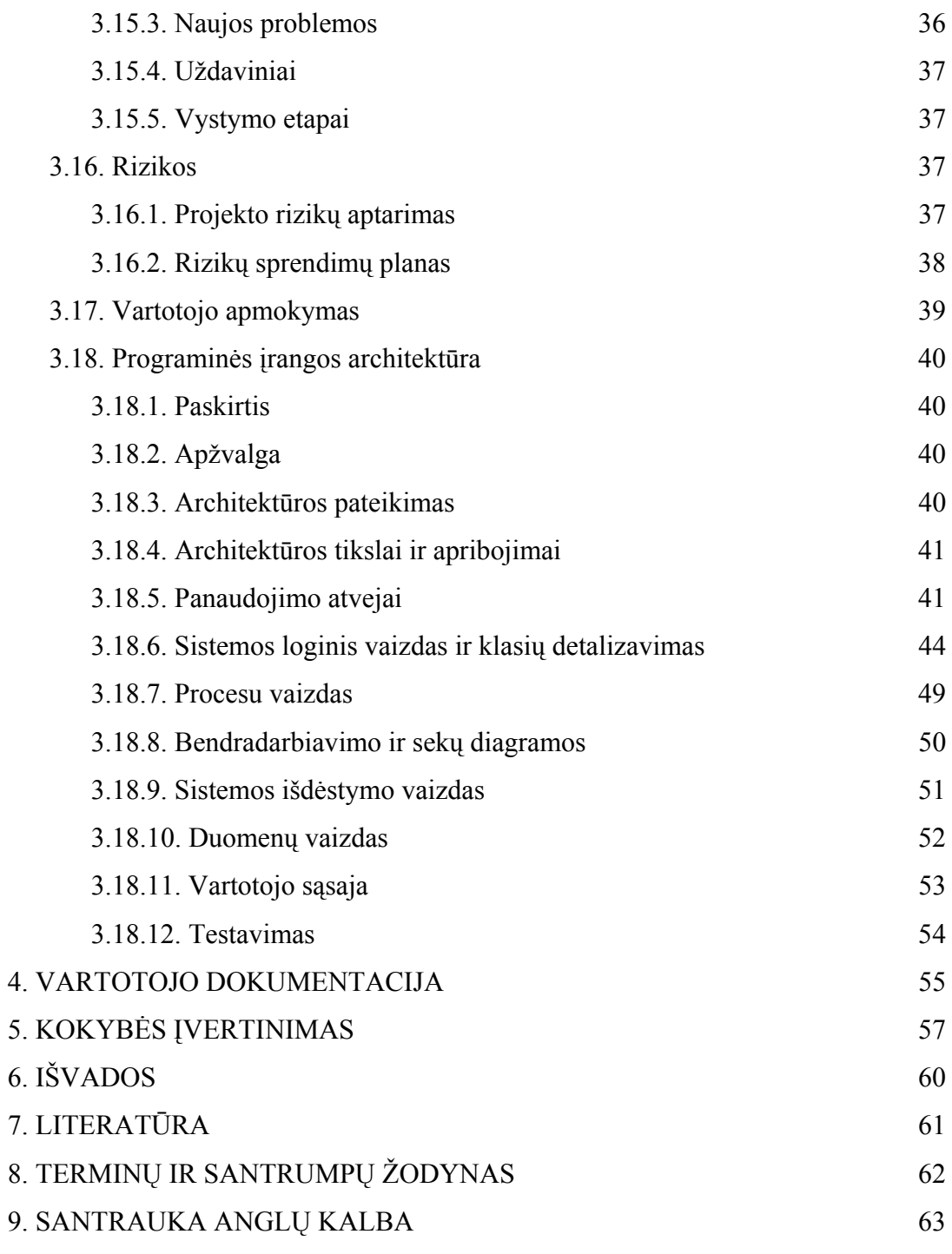

#### **1. ĮVADAS**

Šiuo metu pasaulyje žmonės vis giliau skverbiasi į virtualią erdvę. Įvairiose srityse realūs eksperimantai, analizės yra atliekamos panaudojant sukurtas galingas virtualią erdvę pavaizduojančias sistemas. To priežastis – mažesni kaštai, sutaupytas laikas, sumažėjusi tarša. Virtualios sistemos neaplenkė ir tokių sričių kaip geodezija, architektūra. Iki šių dienų yra vis dar naudojami paprasti žemėlapiai, miesto maketai. Tačiau jiems "ant kulnų" lipa virtualūs dvimačiai, trimačiai žemėlapiai su preciziškai atvaizduotais objektais, kurie bet kada realiame laike gali būti tikslinami ar modifikuojami. Tai labai patogu tiek geodezininkams, tiek architektams analizuojant naujų ar tiesiog esamų objektų įtaką kraštovaizdžiui, miesto planui. Besiplėtojančios informacinės technologijos rinkai pateikia visą eilę programinės įrangos, kurių galimybės iš tiesų yra nemažos. Dėl šių priemonių ne vienos įmonės ar įstaigos darbas tapo efektyvesnis, nes sumažėjo nuostoliai dėl padarytų klaidų ir sugaišto laiko jas sprendžiant. Dauguma šių "pagalbininkų" sieja pasaulyje gerai žinomos ir plačiai naudojamos CAD sistemos vardas. Čia galima paminėti kiekvienam šiuolaikiniam architektui ar geodezininkui nesvetimas erdvinių vaizdų modeliavimo sistemas, skirtas Microsoft Windows ( AutoCAD, ArchiCAD, GeoCAD, 3DS Max) ar Linux (LinuxCAD) terpei. Visos jos tinka atskirų objektų ar ištisų miesto vaizdų projektavimo ir generavimo darbams. Pasiekti platų panaudojimo spektrą leidžia daugelis įrankių, kurie yra įdiegti šiose programinėse įrangose. Universalumas yra labai gera šių sistemų savybė, tačiau daugybė įrankių šiek tiek apsunkina darbą, todėl be rimto specialisto pagalbos galime neišsiversti. Tai gali būti aktualu tiek stiprioms didelį pelną gaunančioms įmonėms, tiek smulkesnėms, ypač pradedančioms įstaigoms, kurių pelnas yra nedidelis.

Taigi šio darbo esminis tikslas yra nesudėtinga, įvairiose operacinėse sistemose pritaikoma naudoti bei nebrangi trimačio miesto ar atskirų vaizdų generavimo sistema. Pagrindinis duomenų šaltinis - plačiai paplitusios projektavimo sistemos AutoCAD ar mažiau populiarios sistemos LinuxCAD \*.dxf failai. Dažnai turime topografinius duomenis, kuriuose matome tik iš surinktų pastatų, kelių ir reljefo duomenų nubraižytą dvimatį vaizdą, sudarytą iš elementarių viršūnių ir briaunų. Panaudojus specialiai įgytas AutoCAD ar kitos projektavimo programos žinias galima nubraižyti trimatį vaizdą, tačiau šio darbo rezultatas, t.y. programinė įranga, mums leis labai paprastai ir greitai sugeneruoti trimatį miesto vaizdą tik pasirinkus atitinkamus topografinius duomenis. Tai yra lyg pagalbinis priedas, skirtas minimalias projektavimo žinias turinčiam vartotojui.

 Darbo metu buvo panaudota Java programavimo kalba su integruotomis OpenGL bibliotekomis. Ši kalba buvo pasirinkta dėl kelių priežasčių: pirma, jos kompiliatorius yra nemokamas; antra, parašyta programa gali būti nesunkiai modifikuojama ir pritaikoma įvairioms operacinėms sistemoms (Linux, Solaris). Darbo uždaviniai:

- 1. Apžvelgti pagrindinį kuriamos sistemos tikslą.
- 2. Paanalizuoti šiuo metu pasaulyje plačiai naudojamą projektavimo-modeliavimo programinę įrangą.
- 3. Išanalizuoti, kokios priemonės buvo panaudotos, kuriant trimačius vaizdus generuojančią programinę įrangą.
- 4. Apžvelgti dėl sistemos ir vartotojų poreikių atsirandančius projekto apribojimus.
- 5. Išskirti ir paanalizuoti funkcinius, kurie aprašo programinės įrangos funkcionalumą, t.y. kaip sistema reaguoja į vartotojo veiksmus, ir nefunkcinius, kurie apibrėžia sistemos savybes ir apribojimus, reikalavimus.
- 6. Įvertinti sistemos rizikas ir sudaryti jų sprendimo planą.
- 7. Sudaryti kuriamos programinės įrangos architektūrinį modelį, kuris padės iš arčiau pažvelgti į sistemos struktūrą bei atskleisti atskirų posistemių funkcionalumą.
- 8. Paanalizuoti sistemos duomenų srautus bei pateikti bendrą duomenų vaizdą, kuris atspindi kokio tipo duomenys yra naudojami viename ar kitame kuriamos programos etape.
- 9. Aptarti kuriamos programinės įrangos vartotojo sąsajos, kuri dažnam vartotojui yra tarsi "sistemos veidrodis", ypatumus.
- 10. Aptarti sistemos testavimo, kuris padės sumažinti kuriamos sistemos klaidų skaičių, ypatumus.
- 11. Pateikti programinės įrangos vartotojo dokumentaciją, kuri leis vartotojui gana greitai įsisavinti sistemos veikimo bei darbo su ja esmę.

## **2. SISTEMOS ANALIZĖ**

#### **2.1 Tikslas**

Paprasta ir nebrangi priemonė, skirta generuoti trimatį miesto vaizdą panaudojant topografinius duomenis. Programinės įrangos veikimo esmė:

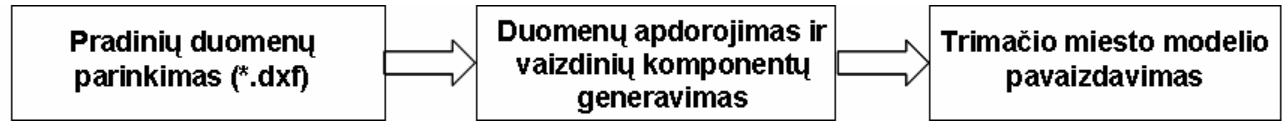

**1 pav**. Tikslo realizacija

#### **2.2 Programinės įrangos vieta tarp pasaulinių "galiūnų"**

Žinoma, kad rinka yra užpildyta profesionalia tokių gigantų kaip Autodesk, Graphisoft produkcija. Apie ją pakalbėsime vėliau. Šio darbo programinė įranga ieškos savo nišos tarp neprofesionalių ar norinčių sutaupyti vartotojų. Be to, ją galima bus nesunkiai modifikuoti ir pritaikyti Linux terpei, o tai gali sudominti atitinkamos operacinės sistemos vartotojus, nes kolkas visas "galiūnų" dėmesys sutelktas būtent tik Microsoft Windows terpei.

#### **2.3 Rinkos programinės įrangos produktų analizė**

Prieš pradedant bet kokios programinės įrangos kūrimą svarbu išanalizuoti, kas jau yra sukurta. Apžvelgsiu kelias profesionalias programas, kurios naudojamos projektuoti, generuoti, modeliuoti trimačiams vaizdams.

### *AutoCAD - Autodesk Inc.*

*Operacinė sistema*: Microsoft Windows 9x/NT/2000/ME/XP

#### *Kaina*: ~10000Lt

*Privalumai*: universali programinė įranga, skirta daugiau profesionaliems vartotojams. Objektai kuriami iš grafinių primityvų: 2D – tiesės, apskritimai, elipsės, lankai ir kt.; 3D kubai, sferos, cilindrai, piramidės ir kt. Braižymo ir projektavimo produktyvumas padidintas naudojant įvairius įrankius:

- Sheet Set Manager brėžinių menedžeris, kuris valdo susijusių brėžinių rinkinius.
- Brėžinių rinkinyje greitas atidarymas, peržiūrėjimas.
- Brėžinių tvarkos organizavimas grupavimas kategorijomis.
- Automatinis nuorodų ir ryšio sukūrimas tarp brėžinių ir vaizdų.
- Brėžinių rinkinių archyvavimas.
- OLE objektai automatinis įterpimas ir orientavimas.

- CAD standartai – efektyvus fiksavimas ir atitikimo standartams pranešimas. *Trūkumai:* gana aukšta kaina bei gana sudėtinga paprastam vartotojui

#### *Autodesk MAP 3D - Autodesk Inc.*

*Operacinė sistema*: Microsoft Windows 9x/NT/2000/ME/XP *Kaina*: ~13000Lt

*Privalumai*: naujos kartos kompanijos "Autodesk" produktas skirtas GIS duomenims kaupti, administruoti, naudoti ir analizuoti. Kadangi ši programinė įranga veikia kartu su nauja AutoCAD platforma, joje yra ir naujų šios programinės įrangos galimybių. Autodesk Map 3D skirta inžinieriams, vadybininkams, topografams ir kitų sričių specialistams kuriantiems ir valdantiems žemėlapius. Autodesk Map suteikia ir galimybę dirbti su 3D objektais – paviršiais. Paviršiai gali būti pavaizduojami izolinijomis, atliekama jų analizė ir vizualizacija nurodytame taške bei paimama ir pavaizduojama altitudė (elipsoidinis aukštis). Paviršius sukuriamas importuojant LandXML, DEM, TIN failus, naudojant taškus, taškų failus, lūžių linijas, esamus programos AutoCAD objektus, ribas. Taip pat sukuriamas paviršiaus atvaizdavimo stilius, kuriame yra nurodoma, kaip turi būti pavaizduojamas paviršius. Keičiant paviršiaus savybes pasirenkamas paviršiaus pavaizdavimo stilius ir atsižvelgiant į stiliaus nustatymus paviršius gali būti pavaizduojamas kitaip.

*Trūkumai:* gana aukšta kaina bei gana sudėtinga paprastam vartotojui.

#### *Autodesk VIZ - Autodesk Inc.*

#### *Operacinė sistema*: Microsoft Windows 9x/NT/2000/ME/XP

#### *Kaina*: ~6000Lt

*Privalumai*: programa skirta trimačiam modeliavimui ir vizualizacijai. Programoje yra pateikiami visų tipų architektūrinių statinių konceptualaus projektavimo instrumentai, įskaitant ir visiškai paprastą aplinkos reljefo modeliavimą vietovės skaitmeninių ir foto duomenų importo būdu. Didelė landšafto objektų: medžių, krūmų ir pan. biblioteka. Šie objektai turi tokius parametrus kaip aukštis, šakų ir ir lapų kiekis, vėjo apkrovos ir svyravimai. Taip pat yra didelė parametrinių statybinių elementų (sienų, langų, durų, laiptų ir t.t.) biblioteka, kuri suteikia galimybę nepaprastai lengvai modeliuoti eksterjerus ir interjerus. Būdingas trimačių modelių kūrimas dvimačių brėžinių pagrindu. Tam programa turi visus reikiamus instrumentus, leidžiančius uždarus ir atvirus kontūrus pertvarkyti į trimačius objektus – sienas, langus, duris, laiptus ir kt. Programa dar turi vizualizacijos funkcijas, kurios padeda greitai ir kokybiškai vizualizuoti projektą.

*Trūkumai:* gana aukšta kaina bei gana sudėtinga paprastam vartotojui.

#### *ArchiCAD - GRAPHISOFT*

*Operacinė sistema*: Microsoft Windows 9x/NT/2000/ME/XP

#### *Kaina*: ~15000Lt

*Privalumai:* programa kuriama specialiai architektams. Dirbdant ArchiCAD'u automatiškai kuriamas virtualaus pastato ar kito objekto modelis: vietoj linijų, kreivių ar apskritimų generuojamos sienos, dedami langai ir durys, klojamos grindys, konstruojami stogai ir pan. ArchiCAD generuoja 3D modeliui reikalingą informaciją, pagal kurią bet kuriame projektavimo etape sukuria pjūvius, fasadus, medžiagų sąrašus, specifikacijas ir t.t. ArchiCAD dirba su daugybe paplitusių failų formatų - DXF, DWG, DGN, PDF, IFC, SVF, DWF, HPGL, WMF, PICT, PMK, VRML, 3DStudio, OBJ (Wavefront), Art•lantis Render, Lightscape Technology, FACT (Electric Image), 3DMF, ADS 3D, ZOOM, Strata, ASCII, TEXT, RTF, GDL, JPEG, TIF, GIF, BMP, BMS, PICS, QuickTime VR, RealVR, QuickTime Mov, AVI, FLI (Animator Pro).

*Trūkumai:* gana aukšta kaina bei gana sudėtinga paprastam vartotojui.

#### *3D Studio Max – Autodesk Inc.*

*Operacinė sistema*: Microsoft Windows 9x/NT/2000/ME/XP

*Kaina*: ~11000 Lt

*Privalumai*: tai labiausiai pasaulyje parduodama profesionalaus trimačio modeliavimo, animacijos ir vaizdų generavimo programinė įranga, kuria galima kurti vizualinius efektus, animuoti personažus ir kurti naujos kartos žaidimus. 3DS Max leidžia dirbti visiškai integruotoje trimatėje erdvėje ir atlikti ypač greitą interaktyvų vaizdų generavimą. Ši programa turi daug objektų modifikavimo, transformavimo priemonių, kurios palengvina tiek naujų objektų sukūrimą, tiek jau sukurtų objektų modifikavimą. Taip pat šis produktas turi daug priemonių, kurios padeda sukurti įvairius aplinkos efektus: rūką, sniegą ir t.t. *Trūkumai:* aukšta kaina bei gana sudėtinga paprastam vartotojui.

#### *ArCon - mb Sofware AG*

*Operacinė sistema*: Microsoft Windows 9x/NT/2000/ME/XP

*Kaina*: 4000 Lt

*Privalumai* : ši programa suteikia dideles galimybes architektams. Programa leidžia bet kuriame darbo etape matyti projekto trimatį modelį, jo pjūvį ar perspektyvą, parinkti

tinkamiausias medžiagas ir suskaičiuoti jų išeigą. Architektas ar dizaineris gali lengvai sukurti multiplikacinį filmuką, pavaizduodamas pastatą konkrečioje vietovėje. *Trūkumai:* aukšta kaina.

#### *LinuxCAD - Software Forge Inc.*

*Operacinė sistema*: Linux (bet kuri versija)

*Kaina*: ~ 500 Lt

*Privalumai*: šioje programoje realizuotos pagrindinės AutoCAD 2D ir 3D projektavimo komandos. Palaiko pagrindinius AutoCAD formatus (\*.dwg, \*.dxf), todėl galima failų tarp skirtingų operacinių sistemų migracija. Be to, programinės įrangos kaina yra artimesnė paprastam vartotojui.

*Trūkumai*: didelių trūkumų, ypač naujose versijose, nepastebėta.

Taigi pastebime, kad dauguma programinės įrangos pavyzdžių yra tikrai kokybiški ir profesionalūs. Tačiau dėl jų beribio funkcionalumo ir universalumo išauga kaina. Atsižvelgiant į tai, šiame darbe sukurėme paprastą ir nebrangų produktą, kuris realiu laiku generuoja trimatį vaizdą panaudodamas dvimačius topografinius duomenis.

#### **2.4 Programinė įrangos kūrimo priemonės**

Kuriant programą buvo naudojama Java programavimo kalba. Kaip jau minėjau, ši kalba pasirinkta dėl to, kad būtų sumažinti programinės įrangos kūrimo kaštai, nes Java kūrėjai nemokamai leidžia naudotis šios kalbos kompiliatoriumi ir transliatoriumi. Bet tai nėra vienintelis teigiamas aspektas. Java platforma "pralaužia" barjerą tarp skirtingų operacinių sistemų. Todėl šio darbo programos kodas ateityje gali būti pritaikomas tiek Windows, Linux, Solaris ar kitai terpei. Tai suteiks programai universalumo ir lankstumo. Vartotojas nėra priverstinai pririšamas prie vienos operacinės sistemos.

Kuriant trimačius vaizdus generuojančią programinę įrangą taip pat labai svarbu pasirinkti tinkamą trimatės grafikos apdorojimo standartą. Prieš atliekant praktinę šio darbo dalį buvo analizuojami du grafiniai standartai: Java 3D ir OpenGL. Bandymu metu paaiškėjo tai, kad programinė įranga parašyta panaudojant Java 3D bibliotekas reikalauja žymiai didesnių kompiuterio resursų nei panaudojant OpenGL bibliotekas. Todėl ir buvo pasirinktas OpenGL grafikos standartas. Trumpai apžvelgsime OpenGL (Open Graphics Library) – atvirą grafinę biblioteką. Programos, sukurtos panaudojant šį standartą, taip pat nėra pririštos prie vienokios ar kitokios platformos. Jos turinį sudaro visa eilė įrankių, t.y. apie 150 komandų,

leidžiančių programuotojui naudojant primityvus (taškus, linijas, daugiakampius) generuoti trimačius vaizdus. Pagrindinės savybės:

- ¾ grafiniai(linijos, poligonai) ir rastriniai primityvai;
- $\triangleright$  B splainų panaudojimas;
- $\triangleright$  darbas su spalvomis;
- $\triangleright$  Z buferizacija;
- $\triangleright$  darbas su tekstūromis;
- $\triangleright$  apšvietimo panaudojimas;
- $\triangleright$  atmosferių efektų panaudojimas.

O šiame darbe panaudodami grafinius primityvus, tekstūras, apšvietimą sukursime trimačius vaizdus generuojančią programinę įrangą.

Taigi bendrą Java ir OpenGL veikimą galima pavaizduoti tokia schema:

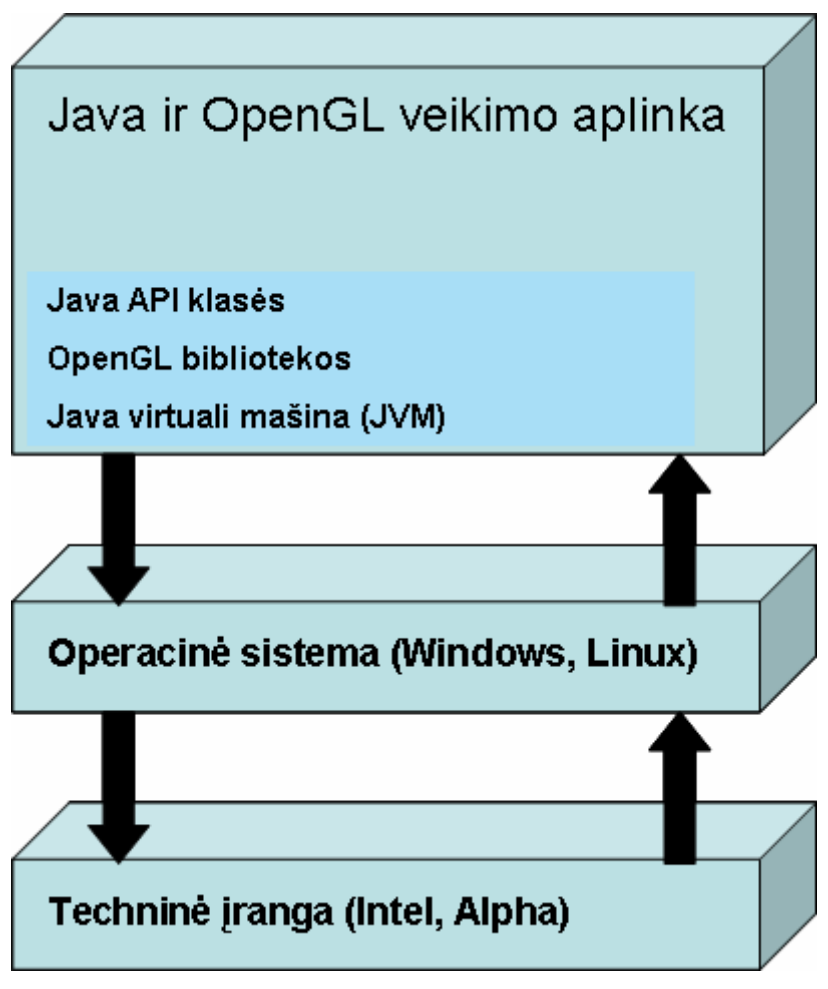

**2 pav**. Java ir OpenGL veikimas

#### **2.5 Taikomųjų uždavinių modelis**

Paanalizuosime kuriamos sistemos bei vartotojo sąveiką, informacinius srautus ir visą tai pavaizduosime Use Case diagrama.

1 lentelė. Taikomųjų uždavinių modelio "Trimačio miesto generavimas panaudojant topografinius duomenis" veiklos dalyviai.

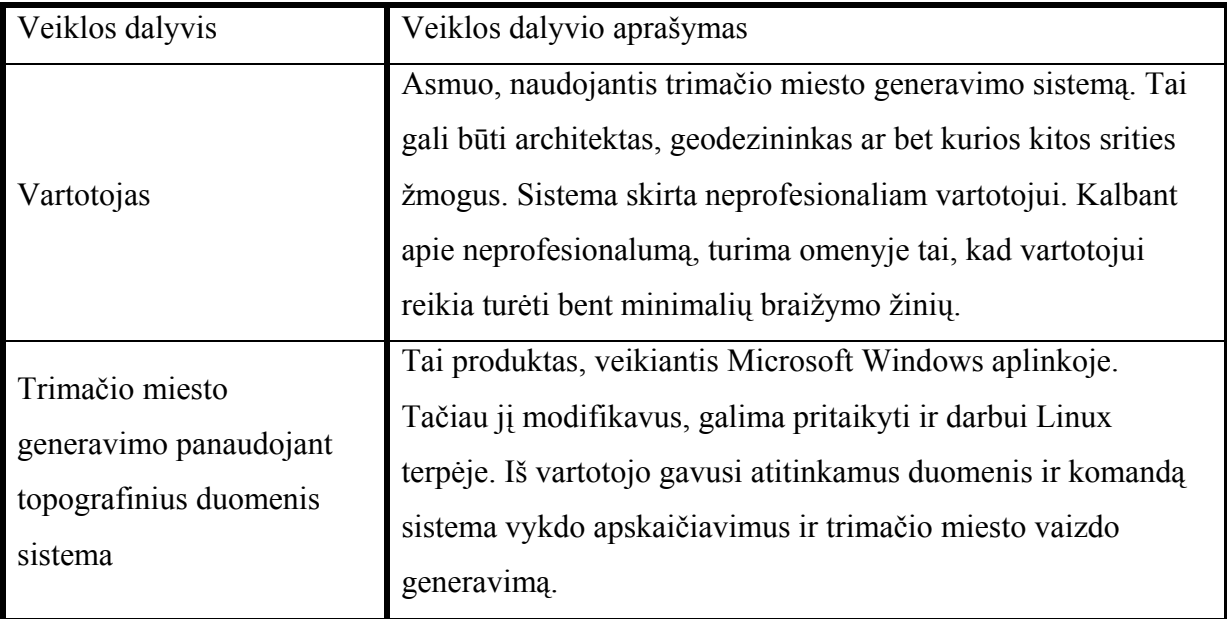

2 lentelė. "Trimačio miesto generavimas panaudojant topografinius duomenis" modelio taikomųjų uždavinių aprašymas

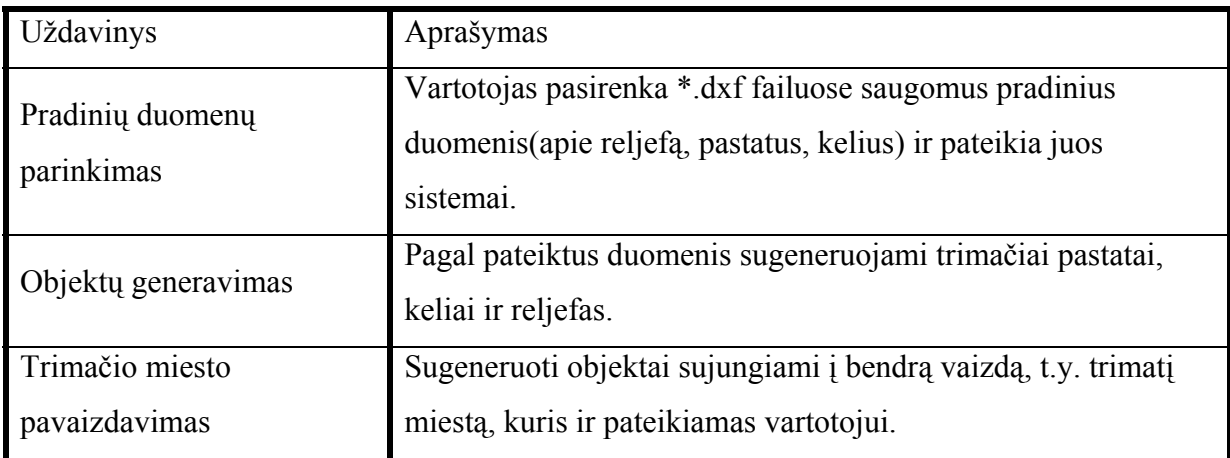

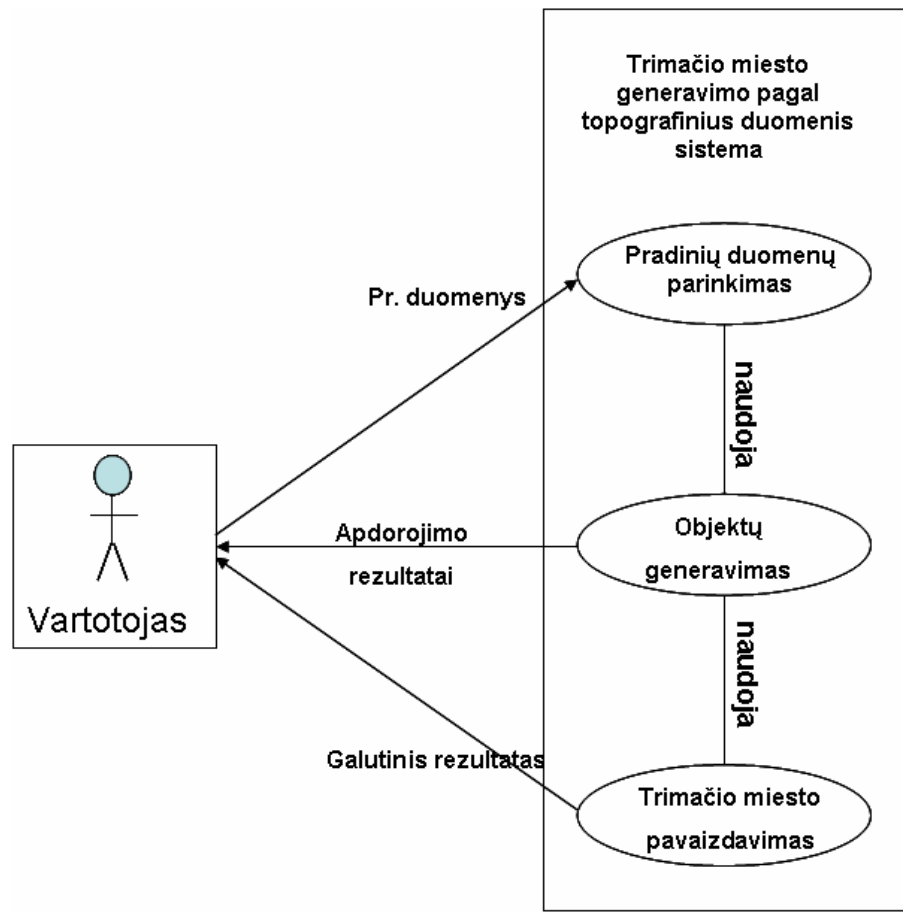

**3 pav**. Taikomųjų uždavinių modelis

**3 lentelė**. "Trimačio miesto generavimo pagal topografinius duomenis" taikomųjų uždavinių informacinių srautų aprašymas

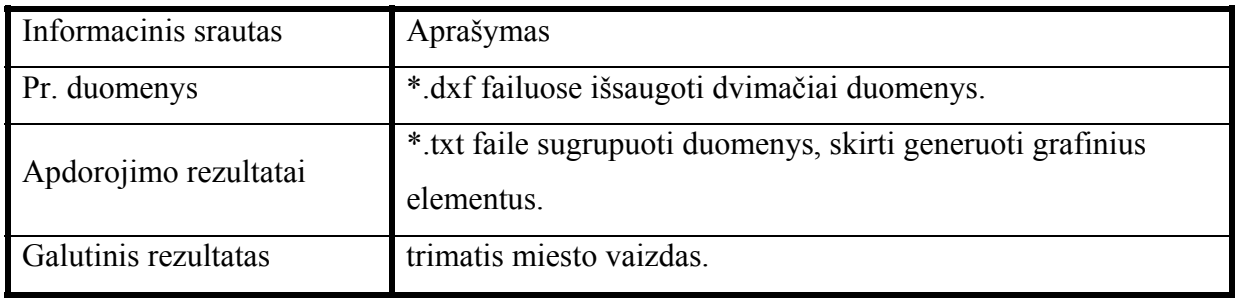

#### **2.6 Vartotojai**

Trumpai apžvelgsime, kam bus skirtas šio darbo produktas.

**4 lentelė.** Programinės įrangos vartotojai

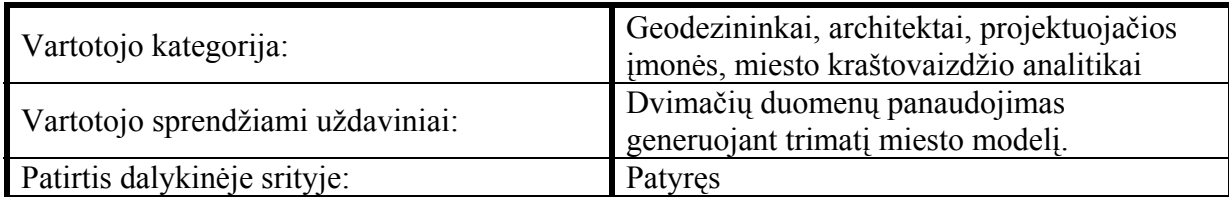

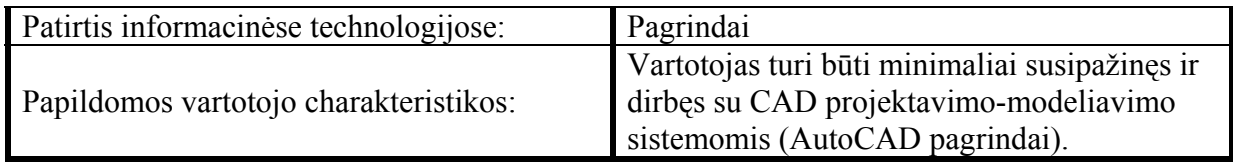

#### **2.7. Projekto apribojimai**

#### **2.7.1. Įpareigojantys apribojimai**

#### *Kompiuterio architektūros apribojimai*

Programinė įranga turi veikti nepriklausomai nuo kompiuteryje įdiegtos platformos (operacinės sistemos). Be to, programa turi veikti tokiuose kompiuteriuose, kurių architektūros charakteristikos neprastesnės už toliau išvardintas:

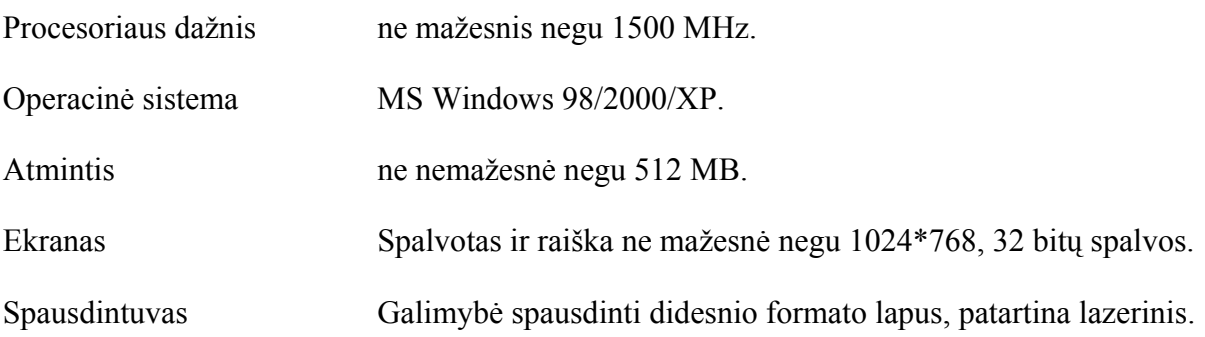

#### *Diegimo aplinka*

Kadangi produktas kuriamas Java kalbos pagrindu, reikalingas kompiuteris, kuriame būtų įdiegta naujausia Java virtuali mašina (JVM).

#### *Bendradarbiaujančios sistemos*

Pati sistema nebendradarbiauja su jokia kita sistema. Nebent vartotojas, norėdamas pakoreguoti \*.dxf duomenų failus, gali pasinaudoti atitinkama redagavimo priemone (AutoCAD, LinuxCAD, Notepad).

#### *Numatoma darbo vietos aplinka*

Numatomai darbo vietai specialių reikalavimų nėra. Fizinės darbo vietos charakteristikos atitinka elementarios darbo su kompiuteriu vietos charakteristikas.

*Sistemos kūrimo terminai*

**5 lentelė**. Sistemos kūrimo terminai

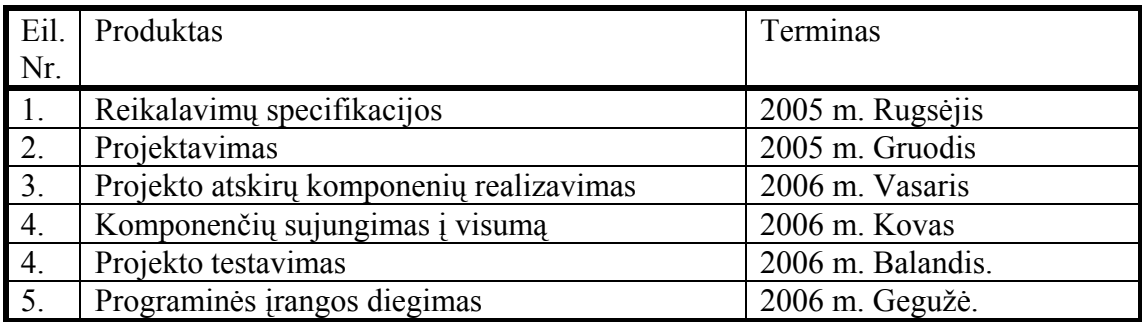

### **2.7.2. Sistemos kūrimo biudžetas**

Projektui reikalingi ištekliai ir finansavimas dar nėra numatyti.

### **3. PROGRAMINĖS ĮRANGOS PROJEKTAS**

#### **3.1. Projekto tikslas ir sudėtis**

Sukursime paprastą, nebrangią, trimačiams miesto vaizdams generuoti skirtą programinę įrangą. Vartotojui reikės tik pasirinkti reljefo, pastatų ir kelių topografinius duomenis. Be to, pasistengsime išanalizuoti programos kūrimo ypatumus, visos sistemos ir atskirų posistemių įtaką programinės įrangos funkcionalumui. Visa tai, padės geriau suprasti trimačio miesto generavimo esmę. Pagrindiniai šios dalies etapai:

- $\triangleright$  sistemos veiklos apibendrinimas;
- $\triangleright$  funkcinių reikalavimų išgavimas;
- $\triangleright$  reikalavimų duomenims apibendrinimas;
- $\triangleright$  nefunkcinių reikalavimų aptarimas;
- $\triangleright$  atvirų klausimų, problemų, rizikų išskyrimas;
- ¾ programinės įrangos architektūros analizė bei detali specifikacija;

#### **3.2. Veiklos sudėtis**

Pažvelgsime į projektą truputį išsamiau ir vaizdingiau. Jo veikimo esmę galime pavaizduoti taip:

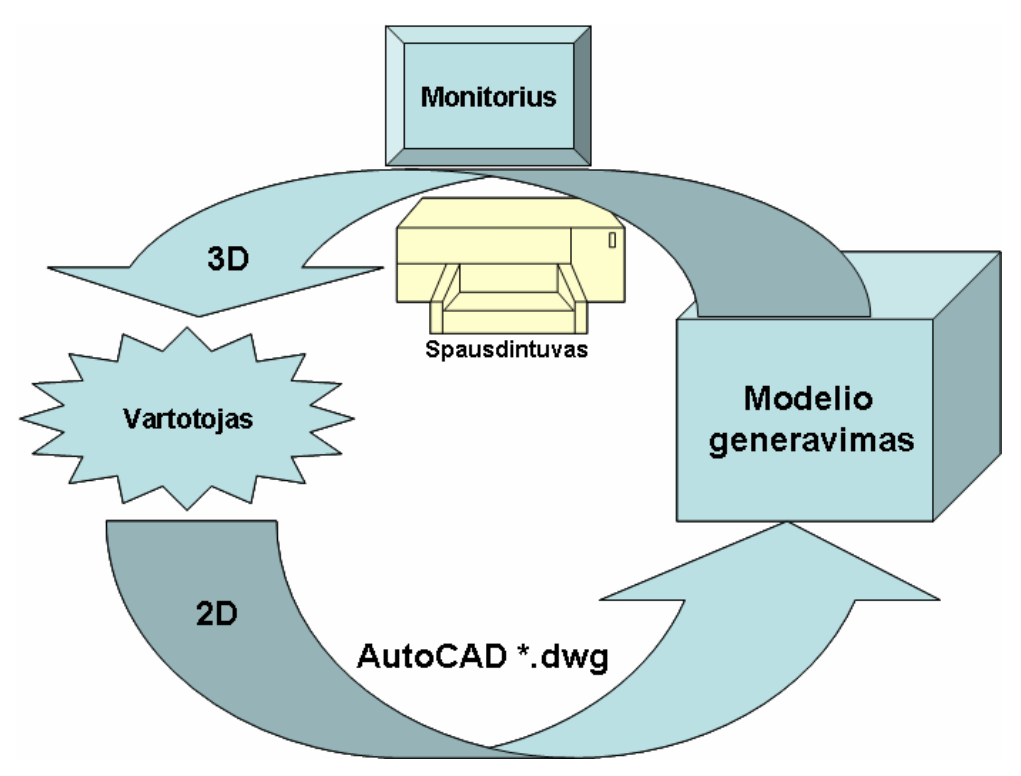

**4 pav**. Veiklos sudėtis

#### **3.3. Veiklos padalinimas**

Vistik programinė įranga susideda nevien tik iš duomenų pateikimo ir rezultatų grąžinimo. Yra dar keletas labai svarbių tarpinių stadijų, kurios paprastam vartotojui gal ir nėra tokios svarbios, tačiau programuotojas be jų negalėtų suprasti programos veikimo esmės. Informaciją apie jas surasime sekančioje lentelėje:

**6 lentelė**. Programinės įrangos veiklos stadijos.

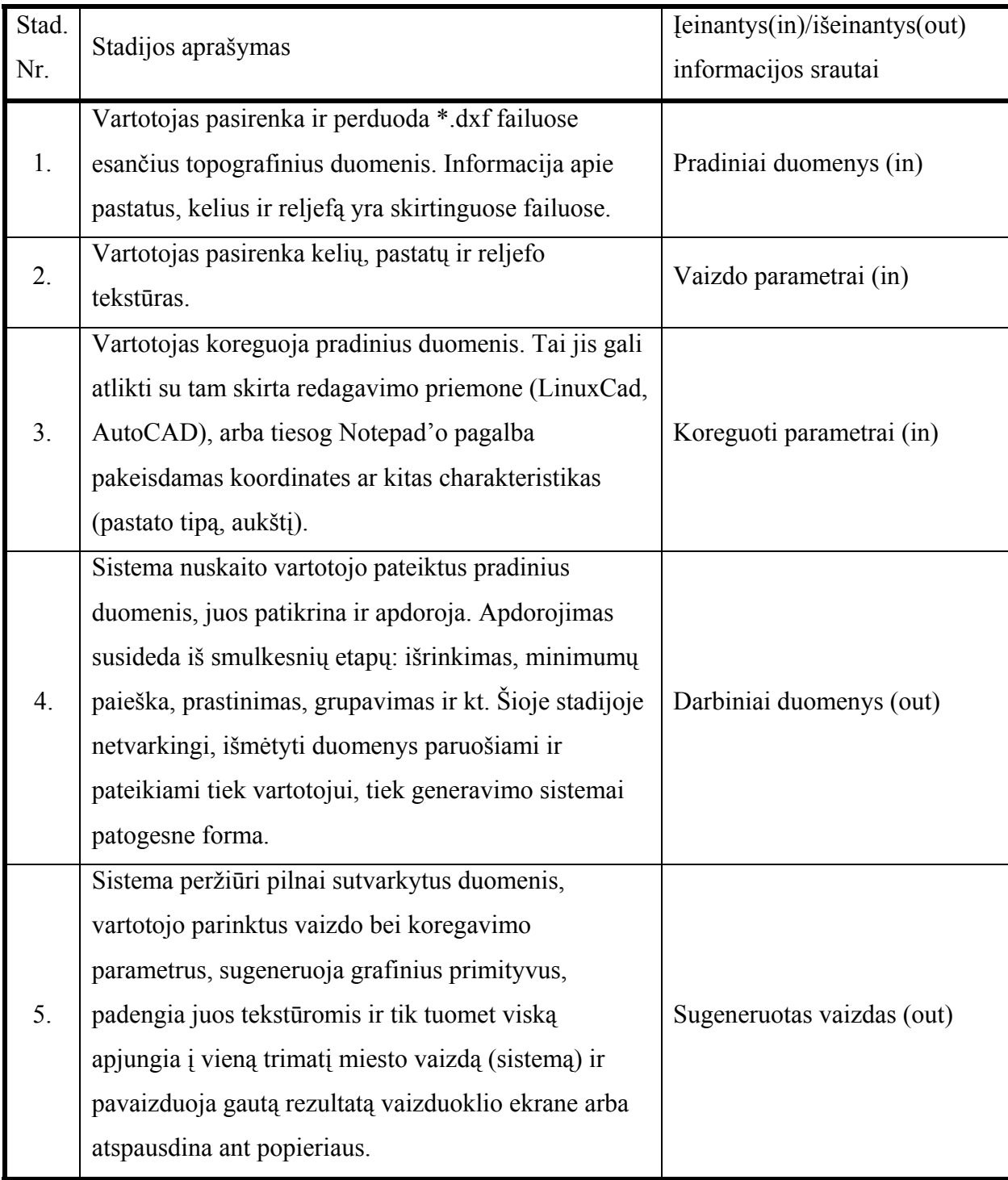

#### **3.4. Sistemos ir vartotojo galimybės**

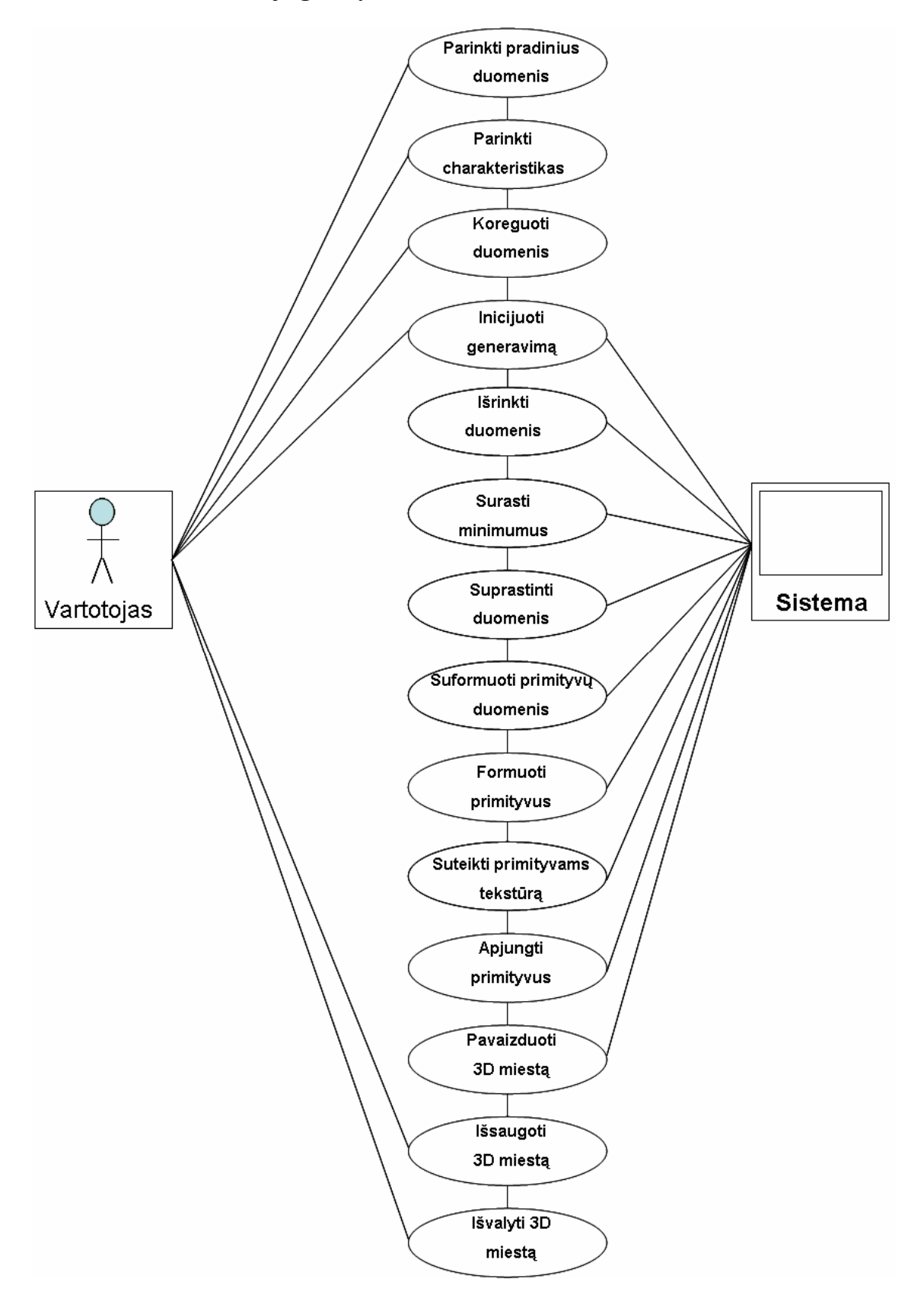

**5 pav**. Sistemos ir vartotojo galimybės

### **3.5. Sistemos ir vartotojo galimybių analizė**

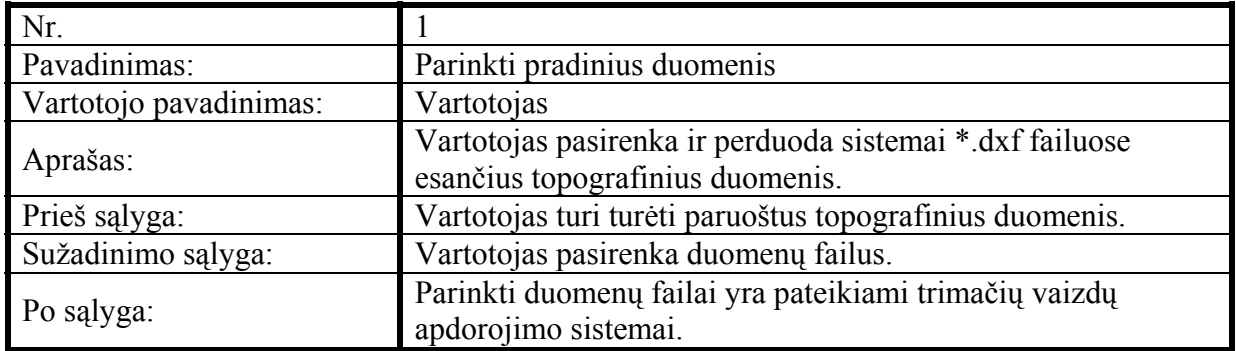

7 lentelė. Vartotojo galimybė "Parinkti pradinius duomenis"

8 lentelė. Vartotojo galimybė "Parinkti charakteristikas"

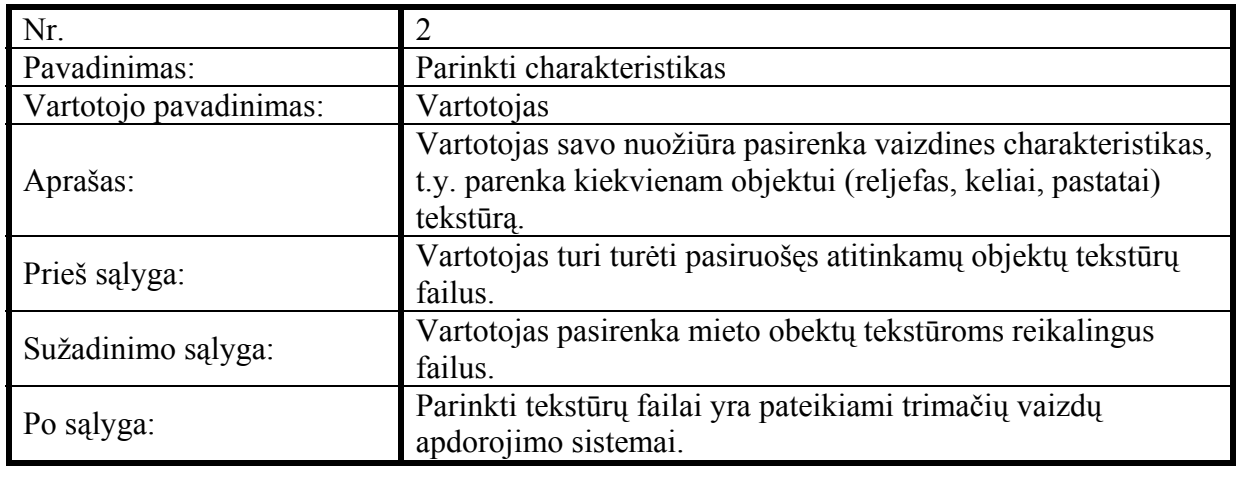

9 lentelė. Vartotojo galimybė "Koreguoti duomenis"

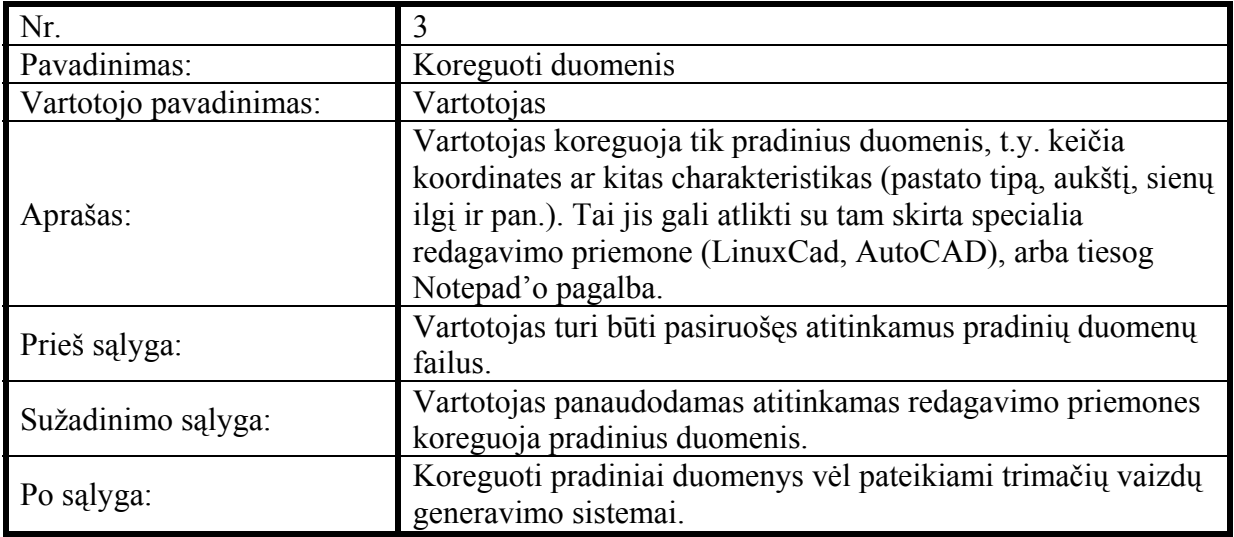

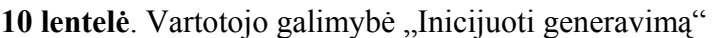

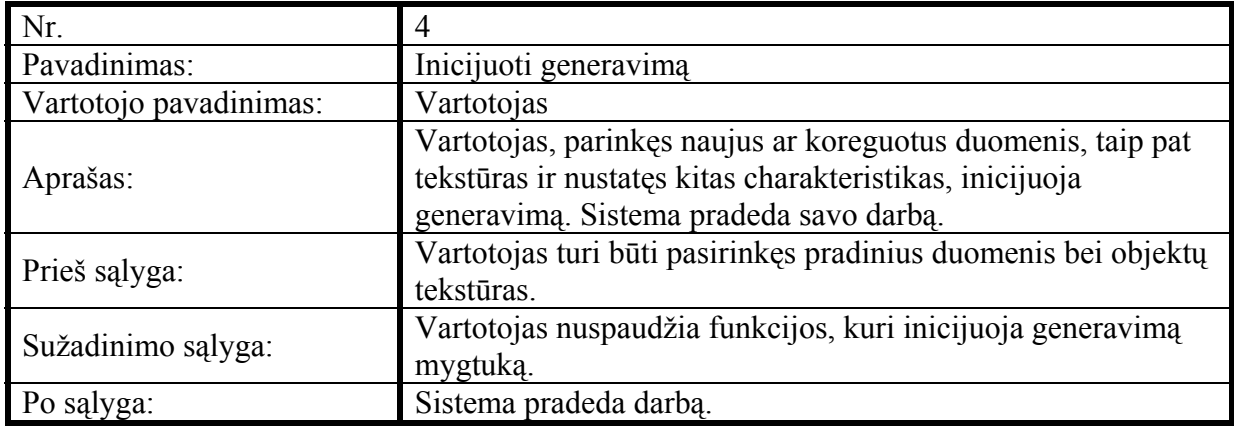

11 lentelė. Sistemos galimybė "Išrinkti duomenis"

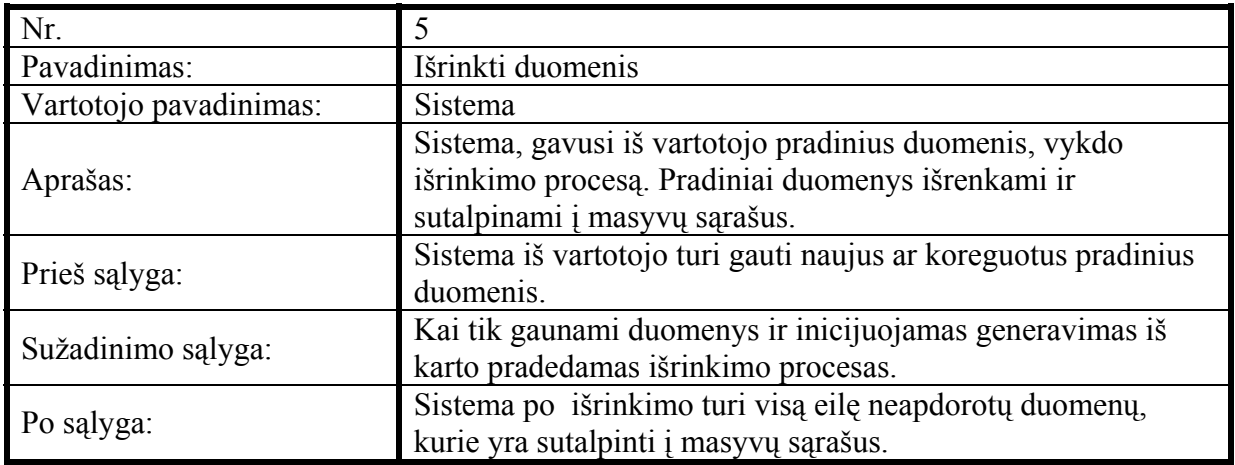

12 lentelė. Sistemos galimybė "Surasti minimumus"

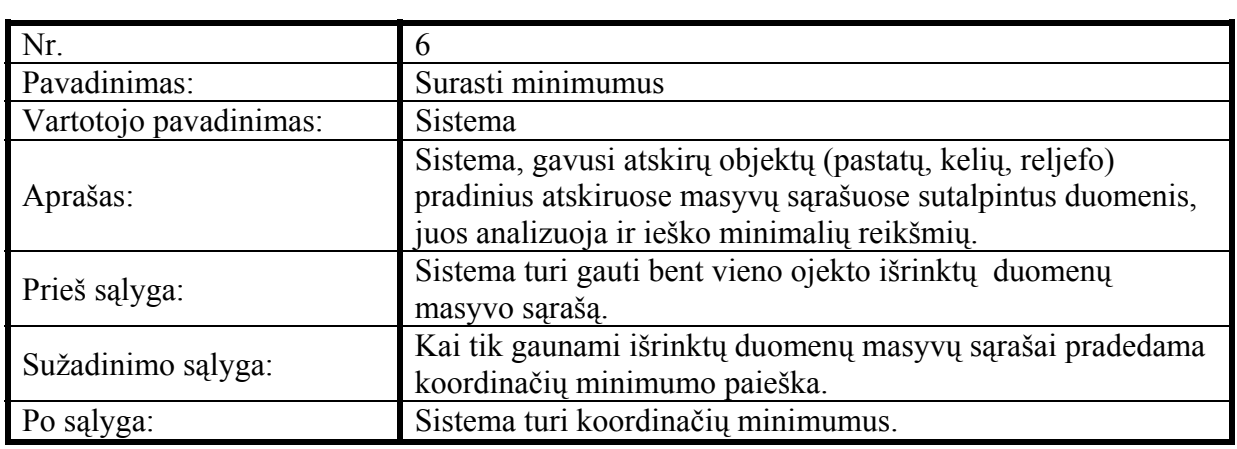

## 13 lentelė. Sistemos galimybė "Suprastinti duomenis"

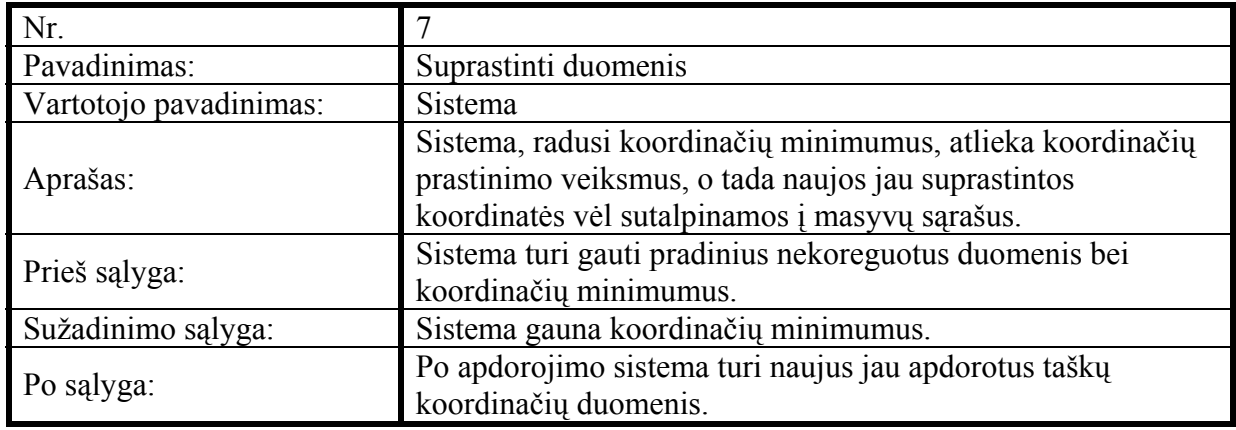

14 lentelė. Sistemos galimybė "Formuoti primityvų duomenis"

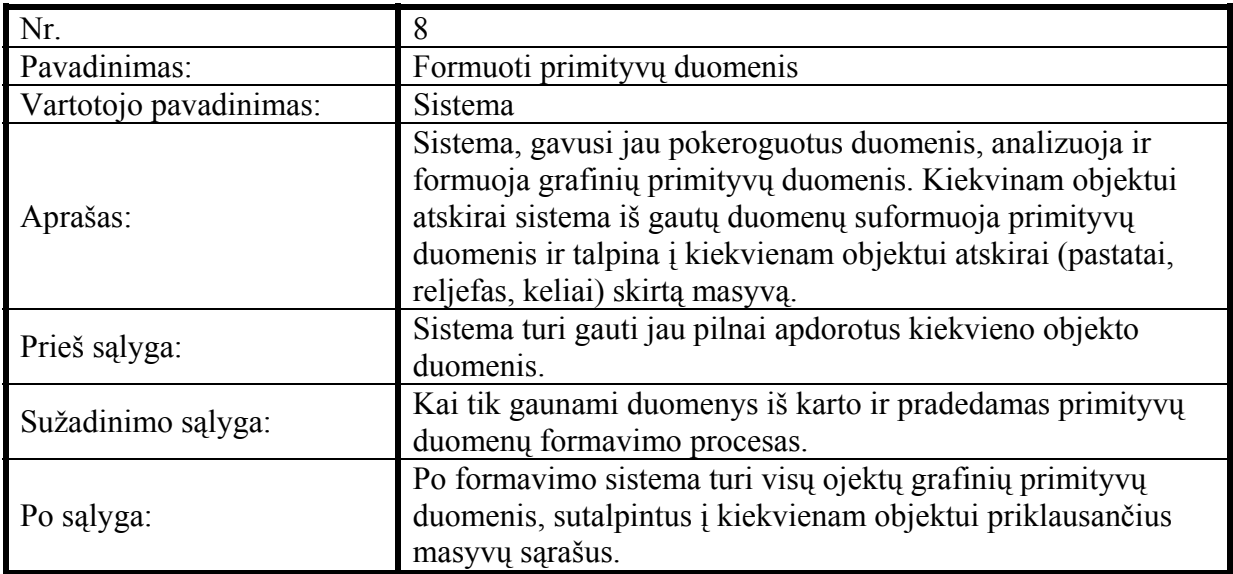

15 lentelė. Sistemos galimybė "Generuoti primityvus"

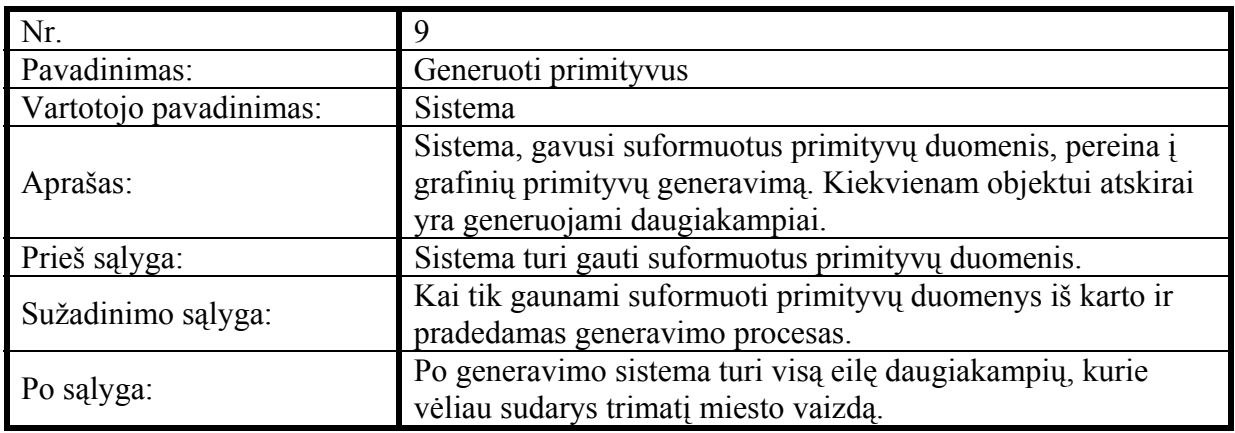

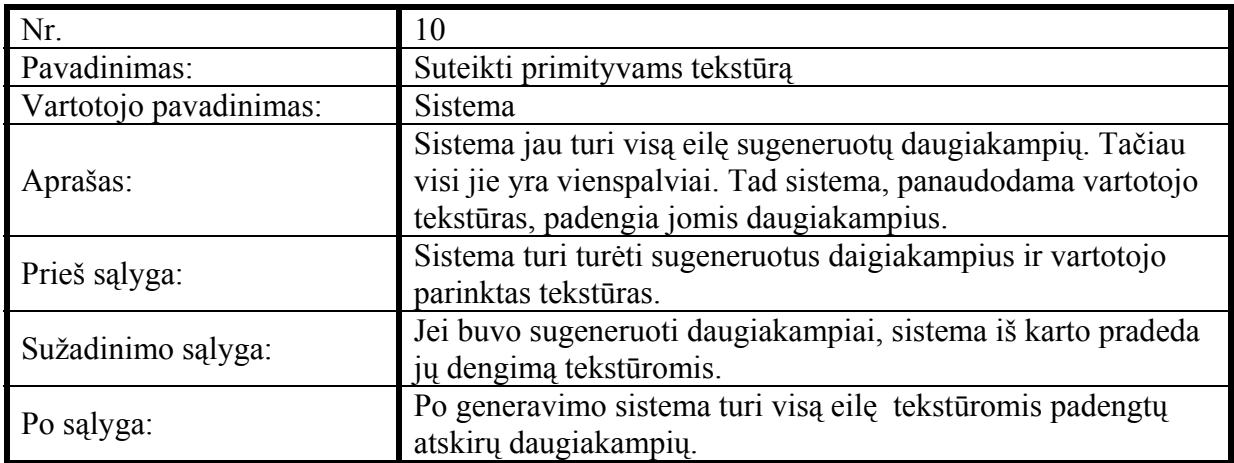

## 16 lentelė. Sistemos galimybė "Suteikti primityvams tekstūrą"

17 lentelė. Sistemos galimybė "Apjungti primityvus"

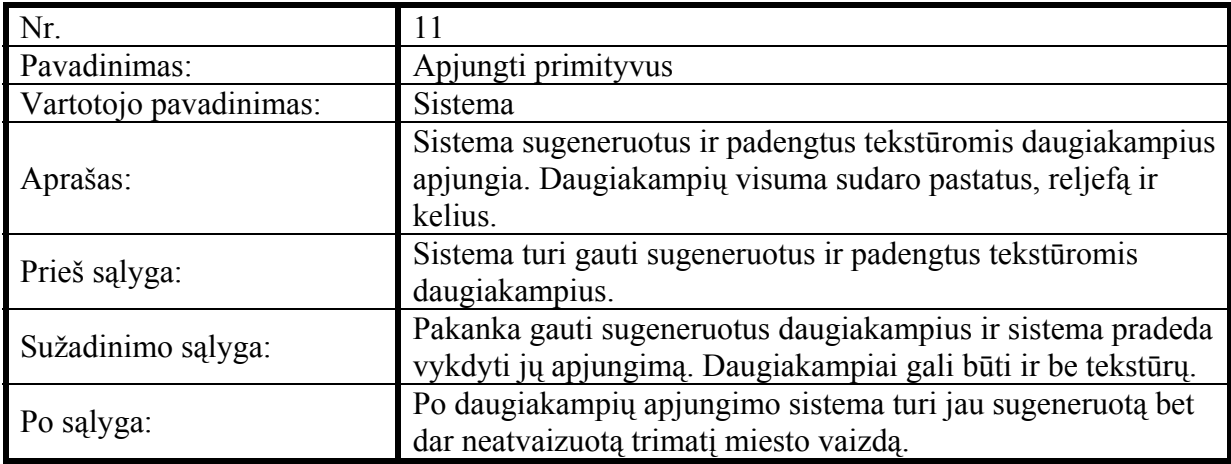

18 lentelė. Sistemos galimybė "Pavaizduoti 3D miestą"

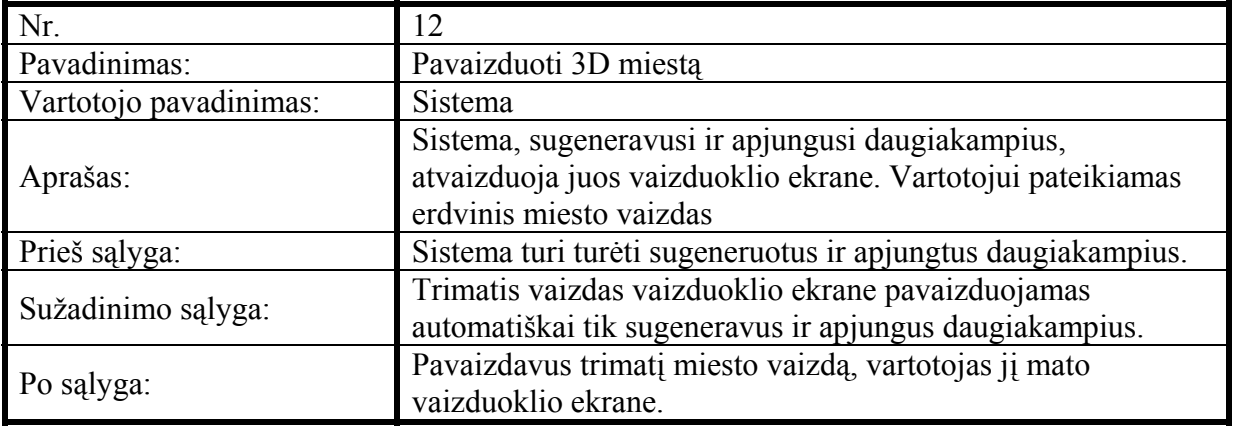

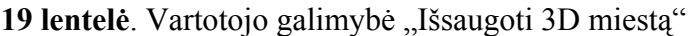

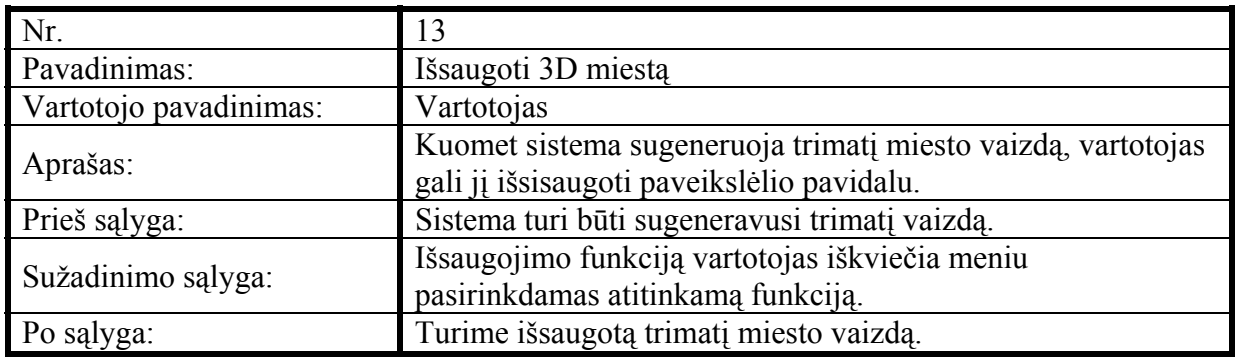

20 lentelė. Vartotojo galimybė "Išvalyti 3D miestą"

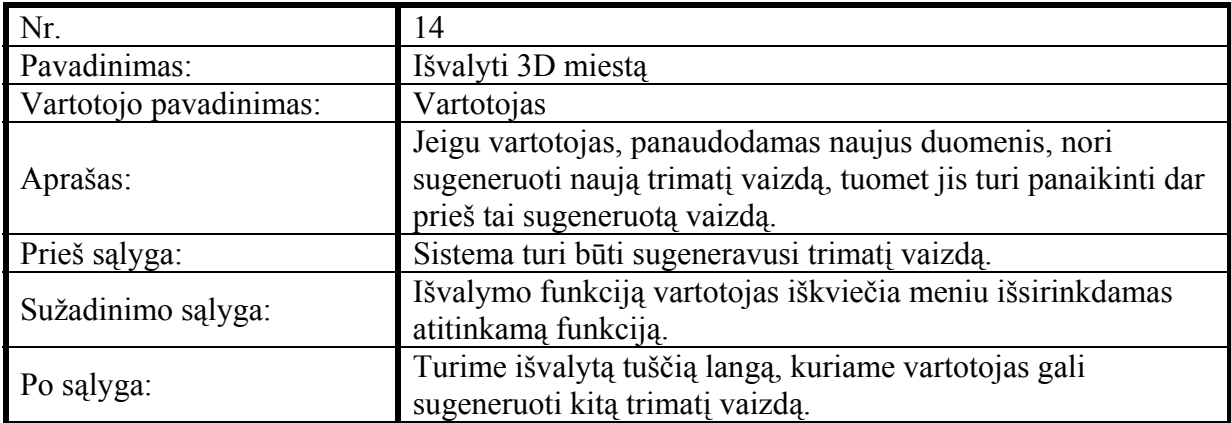

### **3.6. Funkciniai reikalavimai ir reikalavimai duomenims**

### **3.6.1. Funkciniai reikalavimai**

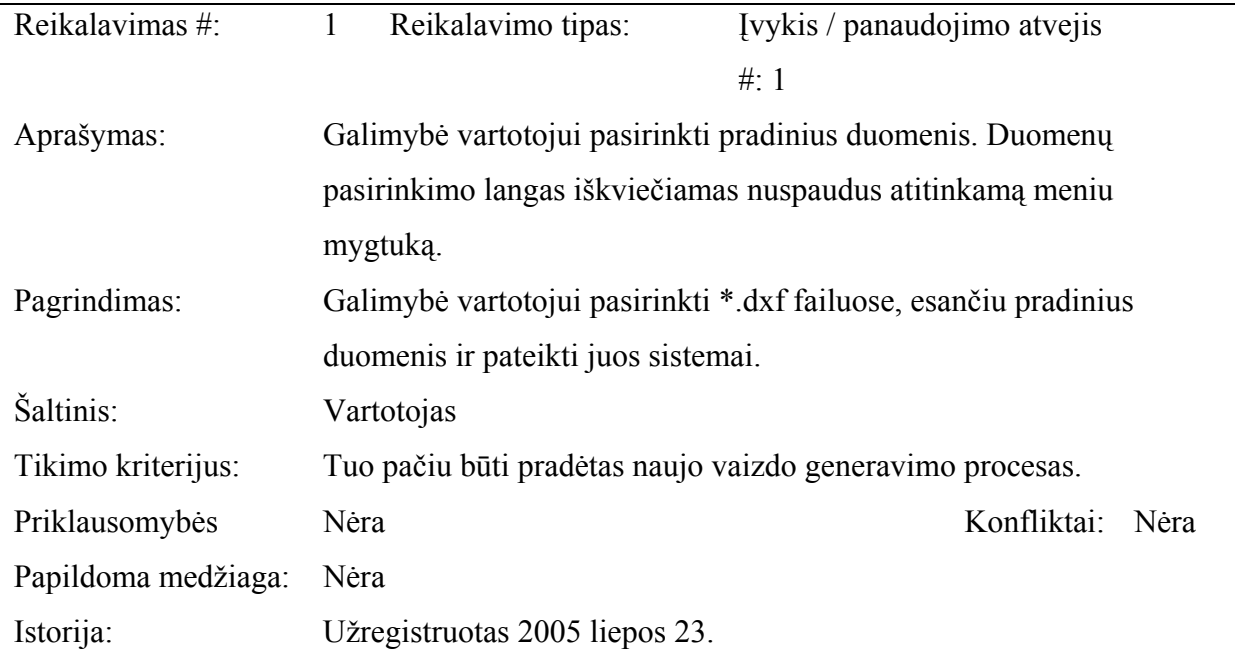

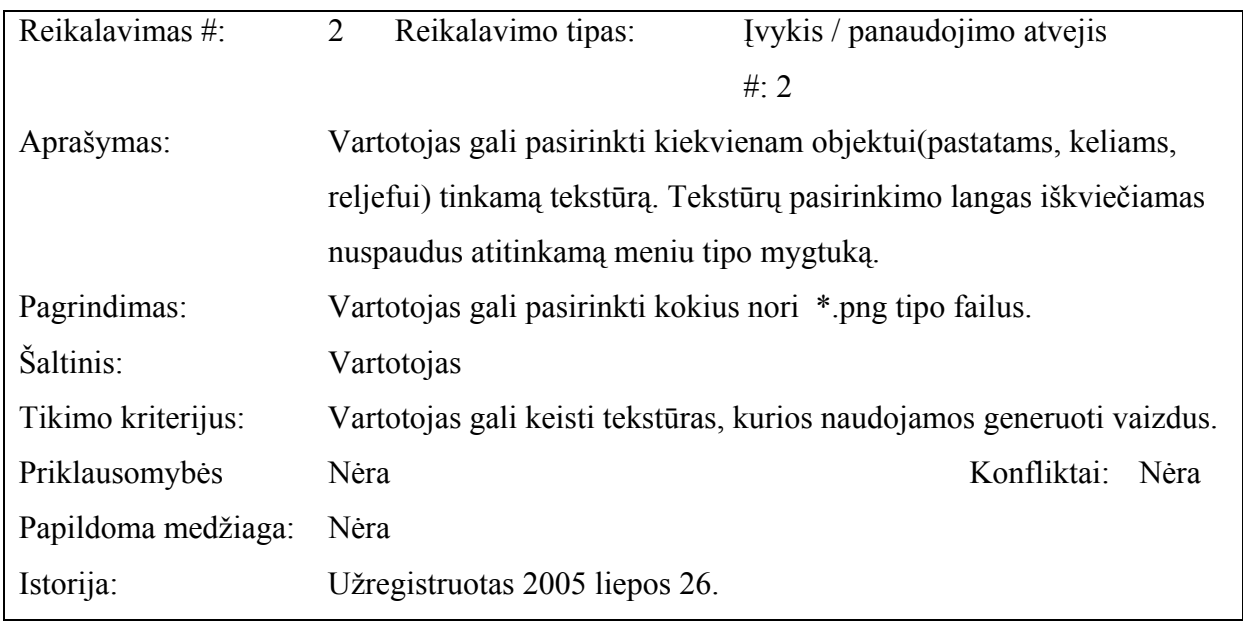

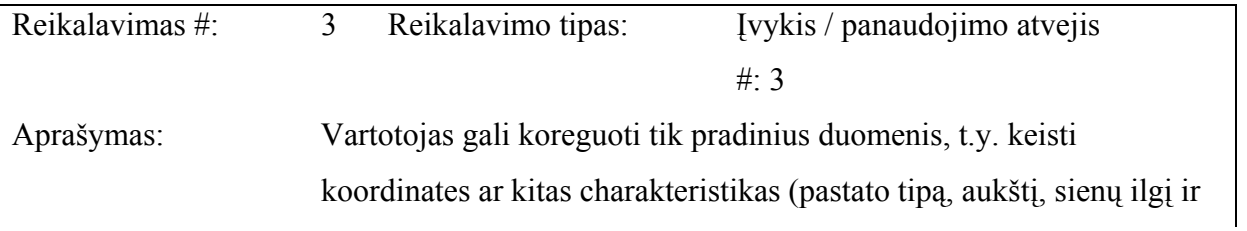

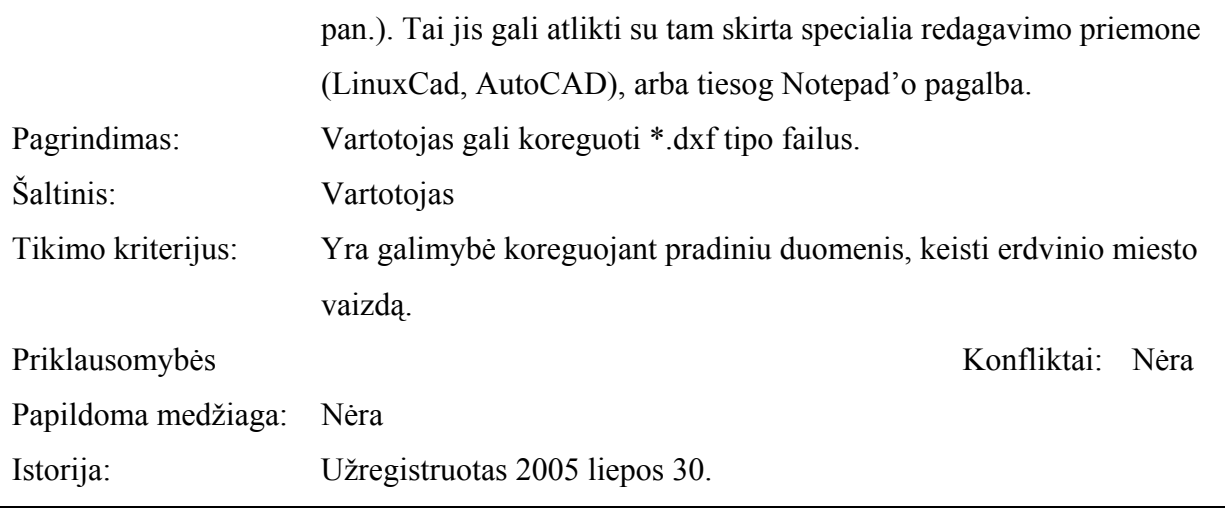

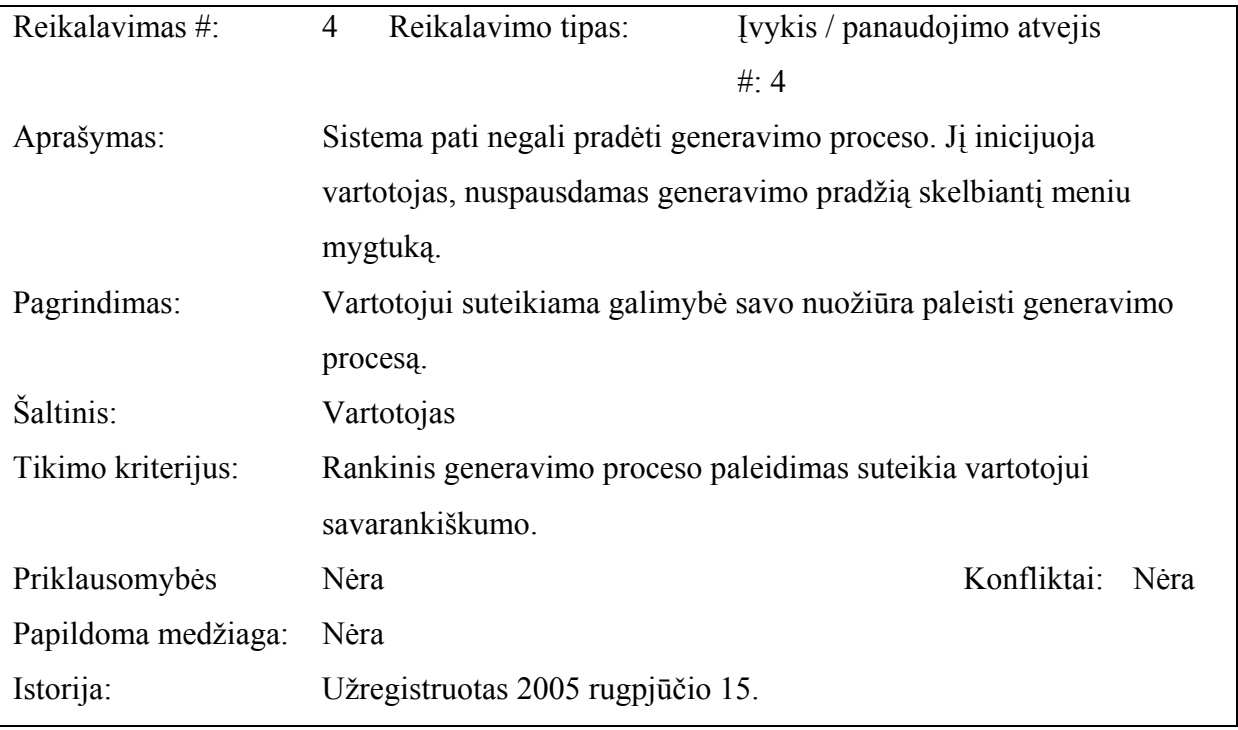

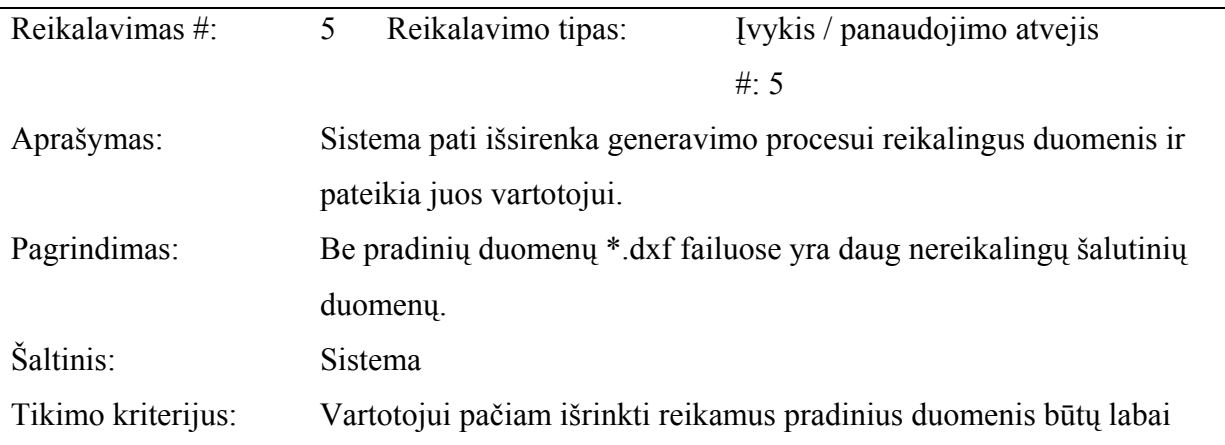

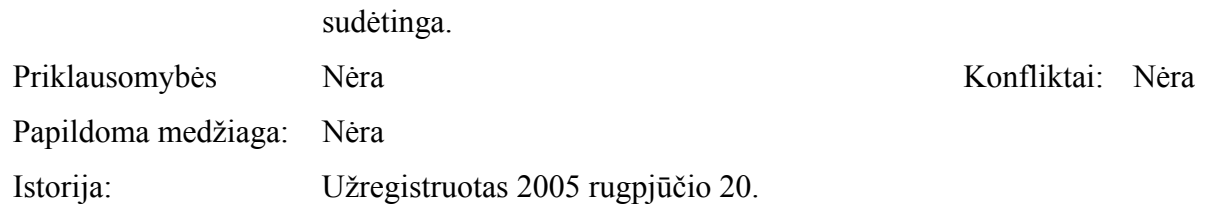

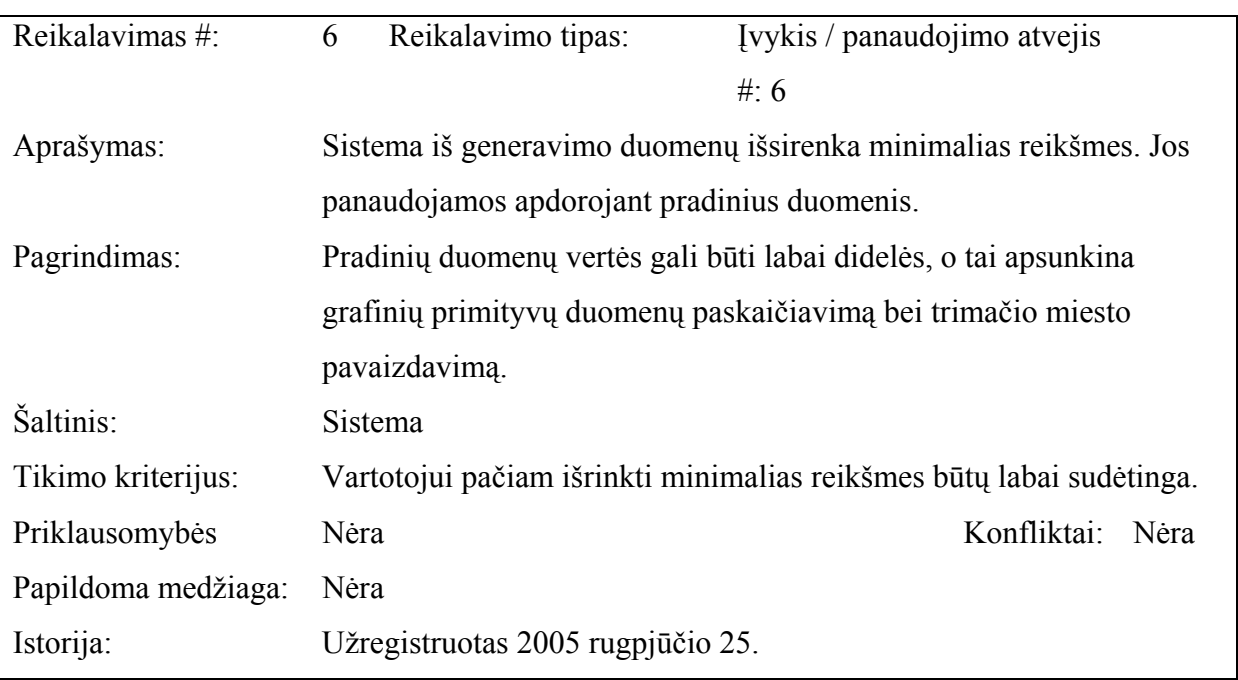

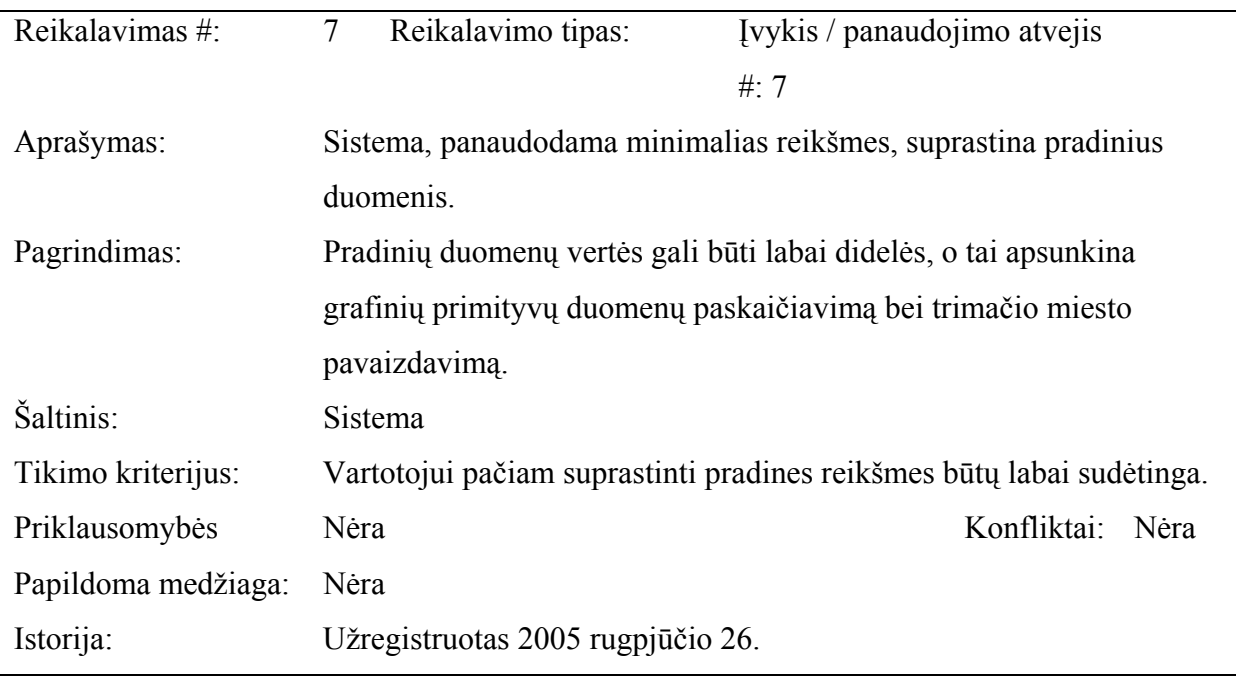

Reikalavimas #: 8 Reikalavimo tipas: Įvykis / panaudojimo atvejis

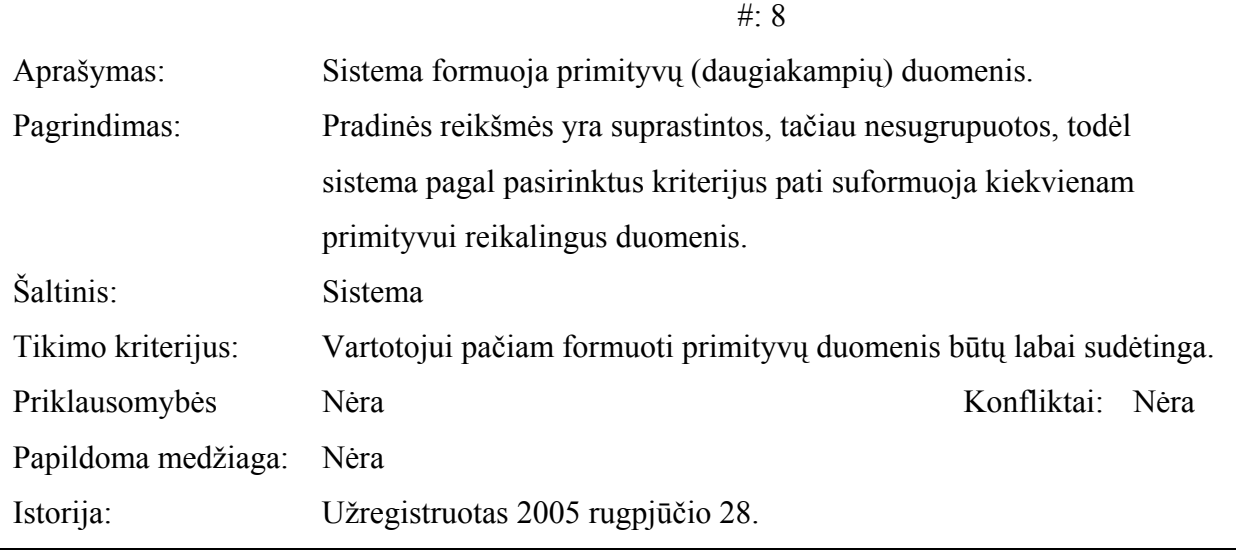

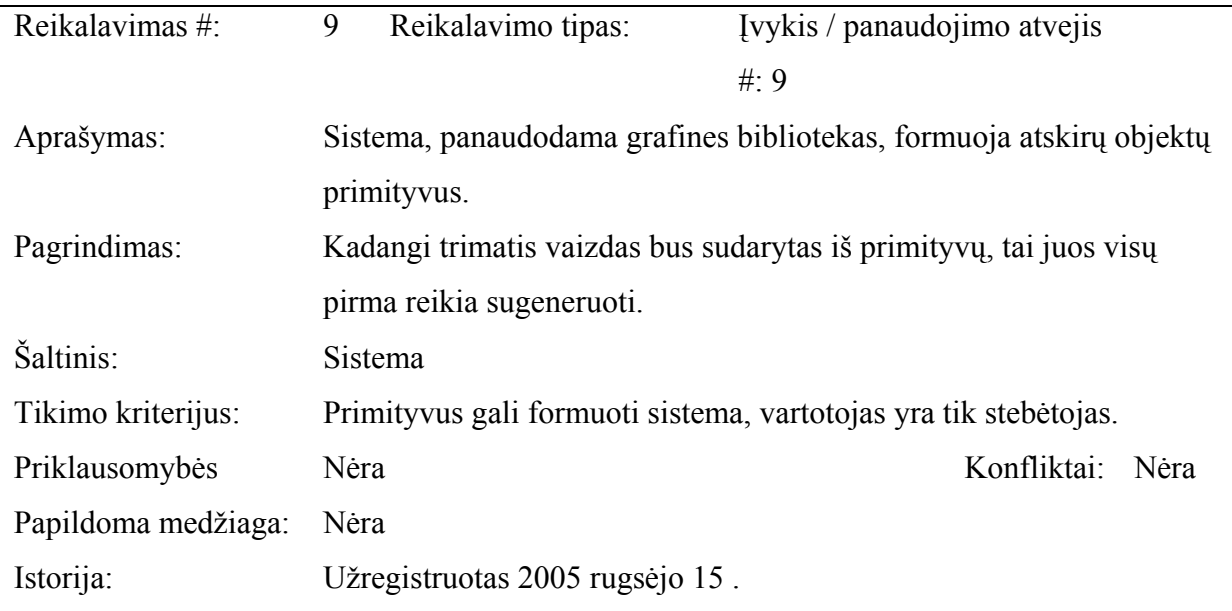

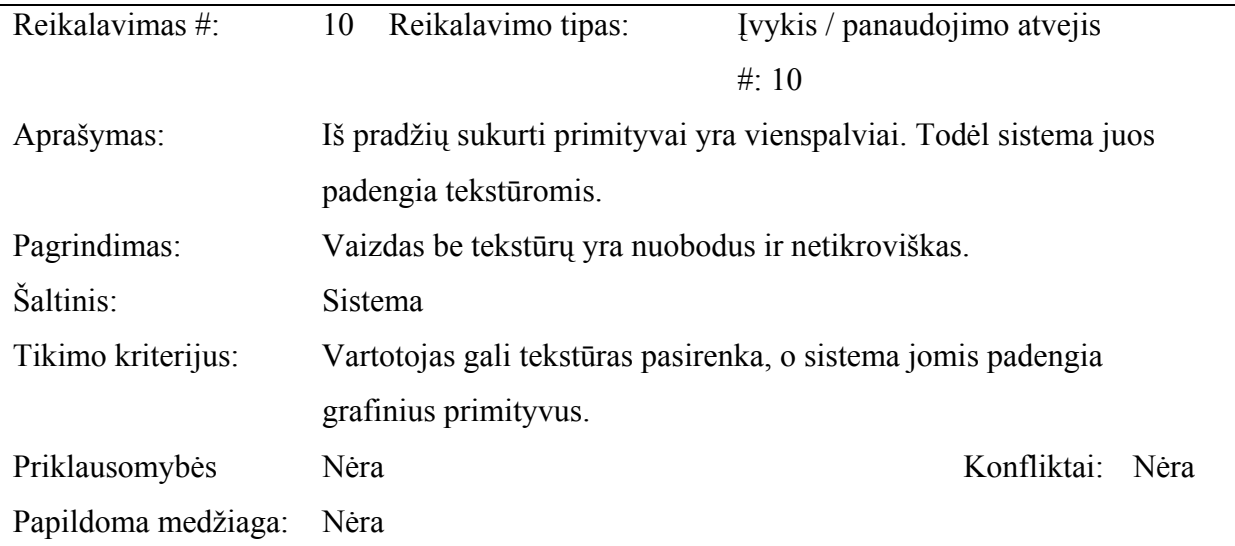

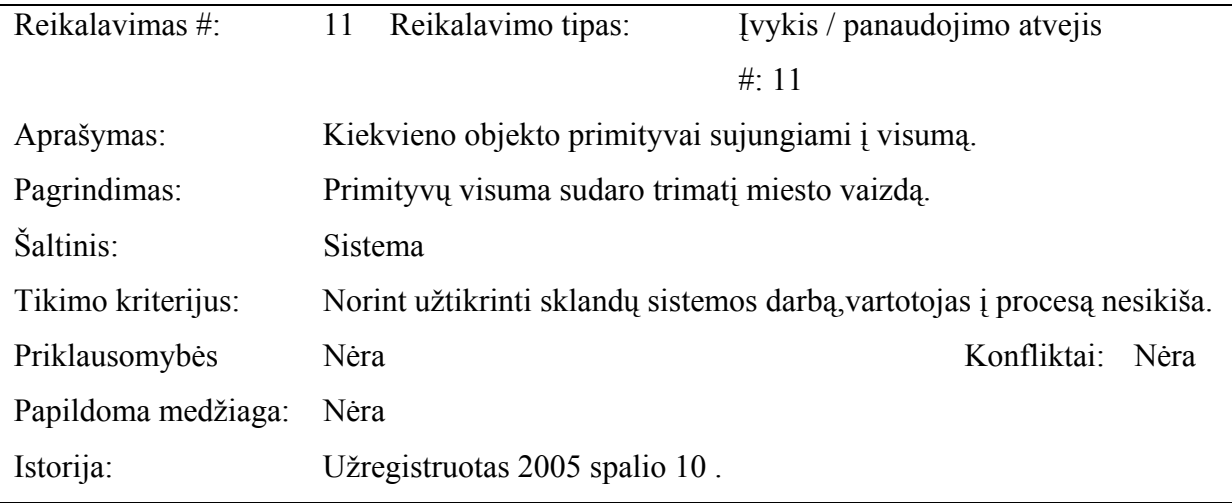

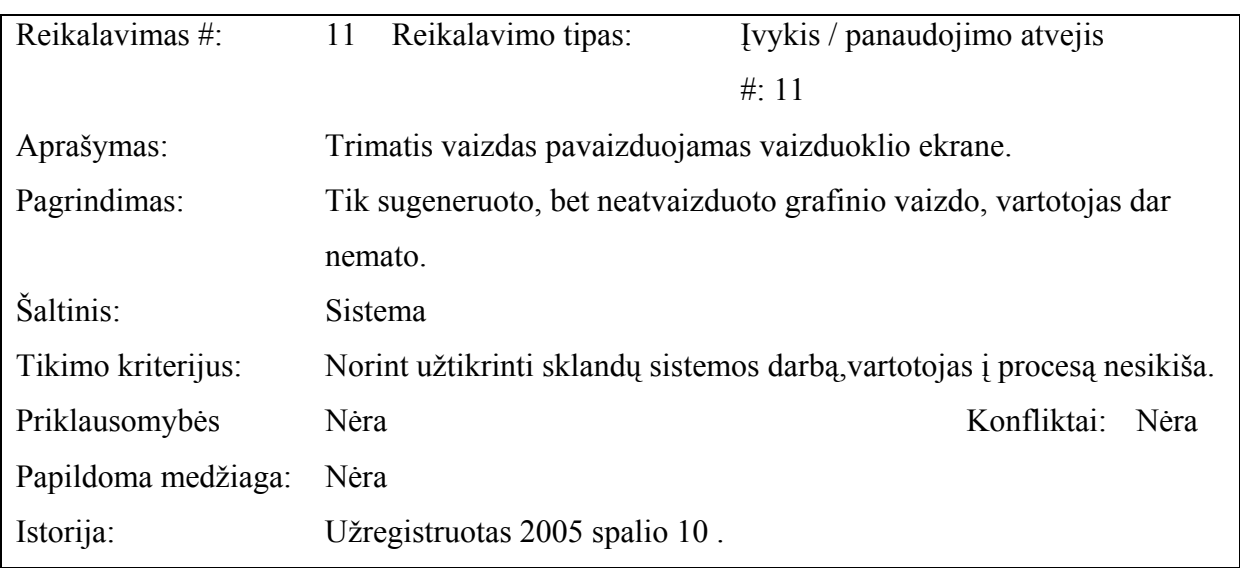

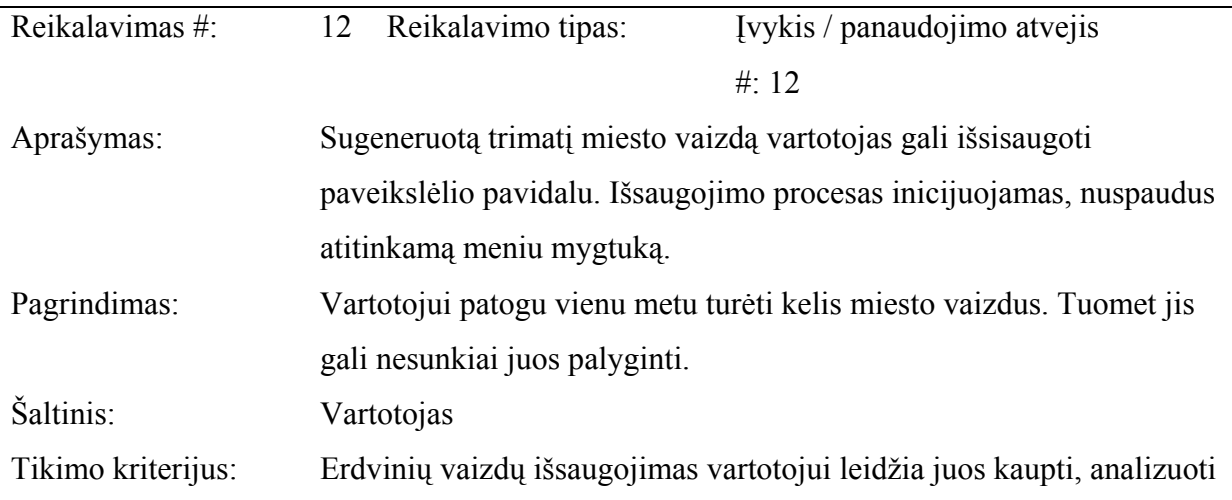

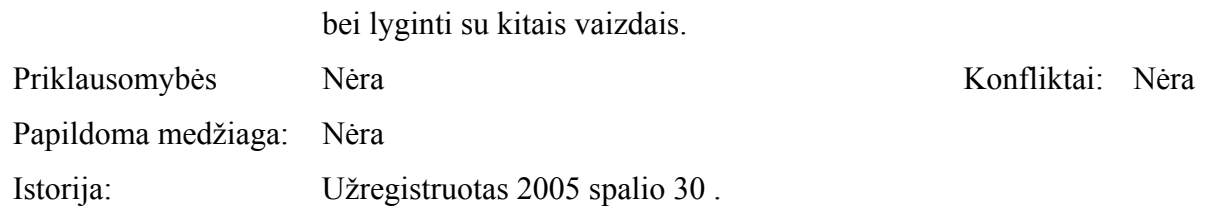

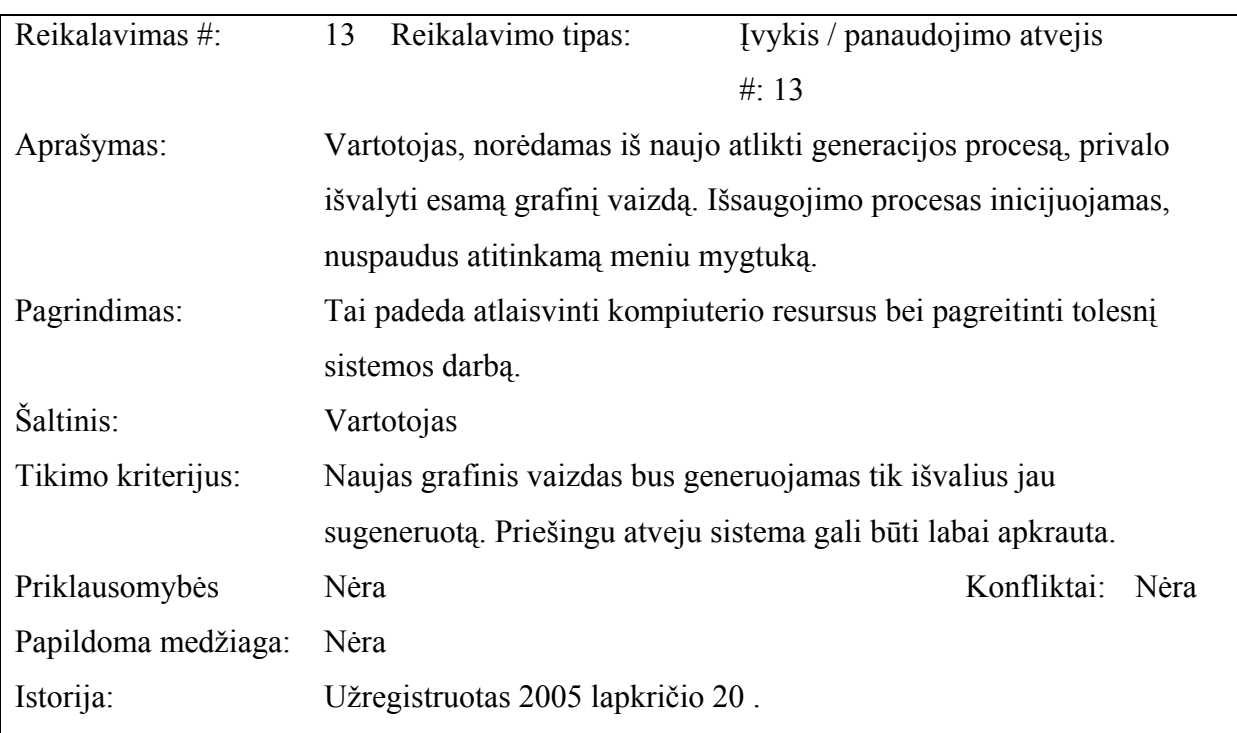

#### **3.6.2. Reikalavimai duomenims**

Duomenų ypatybes puikiai nurodo ši schema

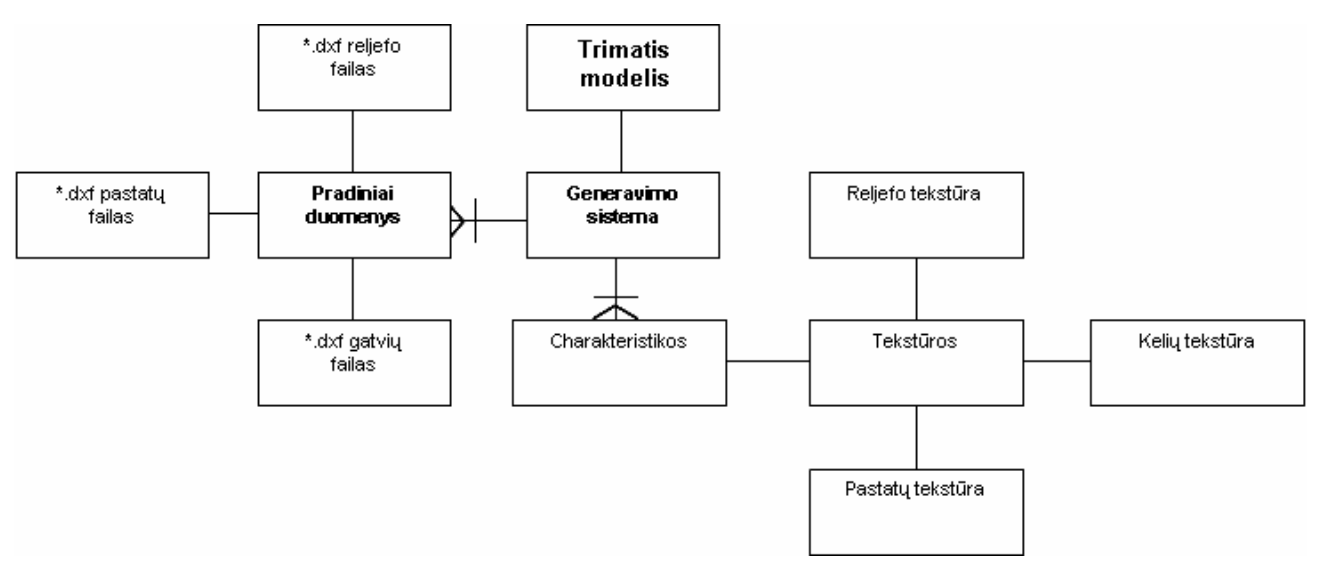

**6 pav**. Reikalavimai duomenims

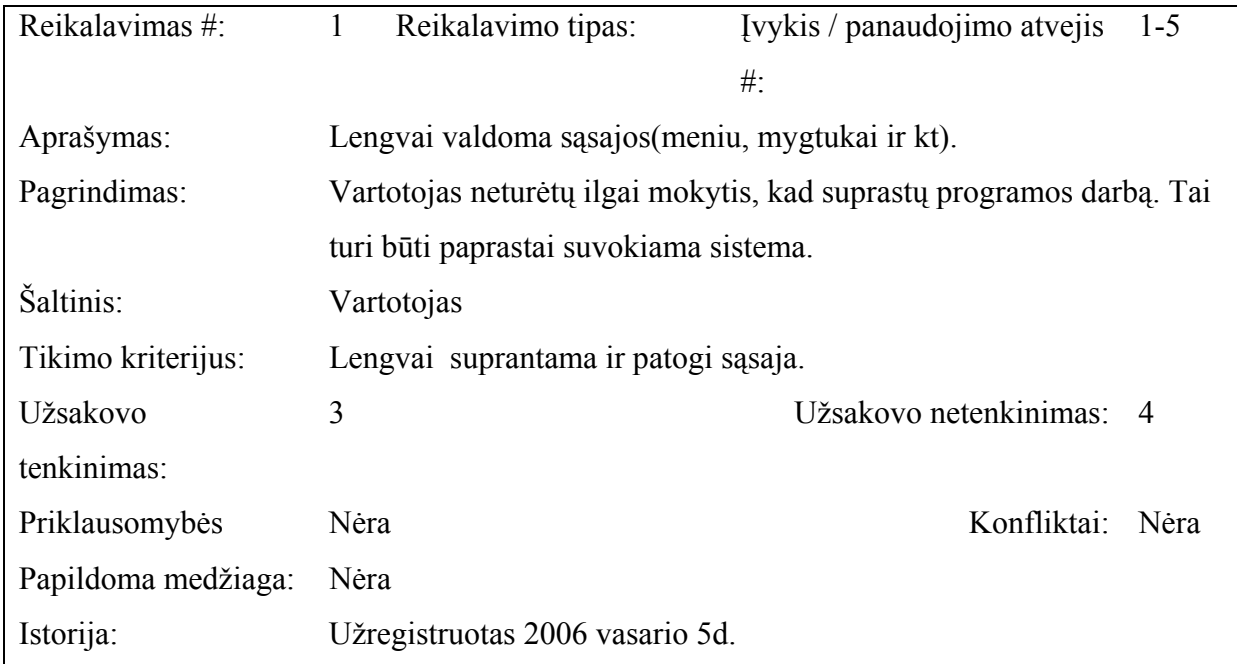

### **3.7. Reikalavimai sistemos išvaizdai**

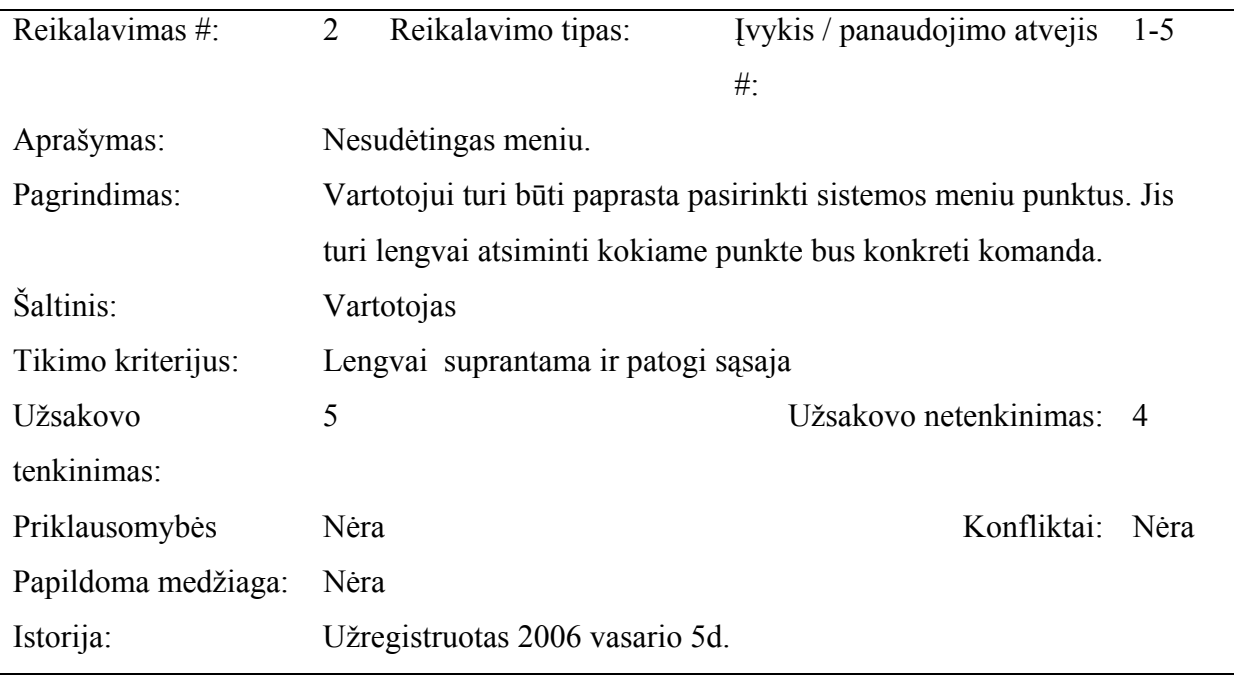

## **3.8. Sistemos panaudojamumo reikalavimai**

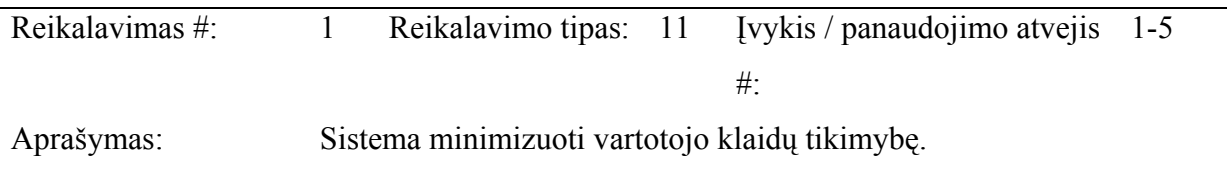

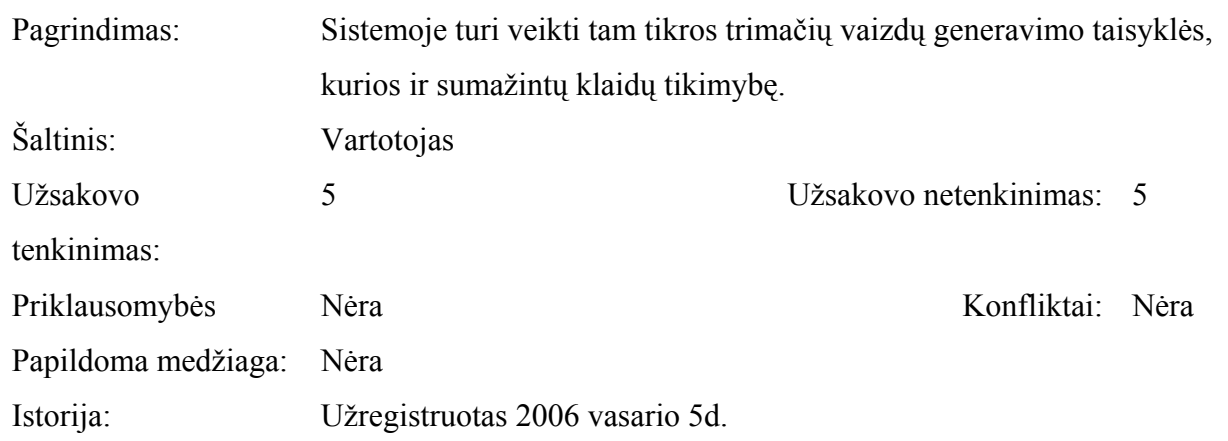

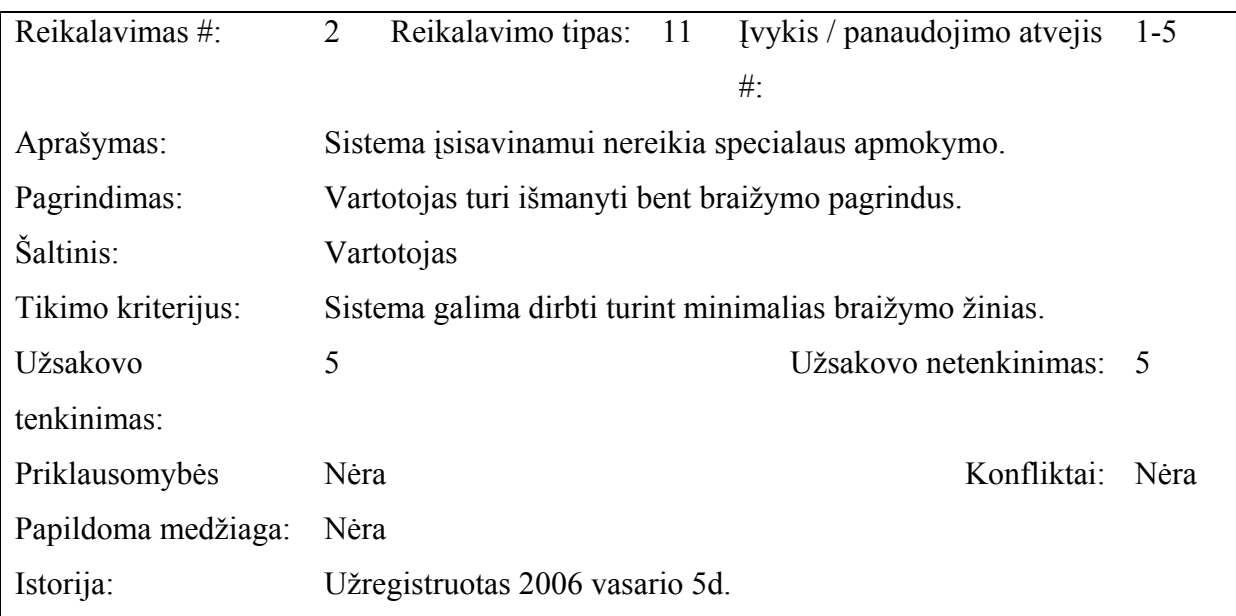

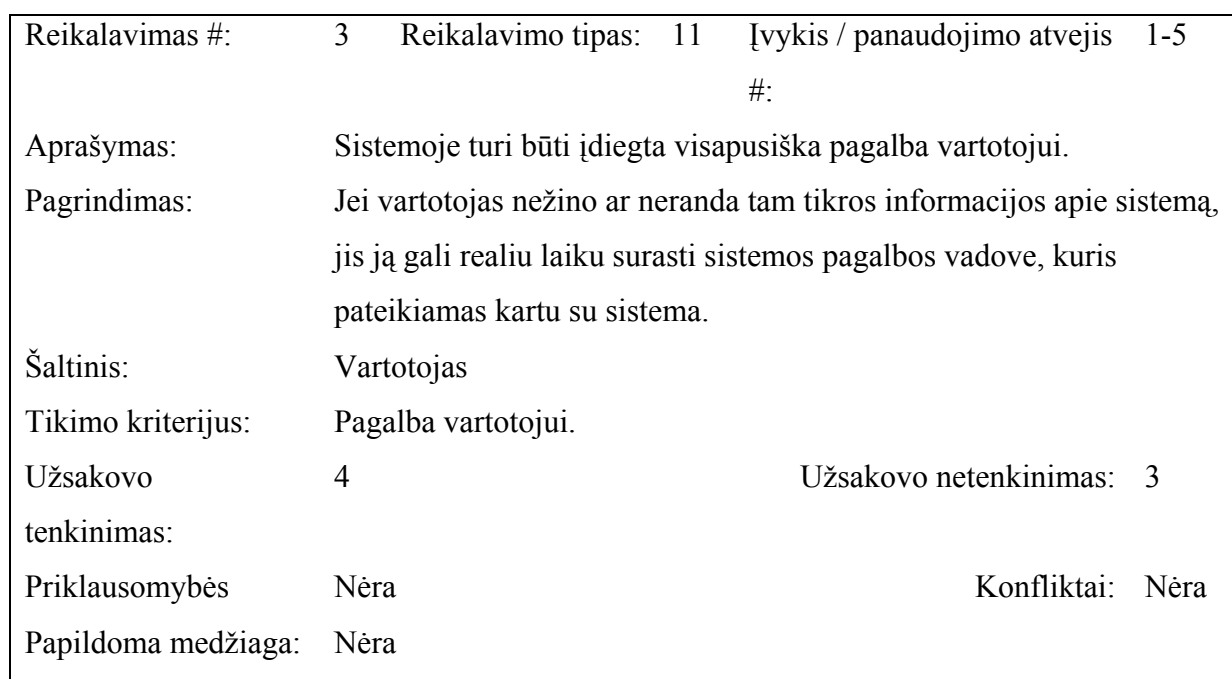

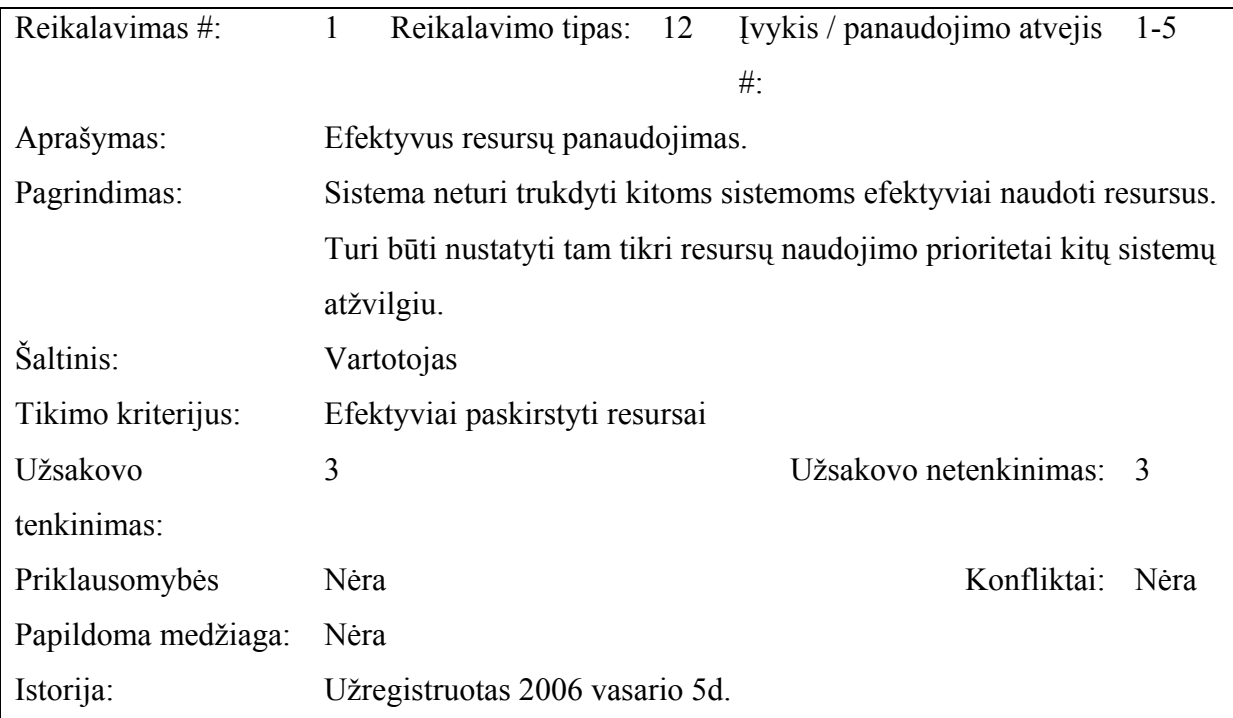

## **3.9. Vykdymo charakteristikų reikalavimai**

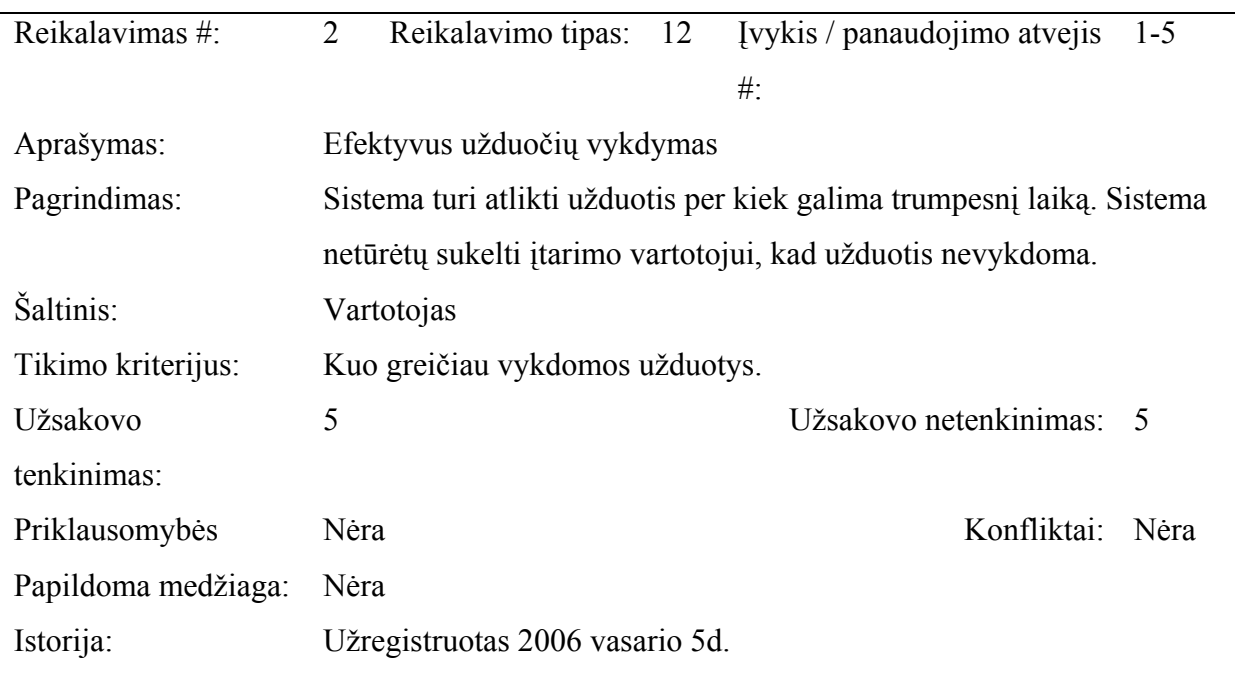

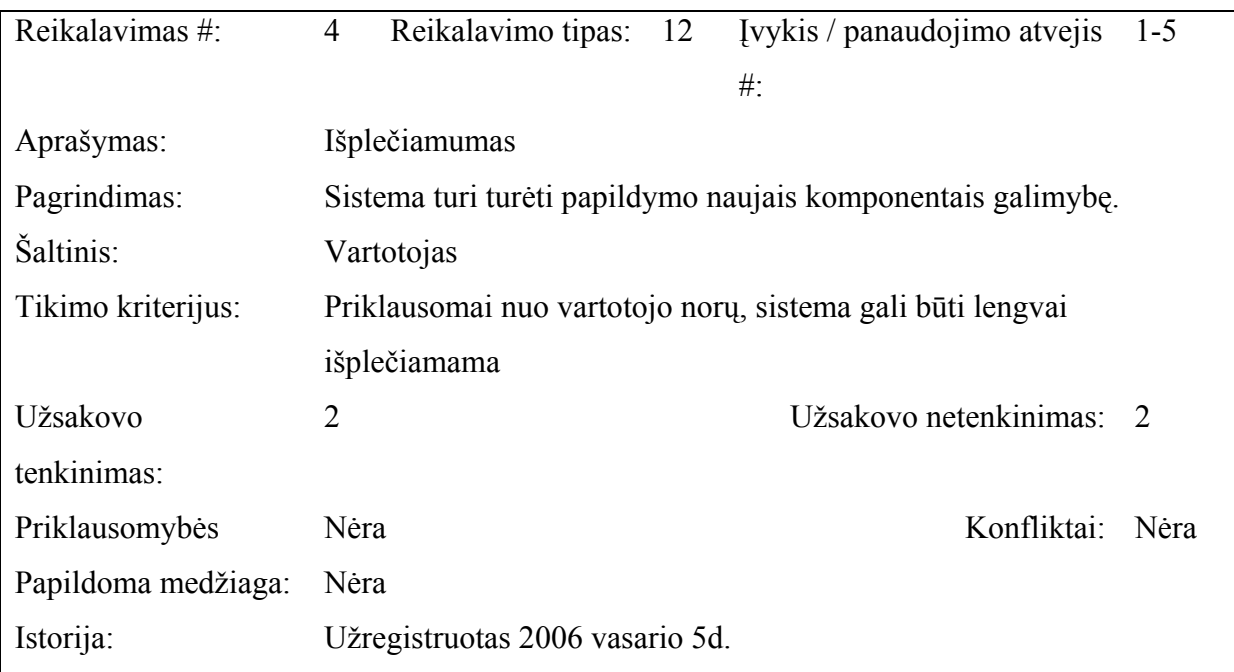

## **3.10. Veikimo sąlygų reikalavimai**

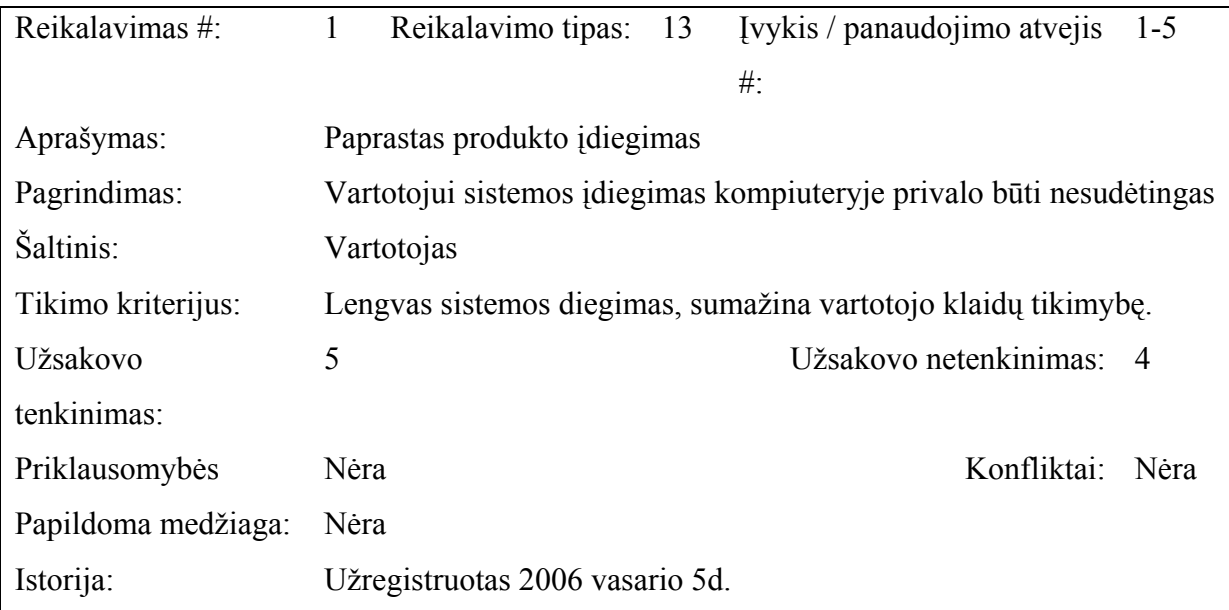

### **3.11. Sistemos priežiūros reikalavimai**

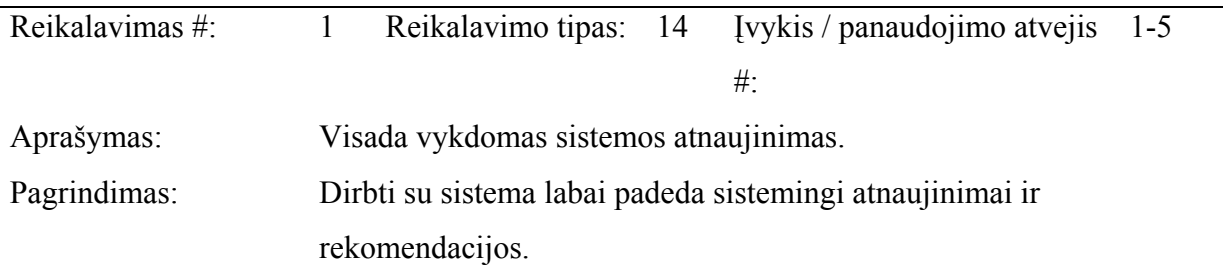

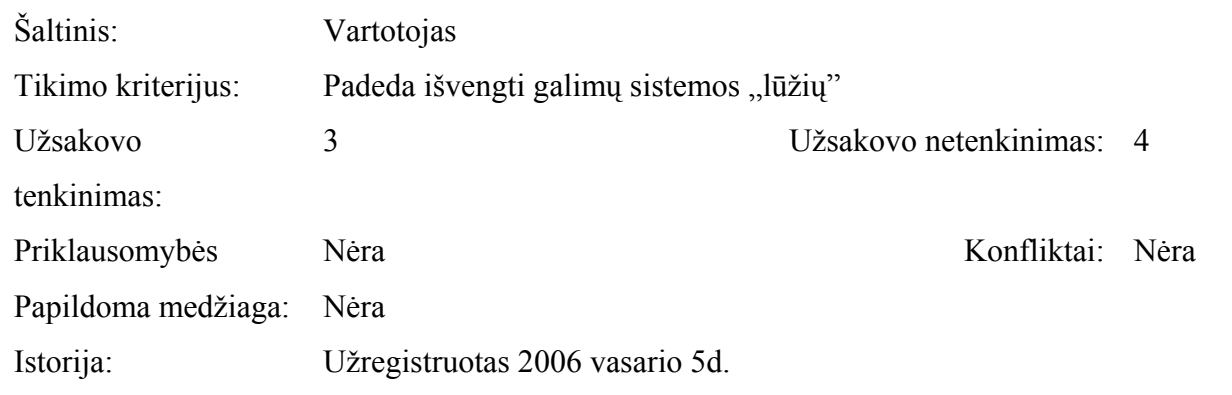

## **3.12. Sistemos saugumo reikalavimai**

Saugumo reikalavimai tiesiogiai susiję su rizika, todėl sistema turi atitikti nurodytus saugumo reikalavimus.

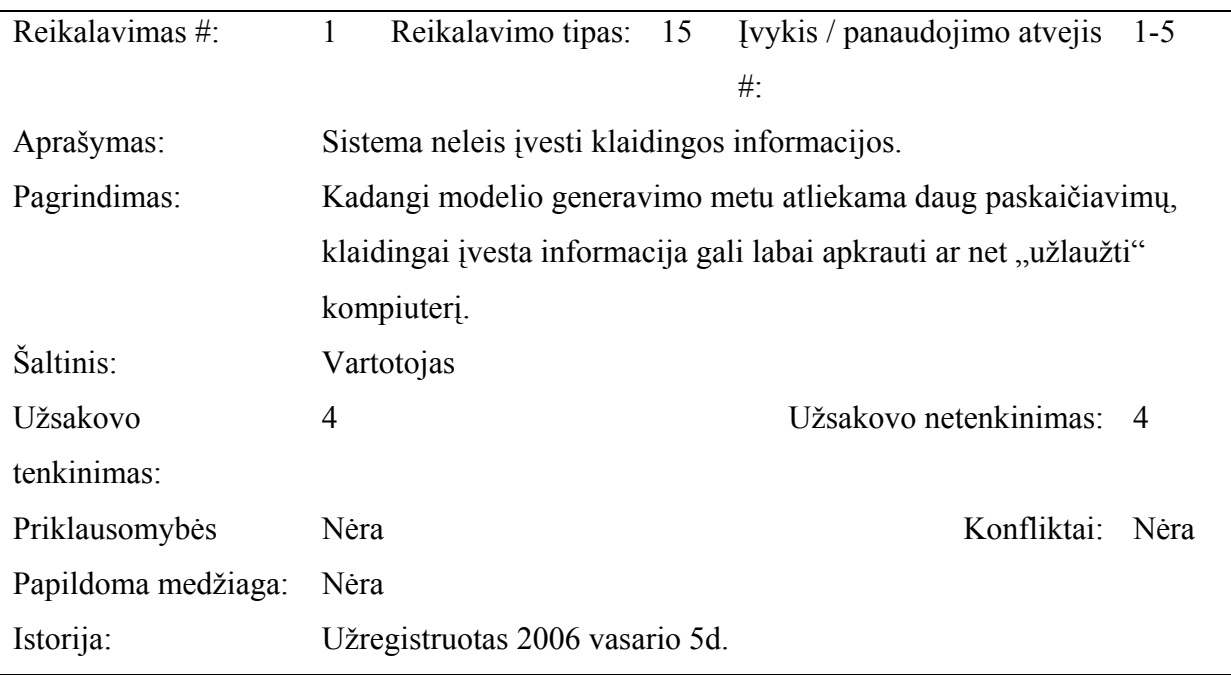

### **3.13. Kultūriniai-politiniai reikalavimai**

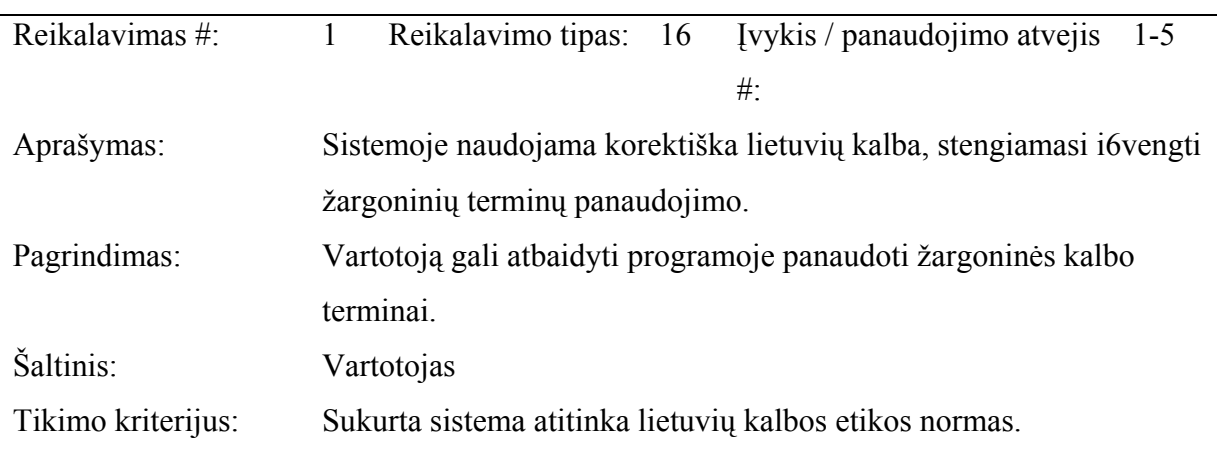

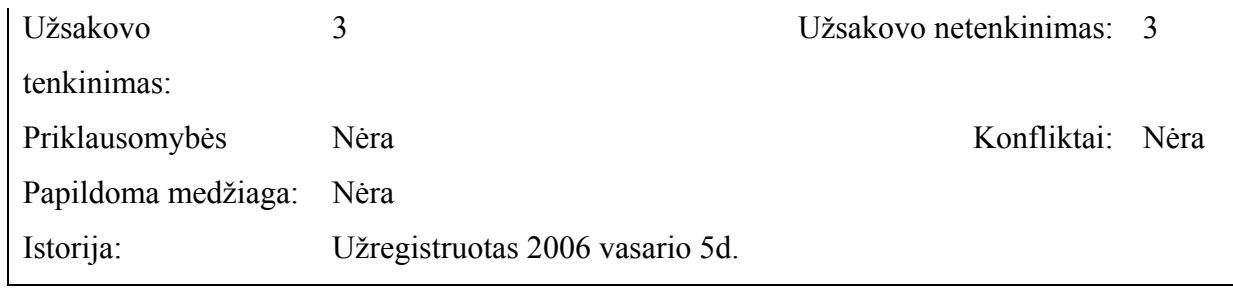

### **3.14. Teisiniai reikalavimai**

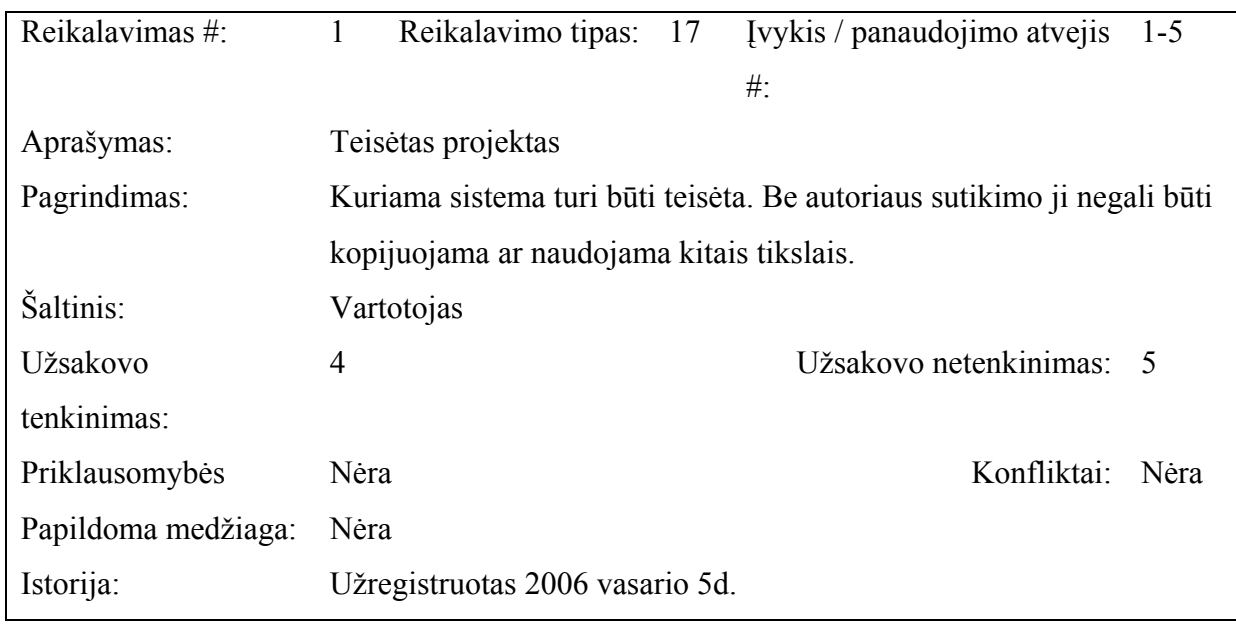

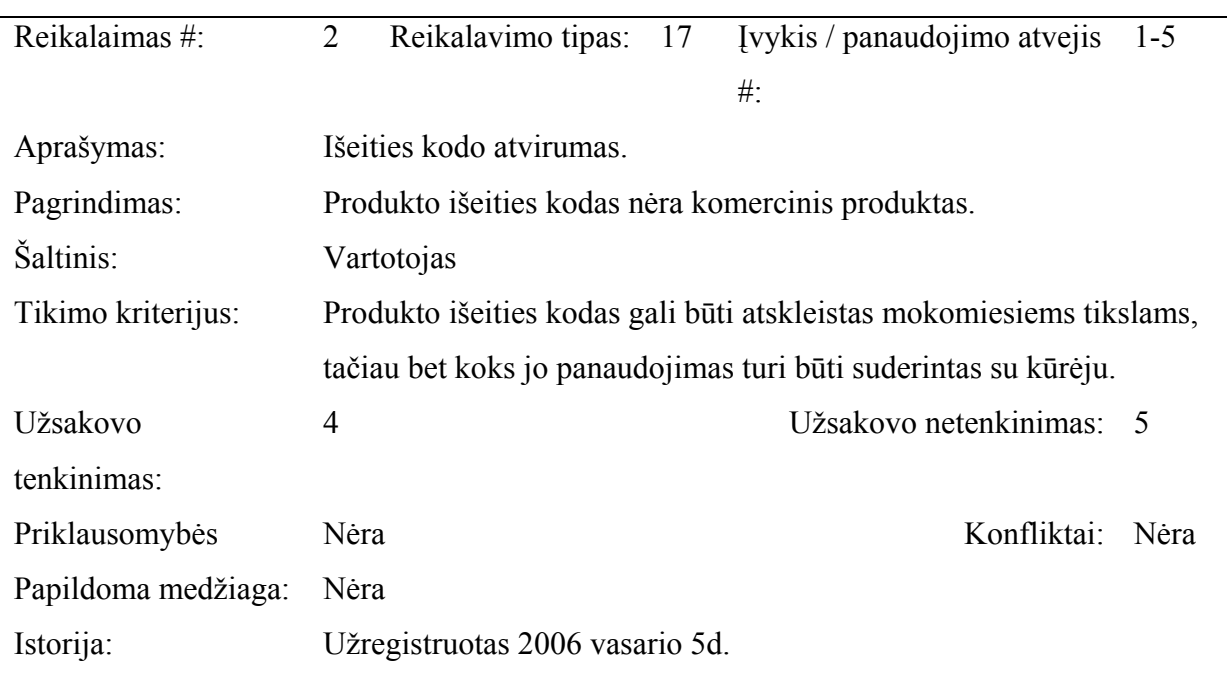

#### **3.15. Projekto išeiga**

#### **3.15.1. Atviri klausimai**

Kuriamas projektas turėtų kuo tiksliau pavaizduoti trimatį miesto modelį. Nukrypimai ir netikslumai turi būti minimalūs. Todėl darbe atliekami skaičiavimai yra prastinami ir apvalinami atsargiai. Atkreipiame dėmesį į tai, kad erdvinio vaizdo tikslumas yra didinamas kompiuterio resursų sąskaita.

#### **3.15.2. Egzistuojantys sprendimai**

Pasaulyje yra nemažai sistemų (Autodesk Map 3D, ArchiCAD) naudojamų tokiems tyrimams, tačiau jos visos yra galingi ir brangūs produktai ir šiek tiek skiriasi nuo šios sistemos tikslo ir galimybių.

#### **3.15.3. Naujos problemos**

#### **Aplinkos diegimo problemos**

Sistemą diegiant gali kilti problemų tik su JVM versija. Šios problemos sprendimas yra paprastas – kartu su programos paketu bus įdėta sklandžiam darbui reikalinga JVM versija.

#### **Įtaka jau instaliuotoms sistemoms**

Programinė įranga neturi jokios įtakos jau instaliuotoms sistemoms.

#### **Neigiamas vartotojų nusiteikimas**

Galima vartotojų neigiama reakcija tik kaip įprasta vartotojams gavus naują produktą, kol vartotojas nėra prie jo priprastęs, kol neįsisavinti įgūdžiai. Siekiant sumažinti šią neigiamą reakciją bus stengiamasi kad programinė įranga neatitoltų nuo vartotojų darbo specifikos, kad būtų suprantama ir lengvai perprantama.

#### **Kliudantys diegimo aplinkos apribojimai**

Jokių kitų specifinių apribojimų, kliudančių diegimui, numatomoje diegimo aplinkoje nėra.

#### **Naujos sistemos sukeltos problemos**

Kadangi sistema neoperuoja su asmeniniais duomenimis, nenumatytos problemos, kurias galėtų sukelti sistemos naudojimas.

#### **3.15.4. Uždaviniai**

#### **Sistemos pateikimo žingsniai:**

- $\checkmark$  Reikalavimų nustatymas
- $\checkmark$  Reikalavimų analizė
- $\checkmark$  Spendimų analizė
- $\checkmark$  Projekto plano sudarymas.
- $\checkmark$  Sistemos projektavimas.
- $\checkmark$  Sistemos realizavimas
- $\checkmark$  Sistemos testavimas
- $\checkmark$  Sistemos diegimas
- $\checkmark$  Sistemos eksploatavimas.

#### **3.15.5. Vystymo etapai**

- $\checkmark$  Duomenų, esančių \*.dxf failuose, nuskaitymas.
- $\checkmark$  Parinktų charakteristikų analizė.
- $\checkmark$  Duomenų išrinkimas, prastinimas ir grupavimas.
- $\checkmark$  Primityvų formavimas ir tekstūrų dengimas.
- $\checkmark$  Primityvų apjungimas.
- $\checkmark$  Modelio redagavimo priemonių vystymas.

#### **3.16. Rizikos**

#### **3.16.1. Projekto rizikų aptarimas**

Aptarsime esmines projekto panaudojimo metu kylančias rizikas bei jų įtaką:

**21 lentelė**. Projekto rizikos.

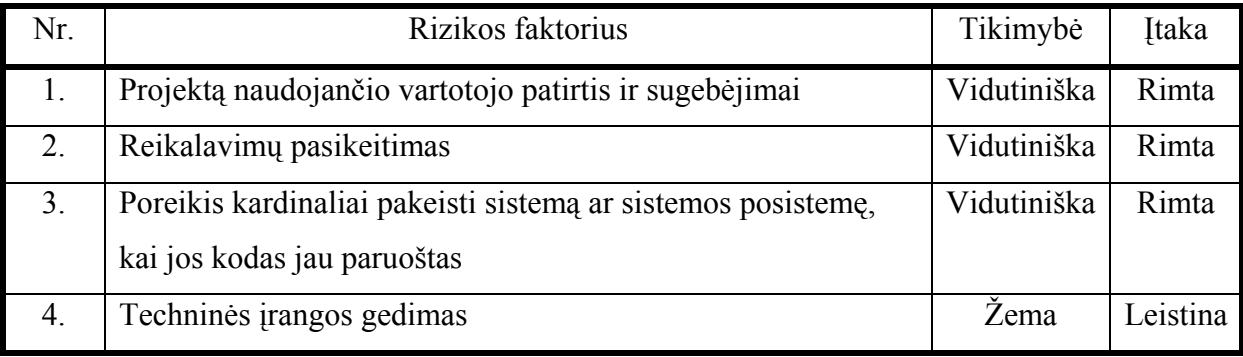

## **3.16.2. Rizikų sprendimų planas**

Galimi rizikų sprendimo būdai pateikti sekančioje lentelėje:

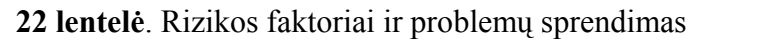

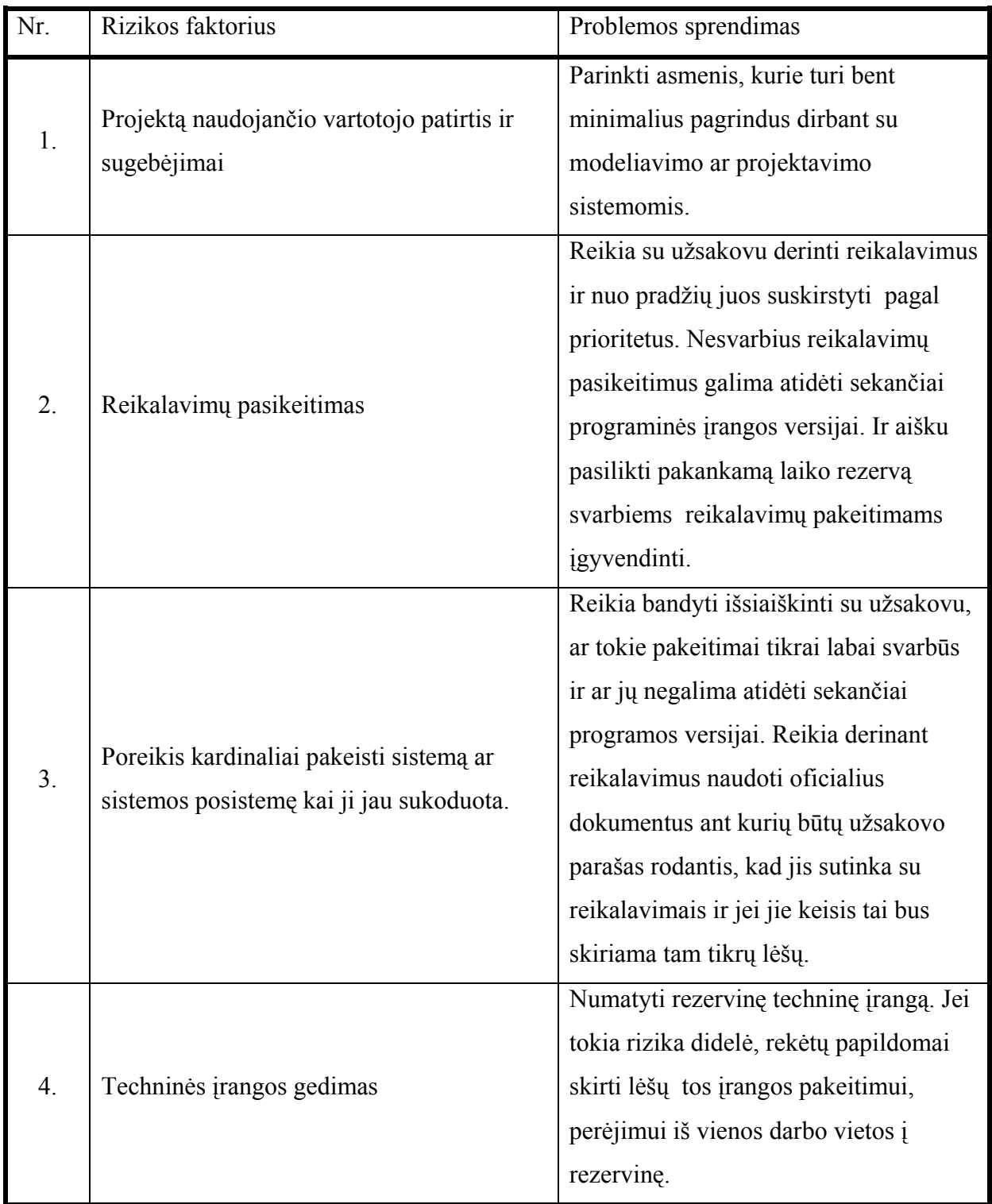

#### **3.17. Vartotojo apmokymas**

Kartu su sistema planuojama pateikti vartotojo dokumentaciją. Bus paruošti šie dokumentacijos tipai:

- $\checkmark$  Vartotojo vadovas, sistemų generavimui;
- $\checkmark$  Vartotojo vadovas, dažniausiai iškylančių klaidų taisymui.

Vartotojų apmokymai nebus organizuojami, kadangi programa bus labai paprasta ir turint bent modeliavimo ir projektavimo pagrindus problemų neturėtų iškilti.

#### **3.18. Programinės įrangos architektūra**

#### **3.18.1. Dokumento paskirtis**

Architektūros dokumentas skirtas produkto projektavimo stadijai dokumentuoti, naudojant skirtingus sistemos architektūros aspektus, be to, parodyti sistemos architektūrinius sprendimus, kuriuos galima atlikti šioje sistemoje. Taip pat dokumentas padės geriau suprasti programinės įrangos architektas architektūrinius sprendimus.

Galimi dokumento vartotojai:

- $\checkmark$  Atliekamo darbo vadovas tikslas: susipažinti su projektavimo eiga.
- $\checkmark$  Sistemos analitikas aptikti sistemos architektūros trūkumus.
- $\checkmark$  Programuotojas galimybė koreguoti klaidas ar generuoti papildomą kodą.

#### **3.18.2. Apžvalga**

Šis dokumentas aprašo programinės įrangos, kuri generoja trimatį miesto modelį pagal geodezinius duomenis, architektūrą.

Bendrai apžvelgsime šio darbo išdėstymą:

- $\checkmark$  Sistemos nefunkciniai reikalavimai ir apribojimai  $\to$  "Architektūros tikslai ir apribojimai".
- $\checkmark$  Panaudojimo atvejai  $\to$  "Panaudojimo atvejų vaizdas".
- $\checkmark$  Sistemos išskaidymas bei statinė struktūra  $\to$  "Loginis vaizdas".
- Procesai bei jų aprašymas  $\rightarrow$  "Procesų vaizdas".
- $\checkmark$  Sistemos išdėstymas ir techninė įranga  $\to$  "Išdėstymo vaizdas".
- $\checkmark$  Sistemos duomenų bazinė struktūra  $\to$  "Duomenų vaizdas".
- $\checkmark$  Kaip architektūra įtakoja kokybės parametrus → "Kokybė".

#### **3.18.3. Architektūros pateikimas**

**23 lentelė**. Architektūros nagrinėjimo planas.

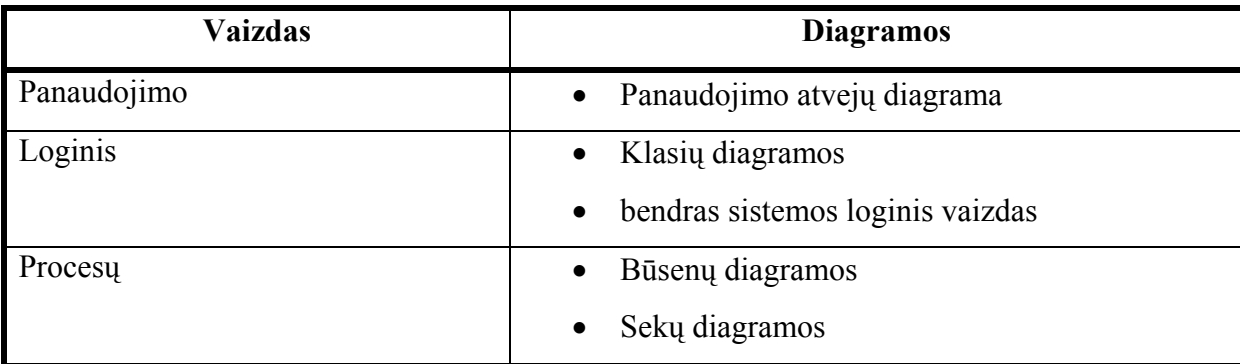

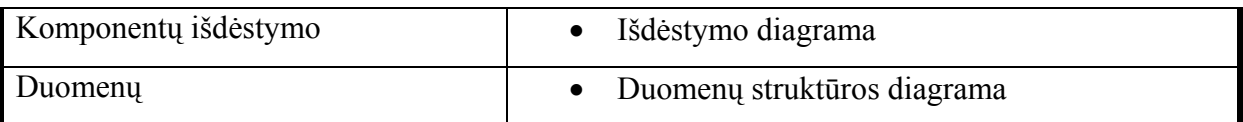

#### **3.18.4. Architektūros tikslai ir apribojimai**

- $\checkmark$  Tam, kad programinė įranga nebūtų priklausoma nuo platformos, ji bus kuriama naudojant Java virtualią mašiną(JVM).
- $\checkmark$  Sistema turės pasiimti \*.dxf failuose esančius duomenis.
- $\checkmark$  Sistemos rezultatas saugomas grafinio tipo faile.
- $\checkmark$  Sistemos architektūra bus parenkama taip, kad ją galima būtų lengva išplėsti ar prijungi naujus komponentus.
- $\checkmark$  Pradinių duomenų redagavimui bus gali naudojamas komercinis produktas AutoCAD arba LinuxCAD.

#### **3.18.5. Panaudojimo atvejai**

*Panaudojimo atvejų diagrama* 

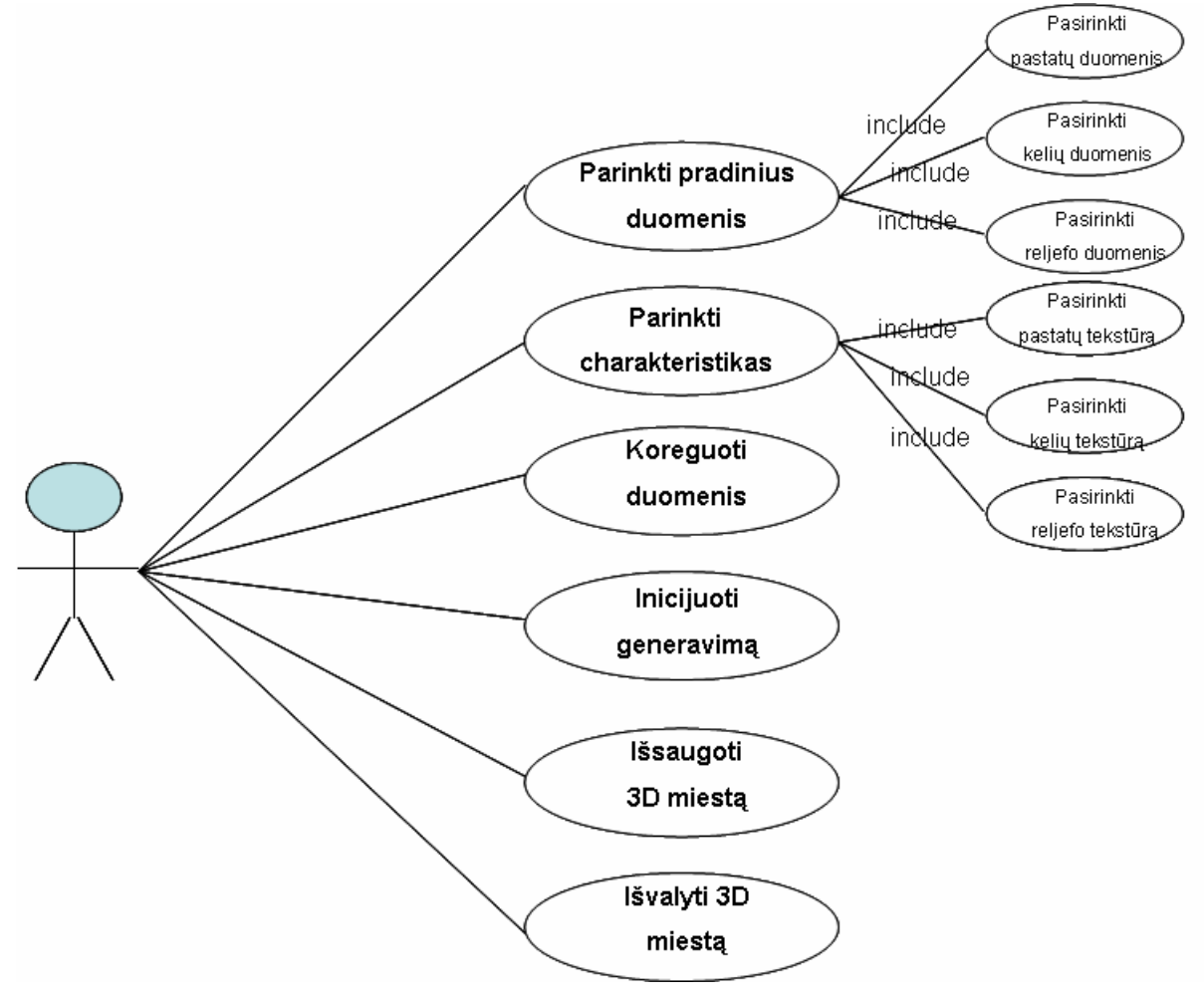

**7 pav**. Panaudojimo atvejai

### *Panaudojimo atvejų analizė*

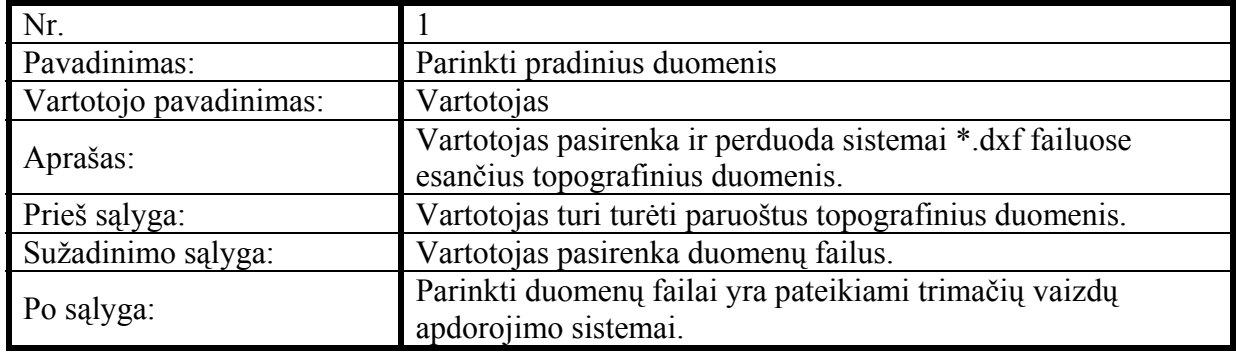

24 lentelė. Panaudojimo atvejis "Parinkti pradinius duomenis"

25 lentelė. Panaudojimo atvejis "Parinkti charakteristikas"

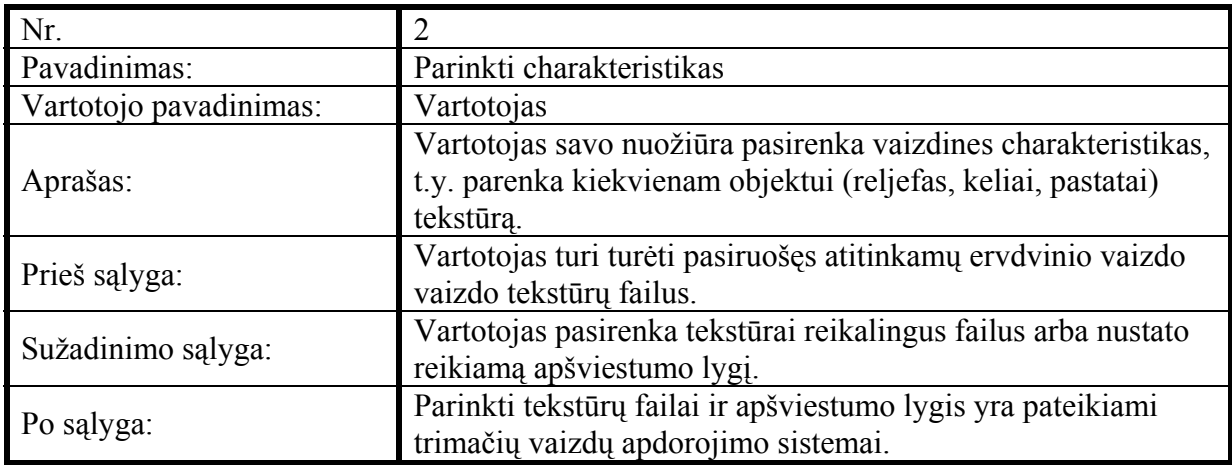

26 lentelė. Panaudojimo atvejis "Koreguoti duomenis"

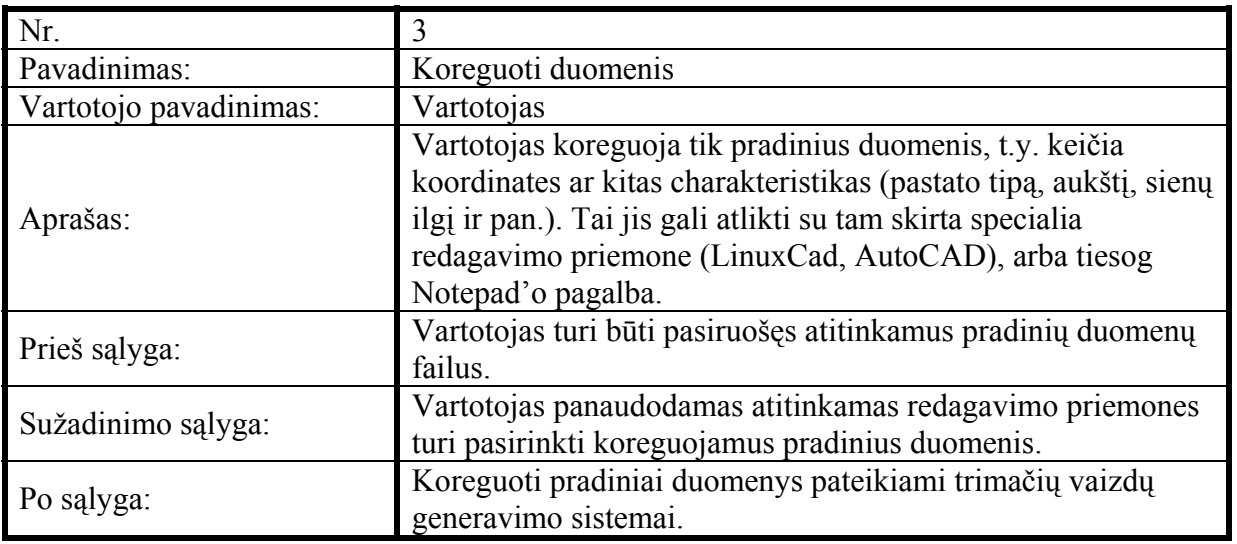

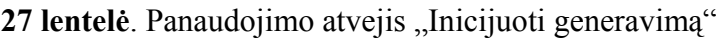

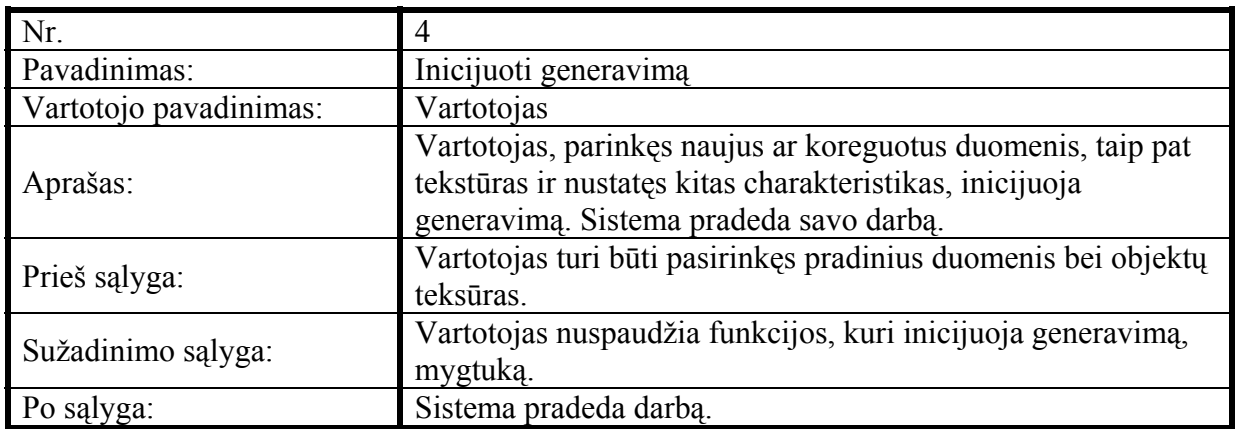

28 lentelė. Panaudojimo atvejis "Išsaugoti 3D miestą"

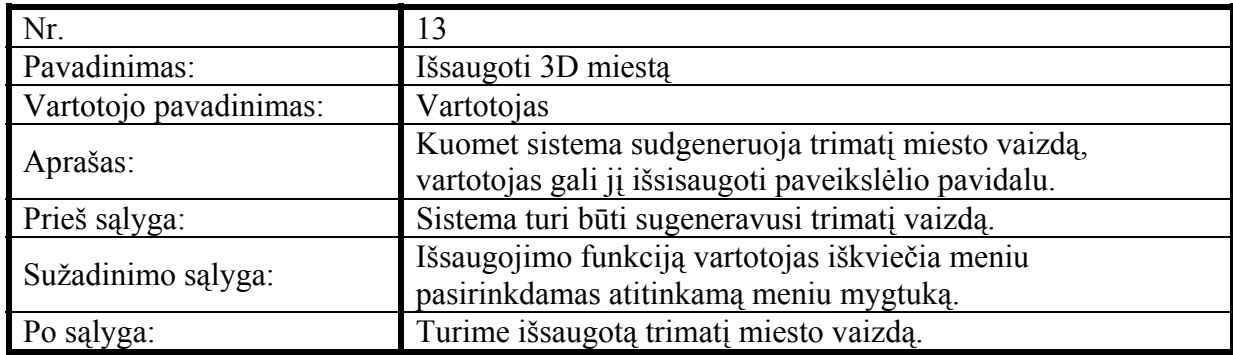

29 lentelė. Panaudojimo atvejis "Išvalyti 3D miestą"

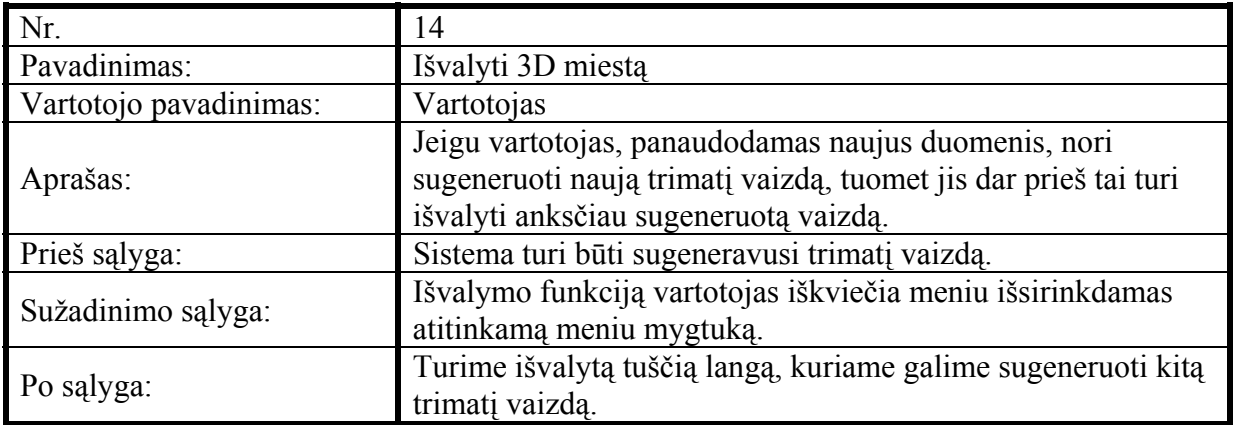

#### **3.18.6. Sistemos loginis vaizdas ir klasių detalizavimas**

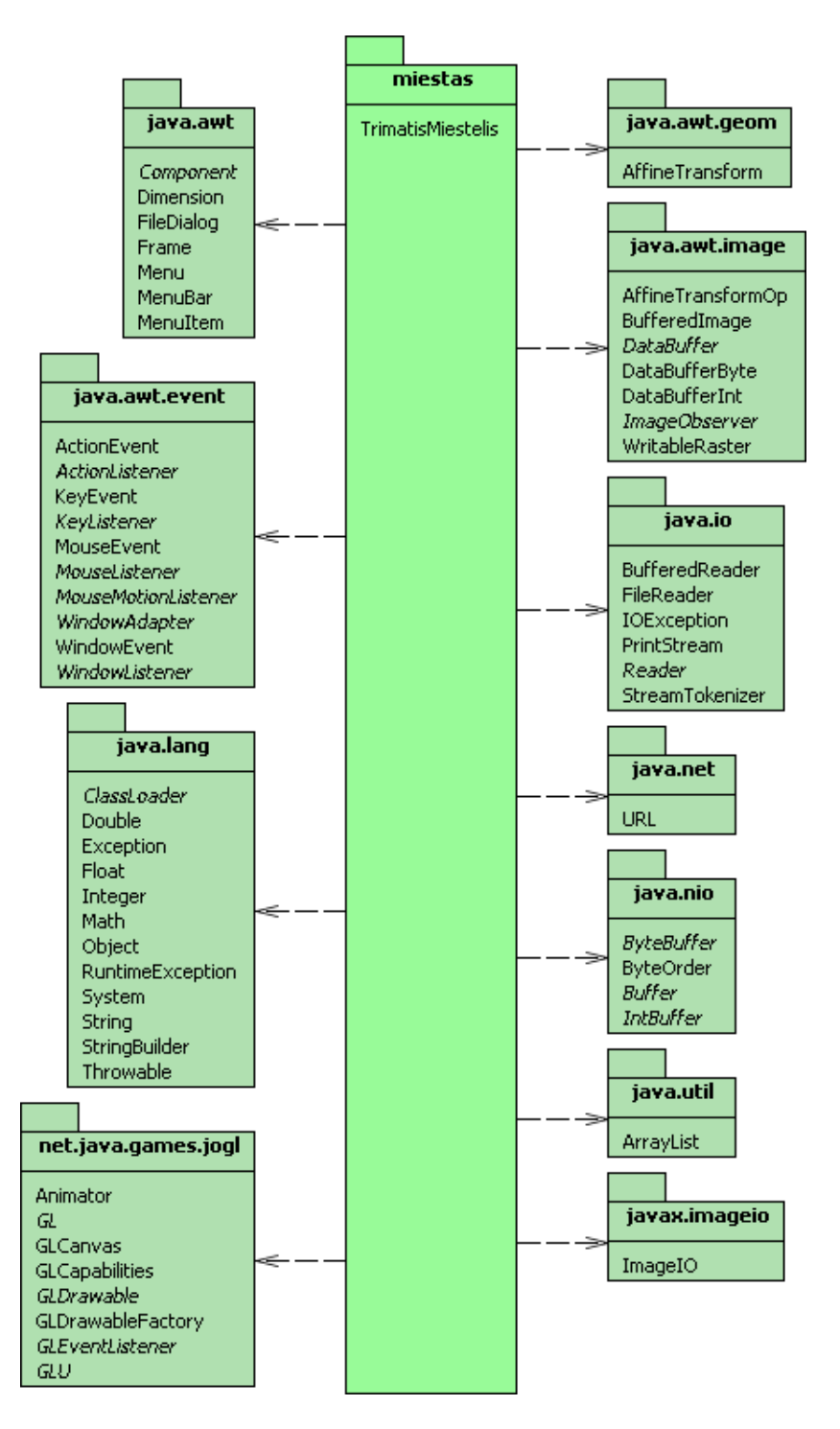

8 pav. Sistemos loginis vaizdas

Šiame darbe buvo panaudotas vienas paketas ("Miestas"). Jis turi dvi klases:

1. Klasė "TrimatisMiestelis". Joje yra metodai, kurie panaudojami nuskaitant pradinius duomenis iš \*.dxf failų, sukuriant animatorių, grafinį programos pavidalą ir paleidžiant pačią programą. Šios klasės detalus vaizdas atrodo taip:

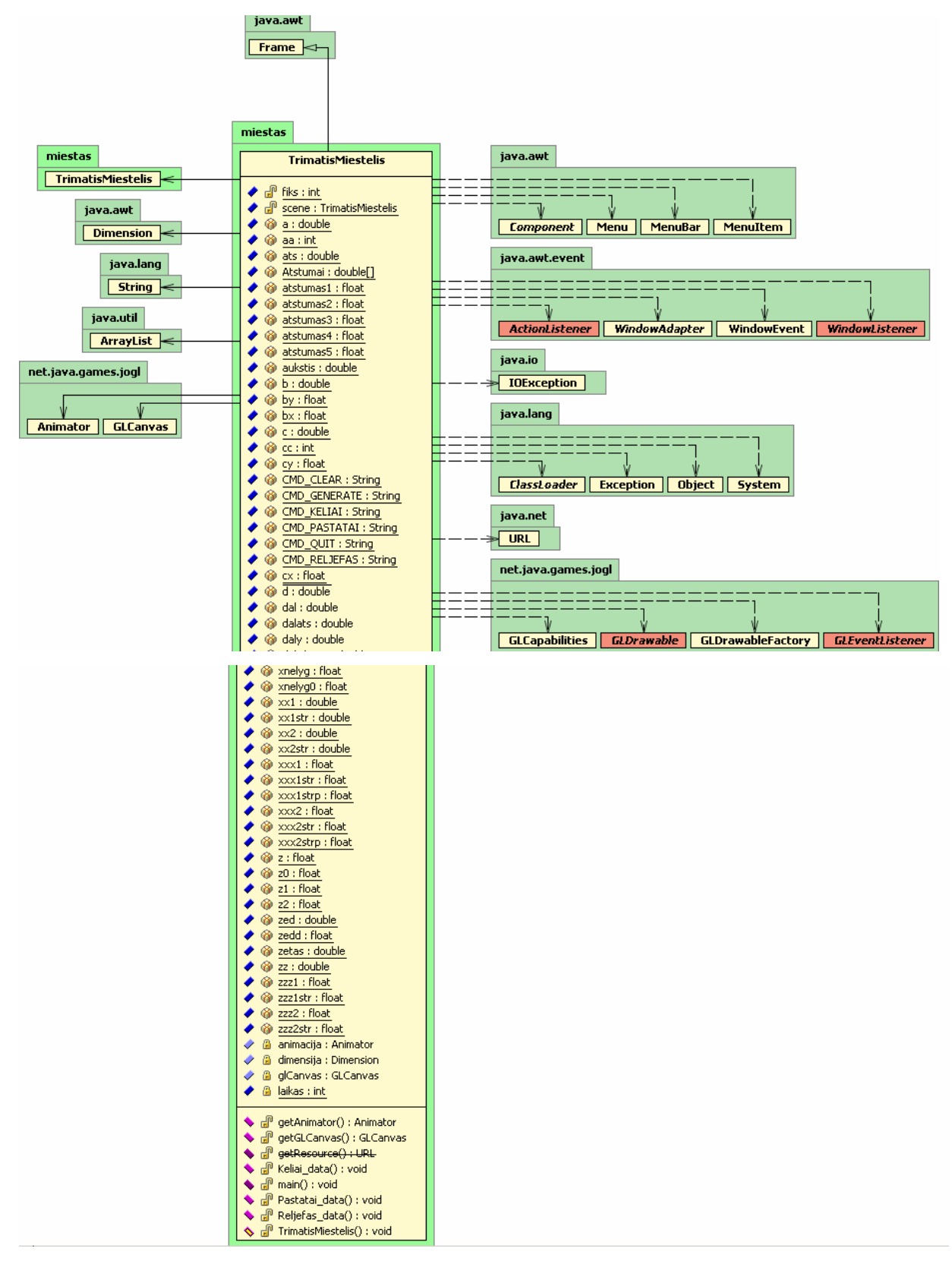

9 pav. Klasės "TrimatisMiestelis" detalus vaizdas

O visą pagrindinę informacija apie šią klasę :

Pavadinimas – TrimatisMiestelis.

Tikslai – Pradinių duomenų nuskaitymas ir sutalpinimas į masyvų sąrašus. Animatoriaus, kuris atsakingas už judėjimą, sukūrimas. Programos išvedimas į darbinį režimą.

Ryšiai – Vienintelė klasė su kuria vyksta duomenų mainai ir bendradarbiavimas yra "Renderer".

Metodai:

- Keliai data() skirtas nuskaityti, sužymėti ir sutalpinti duomenis apie kelius į pradinių duomenų masyvus.
- Pastata data() skirtas nuskaityti, sužymėti ir sutalpinti duomenis apie pastatus į pradinių duomenų masyvus.
- Reljefas data() skirtas nuskaityti, sužymėti ir sutalpinti duomenis apie reljefą į pradinių duomenų masyvus.

Main() – skirtas generuoti programos interfeisą bei apibendrinti ir paleisti programą.

2. Klasė "Renderer". Ji turi visus pagrindinius metodus, kurie yra naudojami tiek apdojant duomenis, tiek formuojant primityvų duomnenis, tiek generuojant trimatį miesto vaizdą. Informaciją apie šią klasę surasime sekančioje lentelėje:

Pavadinimas – Renderer.

Tikslai – Duomenų apdorojimas ir trimačio miesto vaizdo generavimas.

Ryšiai – Vienintelė klasė su kuria vyksta duomenų mainai ir bendradarbiavimas yra "TrimatisMiestelis".

Metodai:

Apdoroti() – skirtas suprastinti ir išskirstyti pradinius objektų duomenis bei suformuoti primityvų duomenis. Visų pirma surandami koordinačių minimumai, o tik po to atliekamas koordinačių suprastinimas. Taip pat paskaičiuojami gatvių primityvų bei suformuojami reljefo primityvų duomenys.

Kel tex $()$  – skirtas pasirinkti norimą gatvių tekstūrą. PasDG() – skirtas pasirinkti norimą degių gyvenamų pastatų tekstūrą. PasDN() - skirtas pasirinkti norimą degių negyvenamų pastatų tekstūrą. PasMG() – skirtas pasirinkti norimą mūrinių gyvenamų pastatų tekstūrą. PasMN() - skirtas pasirinkti norimą mūrinių negyvenamų pastatų tekstūrą. Rel\_tex() - skirtas pasirinkti norimą reljefo tekstūrą. floor() – skirtas generuoti trimačio miesto pagrindą. Gatves() – skirtas generuoti trimačio miesto gatves. Reljefo\_daugiakampiai() – skirtas generuoti trimačio miesto reljefą. Reljefo\_linijos() - skirtas generuoti trimačio miesto reljefo linijas. Stogai() - skirtas generuoti trimačio miesto pastatų stogus. Sudetingi Pastatai() - skirtas generuoti trimačio miesto pastatus. init\_lights() – skirtas inicijuoti apšvietimą bei nustatyti šviesos šaltinio charakteristikas. lights() – skirtas nustatyti trimačio miesto vaizdo apšvietimo šaltinio padėtį. makeRGBTexture() – skirtas suformuoti tekstūrą. display() – skirtas atvaizduoti sukurtą trimatį vaizdą. reshape() – skirtas, priklausomai nuo lango dydžio, modifikuoti pavaizduotą trimatį vaizdą. mouseDragged() – skirtas apodoroti kameros padėtį. Priklausomai nuo to, kuris mygtukas (pirmas, antras arba trečias) yra nuspaustas, judinant pelę yra keičiama kameros padėtis. Priklausomai nuo vartotojo norų, kitų metodų kodas bus parašytas vėliau.

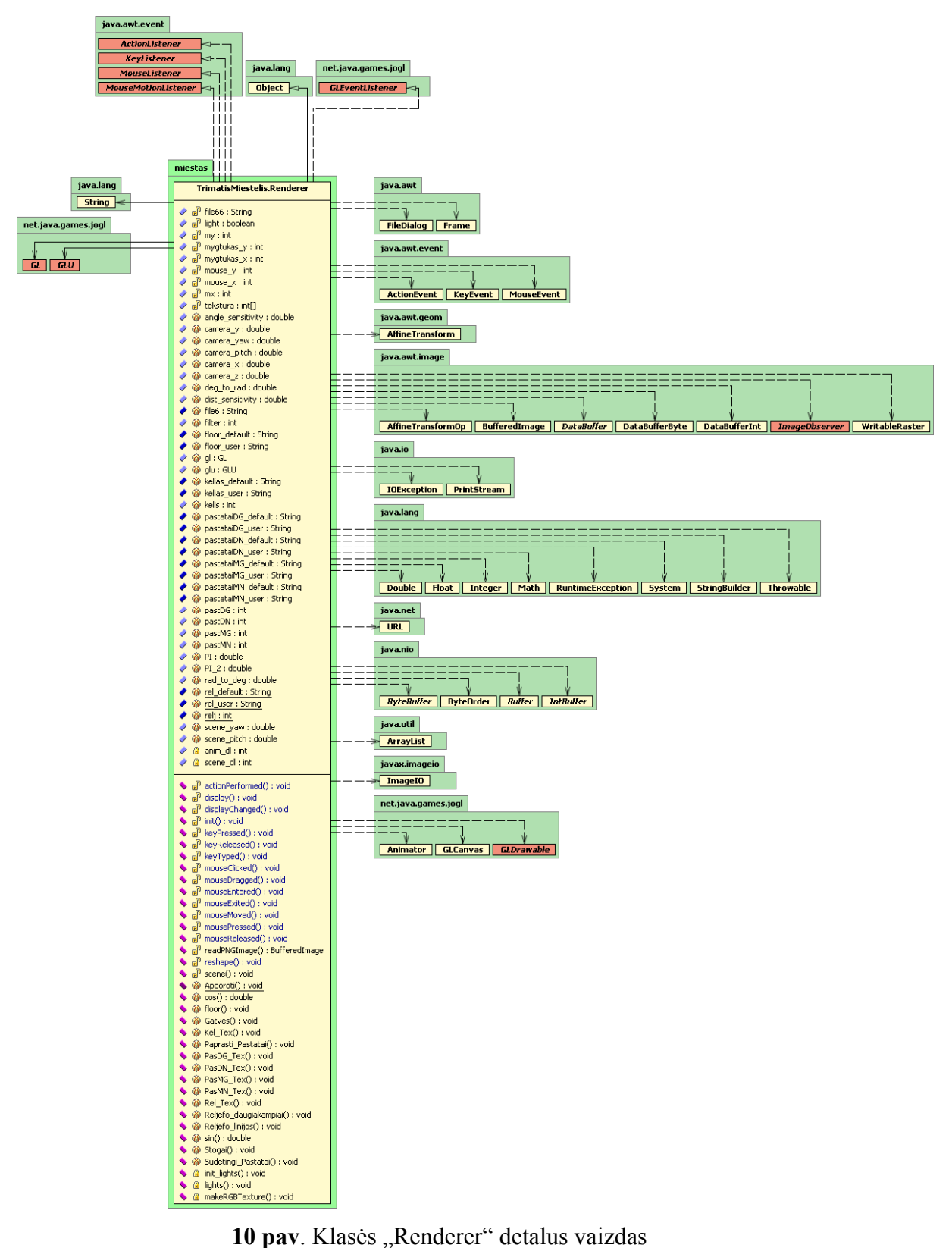

#### **3.18.7. Procesų vaizdas**

Trimačiam miesto modeliui sugeneruoti skirta būsenų diagrama

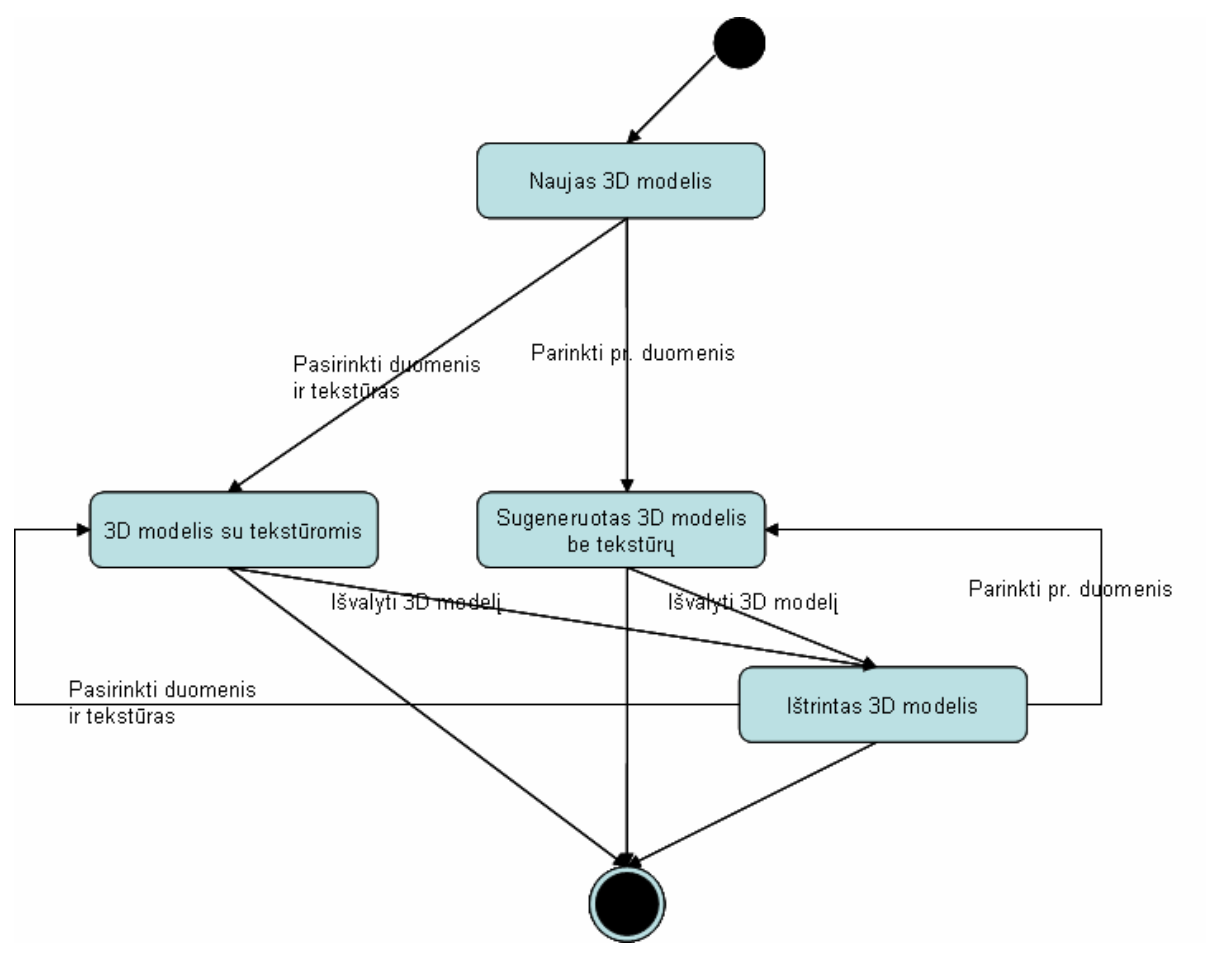

**11 pav**. Trimačio modelio generavimo būsenų vaizdas

#### **3.18.8. Bendradarbiavimo ir sekų diagramos**

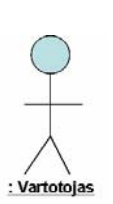

Prieš sukuriant bendradarbiavimo ir sekų diagramas, trumpai apžvelgsime jų komponentus:

- asmuo, besinaudojantis trimačio miesto generavimo sistema.

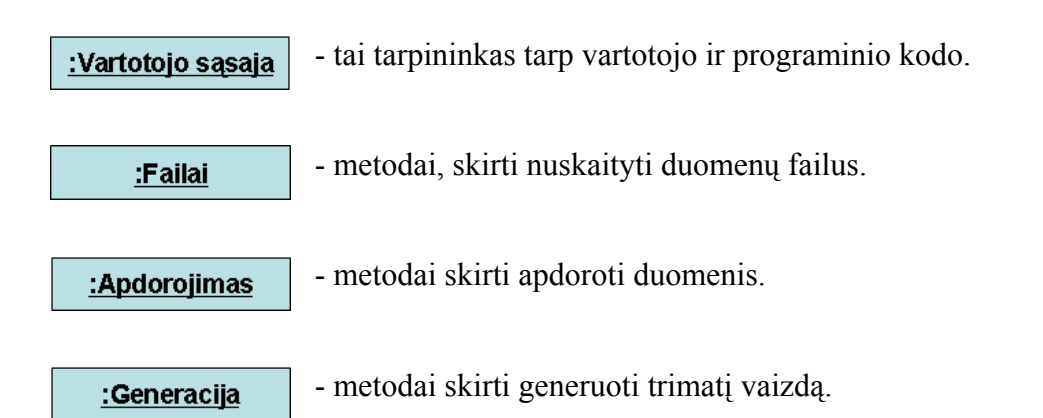

Dabar panaudodami šiuos komponentus sudarysime bendradarbiavimo ir sekų diagramas.

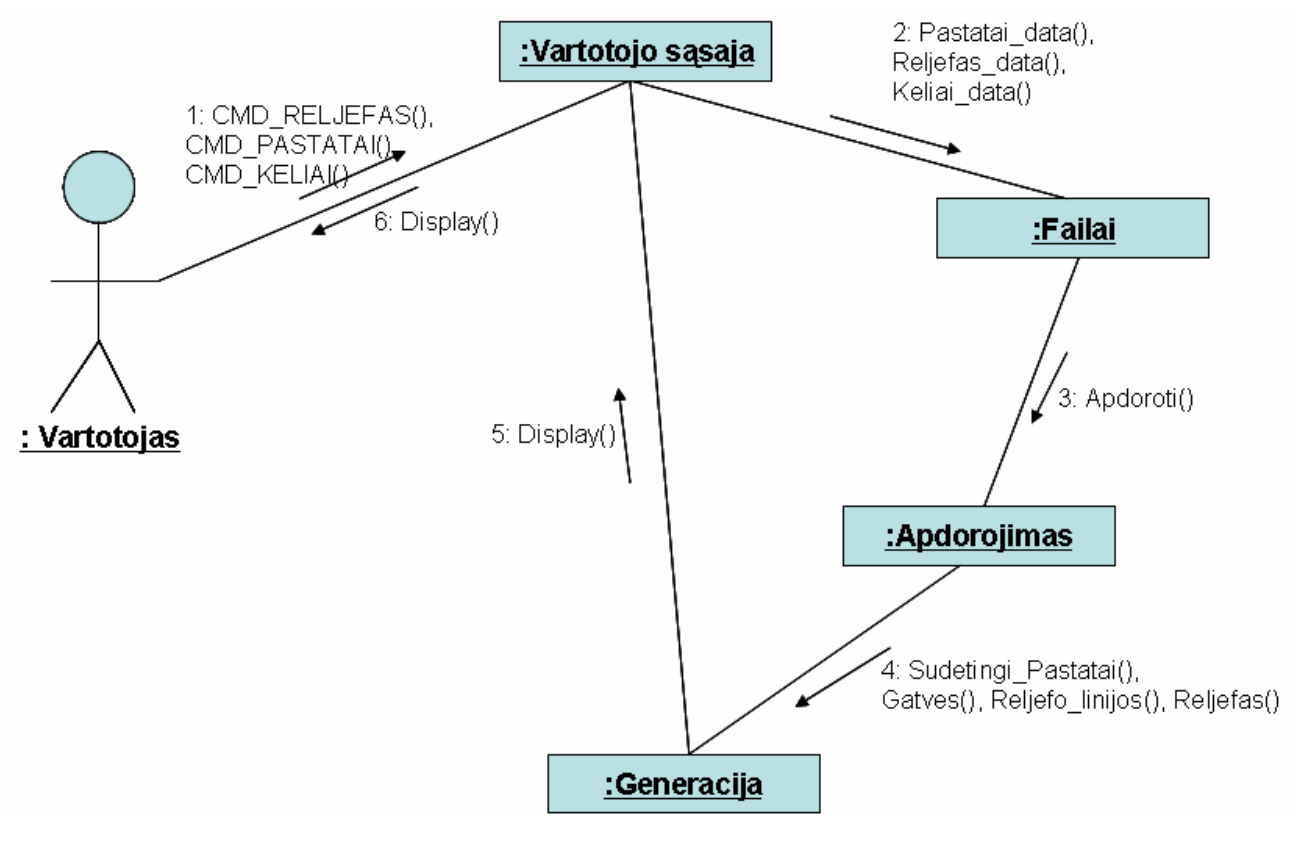

**12 pav**. Generuoti trimatį miesto vaizdą.

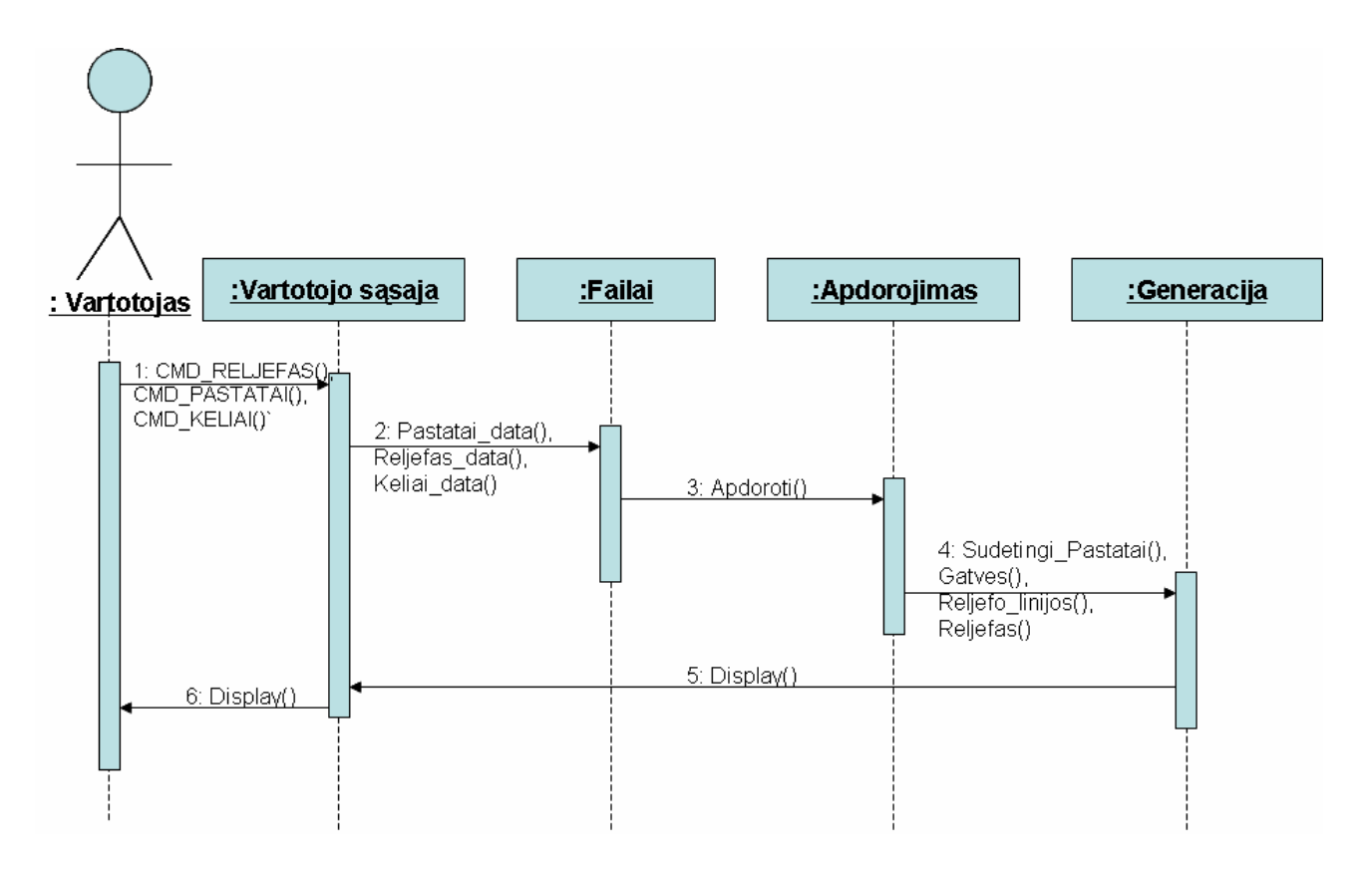

**13 pav**. Generuoti trimatį miesto vaizdą.

**3.18.9. Sistemos išdėstymo vaizdas**

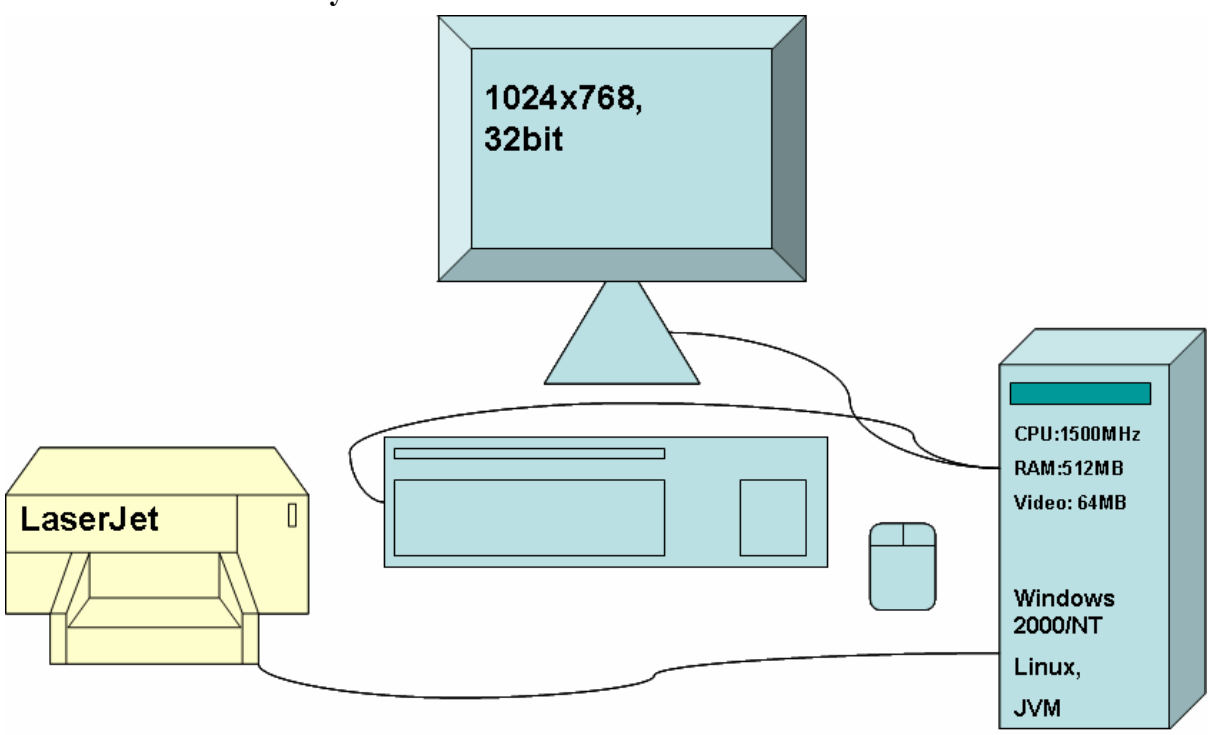

**14 pav**. Sistemos vaizdas

#### **3.18.10. Duomenų vaizdas**

Pateiksime schemą, kurioje nurodysime kokie duomenys ir metodai yra naudojami atskirose programos dalyse (ne klasėse):

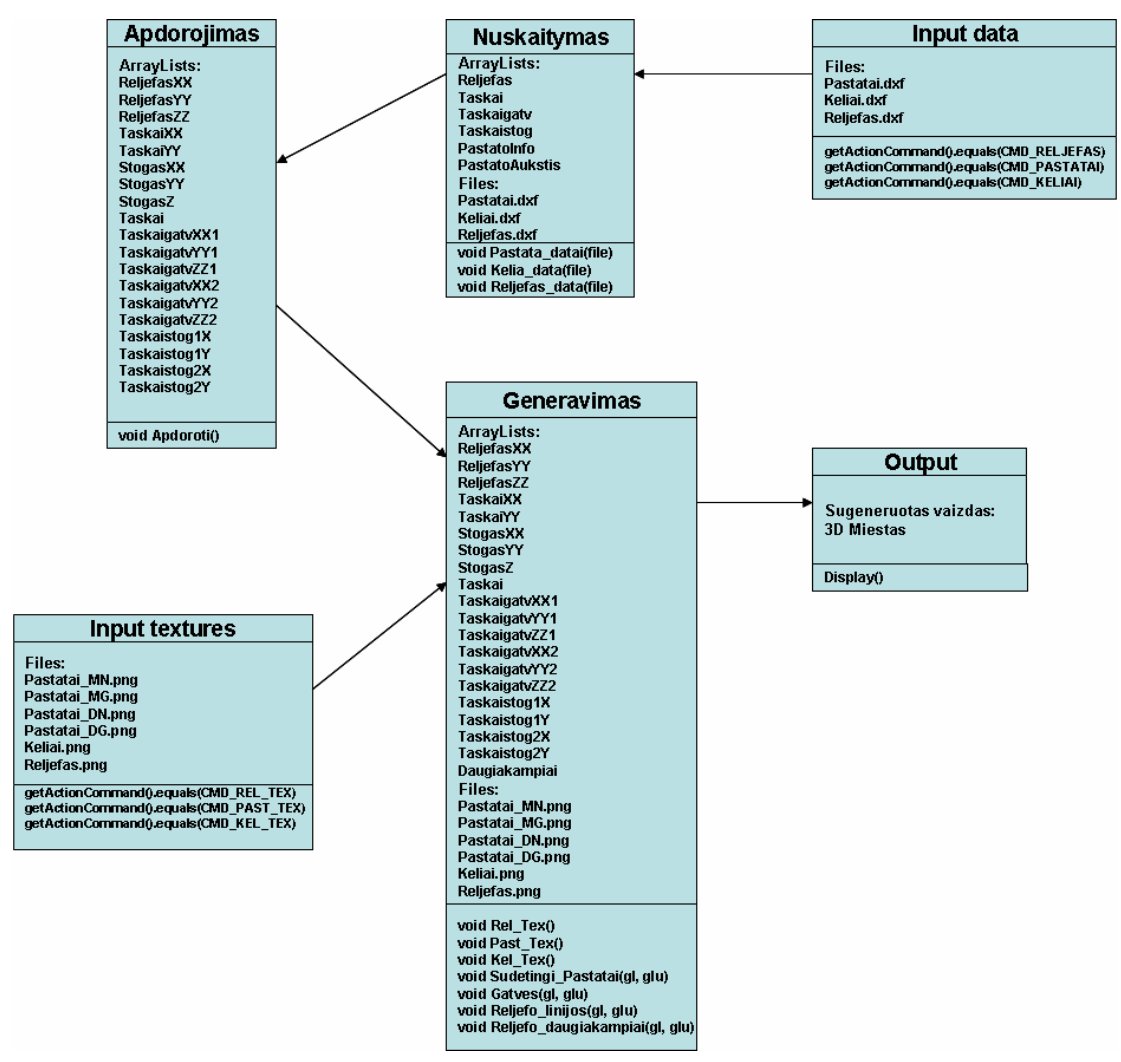

**15 pav**. Duomenų vaizdas

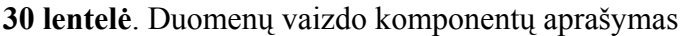

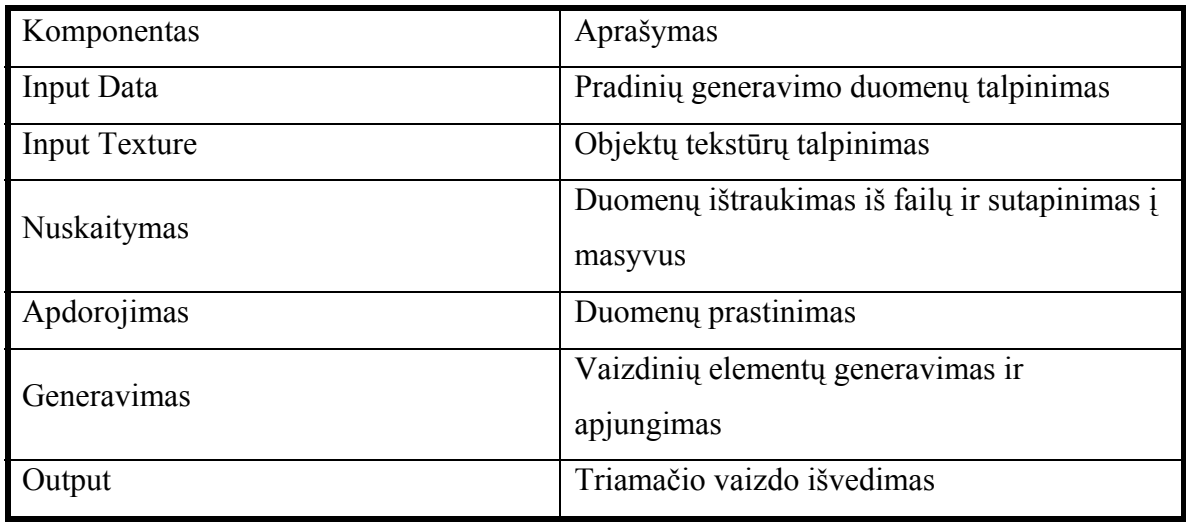

#### **3.18.11. Vartotojo sąsajos specifikacija**

#### *Vartotojo sąsajos esmė*

Vartotojo sąsaja yra "atsakinga" už vartotojui suteikiamą funkcionalumą . Ji yra sudaryta iš klasių, kurios suteikia vartotojui vizualų programos vaizdą.

Vartotojo sąsaja susideda iš:

- $\checkmark$  meniu;
- $\checkmark$  papildomų mygtukų;
- $\checkmark$  vaizdavimo lauko;
- $\checkmark$  ispejamų pranešimų.
- $\checkmark$  ir kt.

#### *Atsakomybės*

Vartotojo sąsaja turi užtikrinti:

- $\ddot{\bullet}$  kad programos naudotojas galėtų lengvai pasirinkti norimus veiksmus su sistema:
	- $\triangleright$  išsaugoti
	- $\blacktriangleright$  redaguoti
	- ¾ uždaryti
	- $\triangleright$  ištrinti
	- $\triangleright$  ir kt.
- $\ddot{+}$  kad progarmos naudotojas galėtų lengvai pasirinkti reikiamus duomenis ar charakteristikas bei gautų reikiamą rezultatą;
- $\frac{1}{\sqrt{2}}$  kad vartotojas galėtų atšaukti bet kokį atliktą veiksmą;
- kad vartotojas galėtų atsidaryti kelis langus vienu metu

#### *Apribojimai*

Vartotojas turi būti apsaugotas nuo atsitiktinių klaidų atliekant svarbius veiksmus, tam, o tai yra realizuota Java programiniame kode naudojant *exception* konstrukciją.

#### *Struktūra*

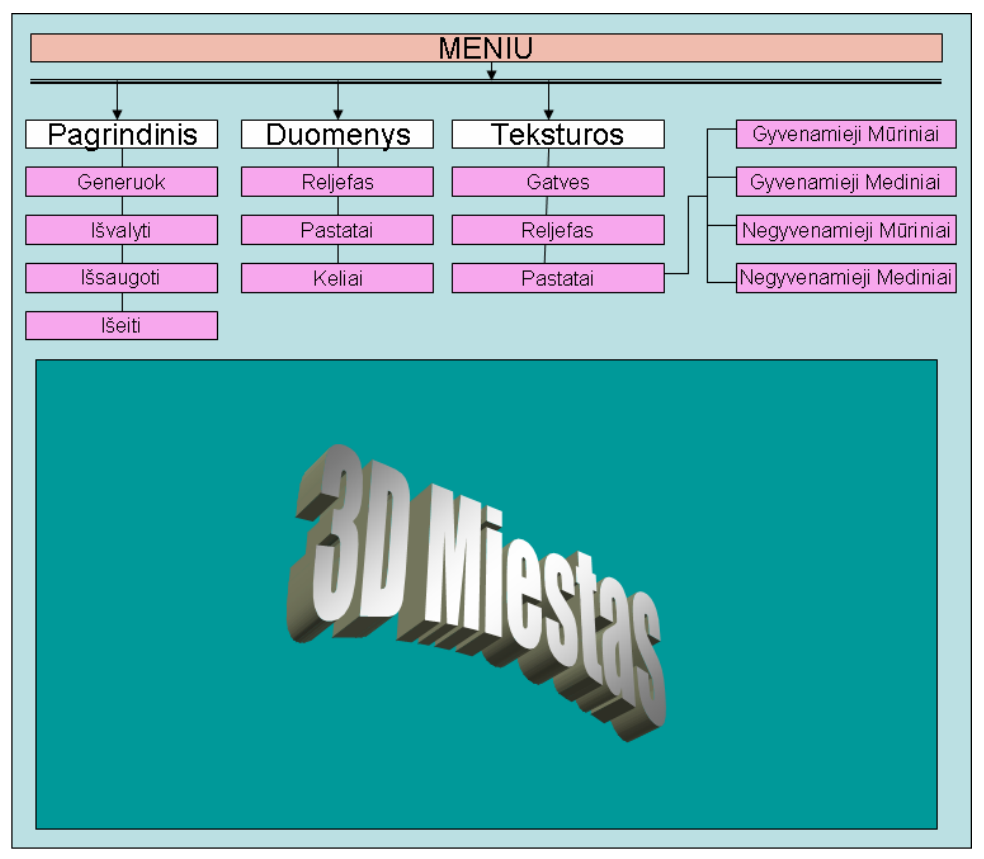

**16 pav**. Vartotojo sąsajos struktūra

#### **3.18.12 Testavimas**

Testavimas – tai visos programos ir jos komponentų vykdymas su pasirinktais pradiniais duomenimis, siekiant nustatyti sistemos klaidas. Visas testavimo procesas planuojamas atlikti

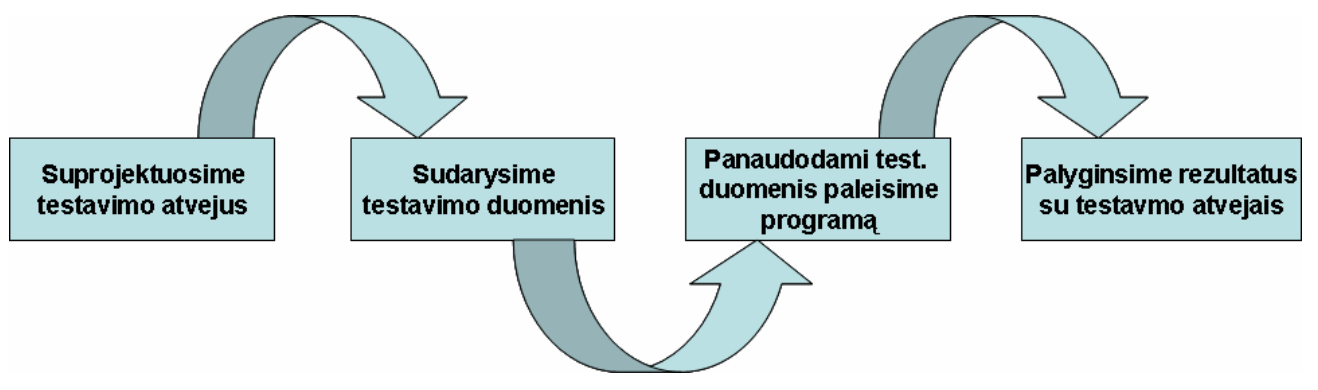

**17 pav**. Testavimo procesas.

## **4. VARTOTOJO DOKUMENTACIJA**

#### **4.1. Programinės įrangos aprašymas**

Programinė įranga skirta generuoti trimatį miesto vaizdą, panaudojant topografinius duomenis. Vartotojas savo nuožiūra gali pasirinkti pradinius duomenis, tekstūras ir inicijuoti miesto generavimą.

#### **4.2. Programinės įrangos panaudojimas**

Visas programos valdymas sudėtas į meniu:

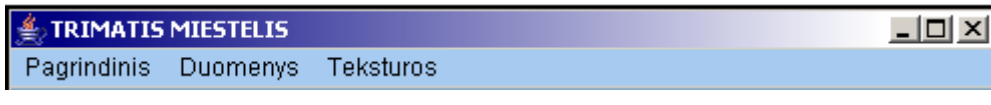

**18 pav**. Meniu

#### **Meniu sandara**

Meniu - Pagrindinis:

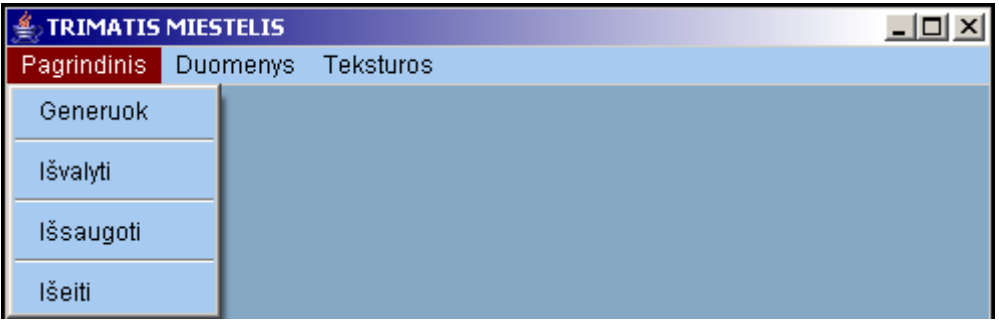

19 pav. Meniu komponentas "Pagrindinis"

*Generuok –* nuspaudus, inicijuojamas trimačio miesto vaizdo generavimas. *Išvalyti* – nuspaudus, išvalomas jau sugeneruotas trimačio miesto vaizdas. *Išsaugotii* – nuspaudus, išsaugomas jau sugeneruotas trimačio miesto vaizdas *Išeiti* – nuspaudus, uždaroma programa.

#### Meniu - Duomenys:

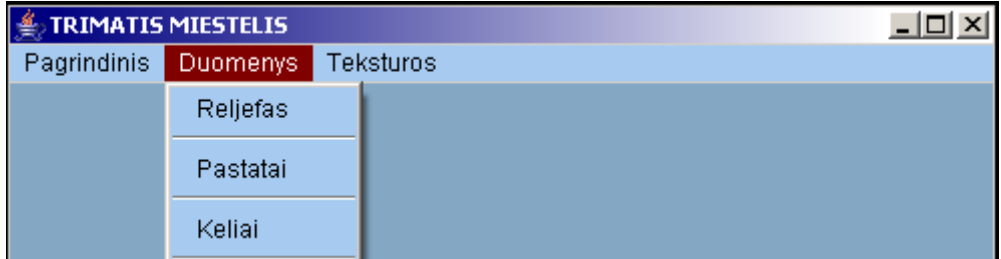

20 pav. Meniu komponentas "Duomenys"

*Reljefas* – nuspaudus, pasirenkamas reljefo duomenų failas (\*.dxf). *Pastatai* – nuspaudus, pasirenkamas miesto pastatų duomenų failas (\*.dxf). *Keliai* – nuspaudus, pasirenkamas miesto gatvių duomenų failas (\*.dxf). Meniu - Tekstūros:

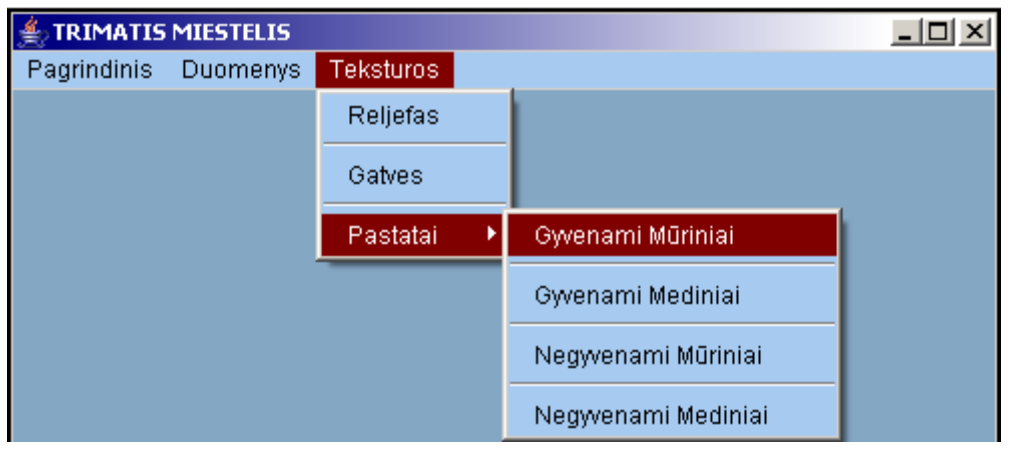

21 pav. Meniu komponentas "Teksturos"

*Reljefas* – nuspaudus, pasirenkamas reljefo tekstūros failas (\*.png).

*Gatves* – nuspaudus, pasirenkamas miesto gatvių tekstūros failas (\*.png).

*Pastatai*:

Gyvenami Mūriniai - nuspaudus, pasirenkamas miesto gyvenamųjų mūrinių pastatų tekstūros failas (\*.png).

Gyvenami Mediniai - nuspaudus, pasirenkamas miesto gyvenamųjų medinių pastatų tekstūros failas (\*.png).

Negyvenami Mūriniai - nuspaudus, pasirenkamas miesto negyvenamųjų mūrinių pastatų tekstūros failas (\*.png).

Negyvenami Mediniai - nuspaudus, pasirenkamas miesto negyvenamųjų medinių pastatų tekstūros failas (\*.png).

Pelės funkcijos – vaizdo apžvalga vykdoma judinant pelę kartu nuspaudus vieną pelės mygtuką:

1 – as mygtukas – sukiojama kamera.

2 – as mygtukas – vaizdas artinamas arba tolinamas.

3 – ias mygtukas – keičiama kameros padėtis.

**Sistemos diegimas**: programinės įrangos specialiai diegti nereikia. Pakanka nusikopijuoti ją į tam tikrą katalogą.

**Sistemos reikalavimai**: CPU > 1500MHz, 512 RAM, 64MB Video, Windows 2000/XP arba Linux.

## **5. KOKYBĖS ĮVERTINIMAS**

Kuriama sistema nėra pritaikyta naudoti kompiuteriuose, kurių sparta yra mažesnė nei nurodyta paveikslėlyje nr. 14. Taip yra dėl šių priežasčių:

- naudojama daug pradinių duomenų;
- atliekama daug paskaičiavimų;
- generuojami trimačiai vaizdai;
- naudojama animacija.

Trimatis miesto vaizdas sugeneruojamas gana kokybiškai ir tiksliai. Tai patvirtinsime atlikdami nedidelį testuką. Tiesiog paimsime pradinius duomenis (topografinius reljefo, gatvių, pastatų topografinius duomenis) ir parodysime po generacijos gautą trimatį miesto vaizdą.

\*.dxf failuose esantys pradiniai duomenys:

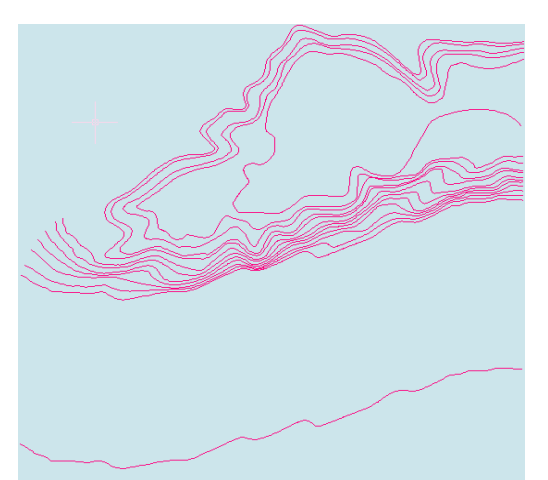

**22 pav**. Reljefas **23 pav**. Gatvės

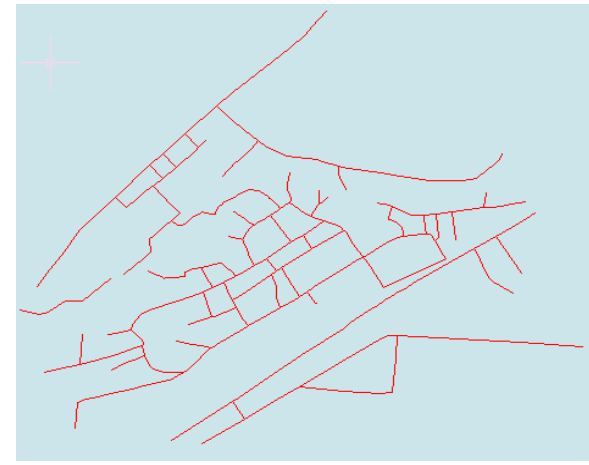

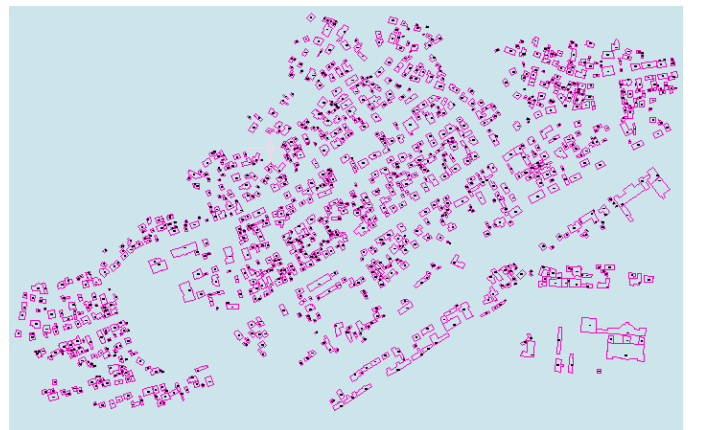

**24 pav**. Pastatai iš toli

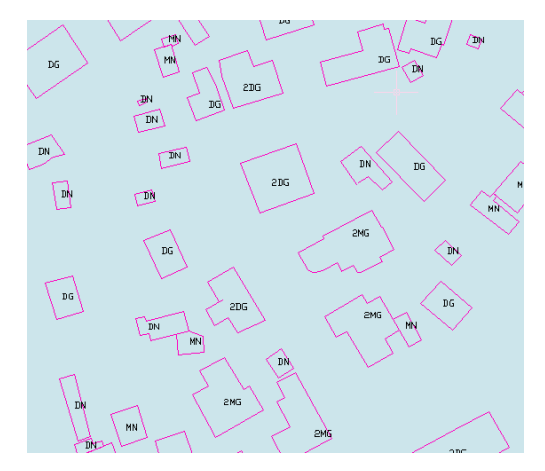

**25 pav**. Pastatai iš arti

Rezultatas: (vaizdas priartintas)

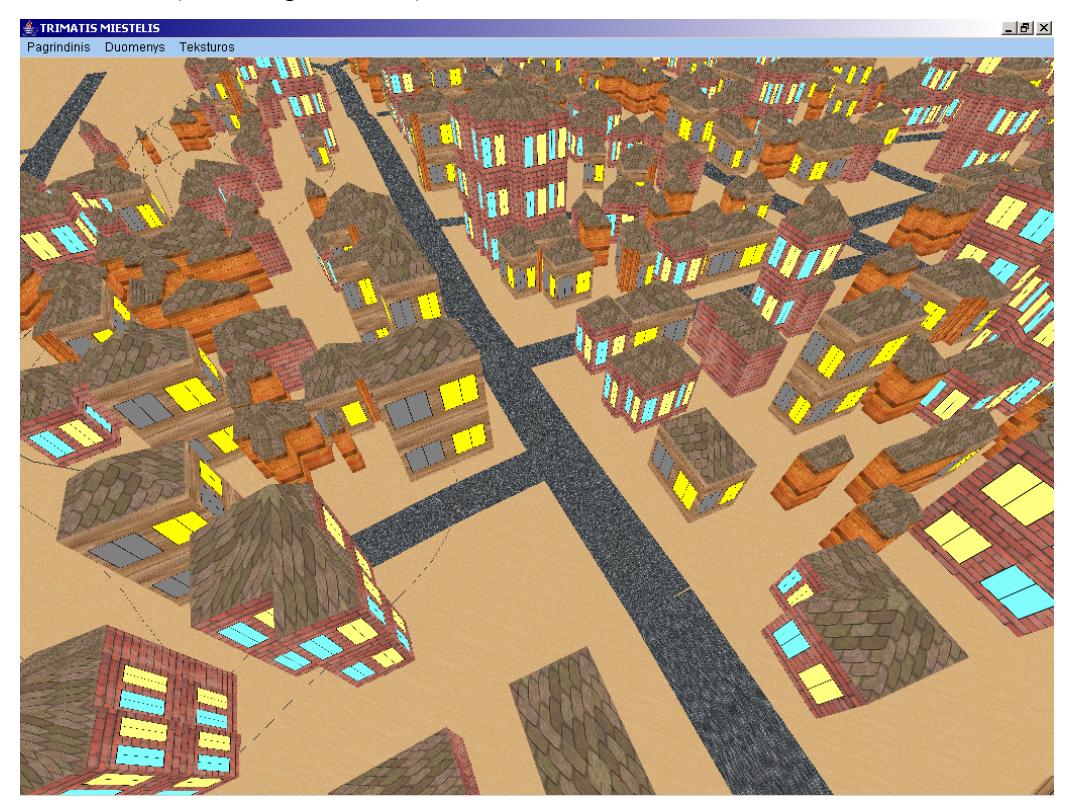

**26 pav**. Erdvinis miesto vaizdas iš arti

Taip pat pažvelgsime kaip vartotojas gali pakeisti miesto vaizdą. Paimame Kauno miesto dalį ir ją sugeneruojame. Gautas vaizdas (žvelgiant nuo Karaliaus Mindaugo pr. ir S. Daukanto gatvių sankirstos):

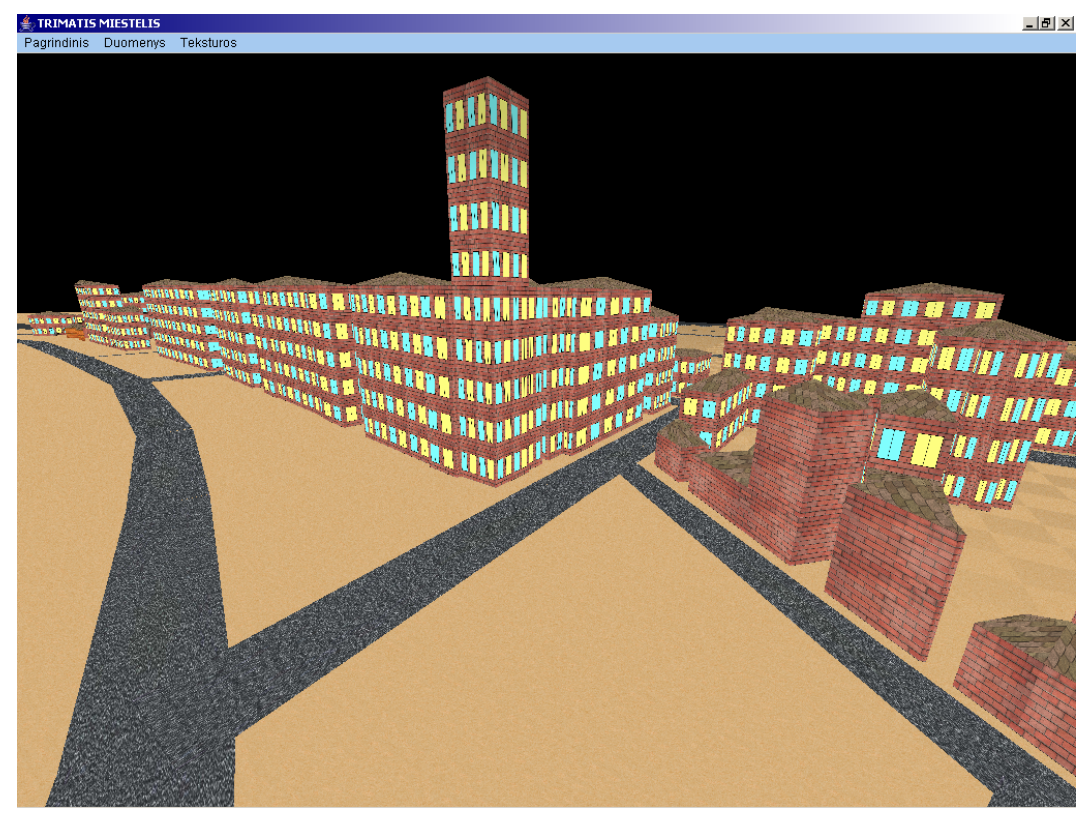

**27 pav**. Kauno miesto dalis prieš duomenų keitimą O dabar pažvelkime kaip galėtų atrodytų ši miesto dalis ateityje:

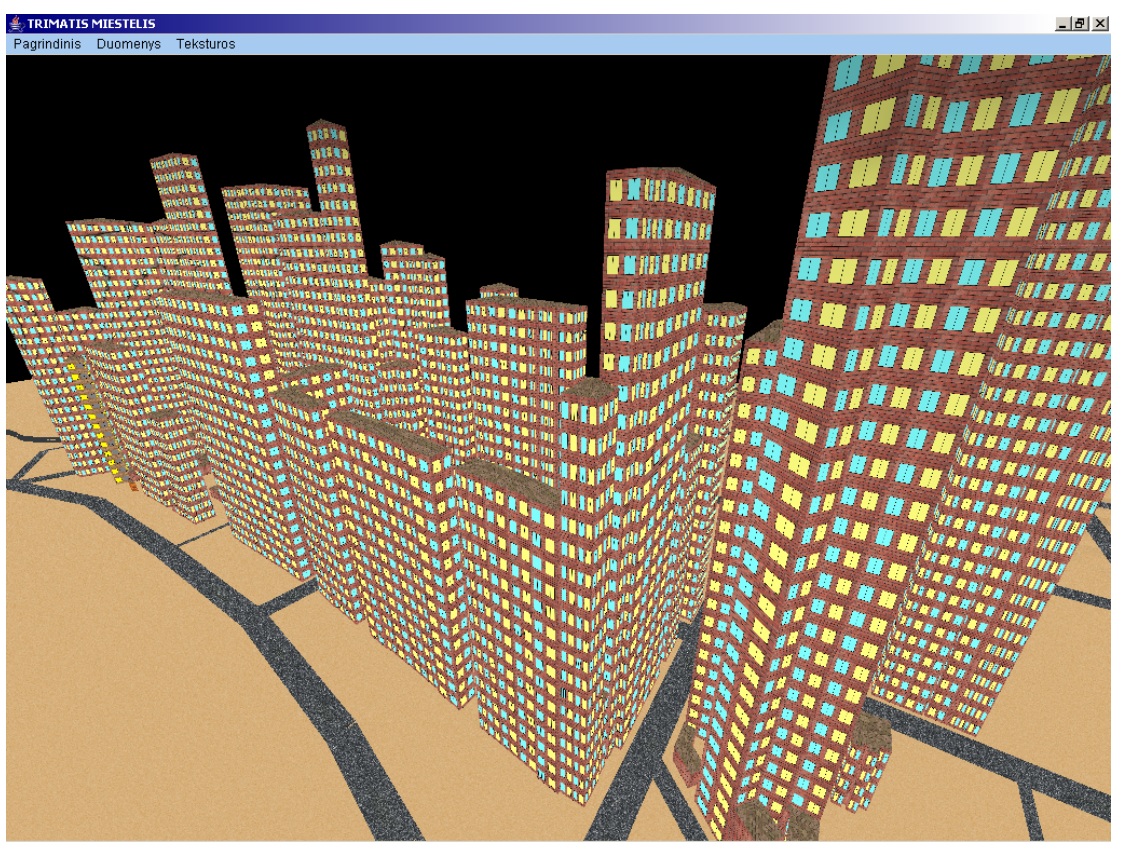

**28 pav**. Kauno miesto dalis po duomenų keitimo

Taip pat ši sistema ateityje gali būti lengvai išplečiama. Yra numatytas naujų funkcijų diegimas bei jau esamų tobulinimas. Sistema bus tobulinama atsižvelgiant į šiuo pagrindinius bruožus: kokybę ir patikimumą, patogumą.

## **6. IŠVADOS**

Šiame darbe buvo išanalizuoti magistrinio darbo "Erdvinio miesto generavimas pagal topografinius duomenis" ypatumai, t.y.:

- ¾ atlikta darbo sisteminė analizė;
- $\triangleright$  parengtas programinės įrangos projektas;
- $\triangleright$  pateikta programinės įrangos architektūra;
- $\triangleright$  sukurta programinė įranga;
- $\triangleright$  sudaryta vartotojo dokumentacija.

Projekto kūrimo prioritetai: paprastumas ir kokybė. Programos paprastumą atspindi patogi ir lengvai įsisavinama vartotojo sąsaja. Pačią kokybę įvertins vartotojas pritaikęs šią programinę įrangą praktikoje, tačiau vis tik programos tobulinimui ribų tikrai nėra. Planuojama:

- ¾ didinti programinės įrangos universalumą bei suteikti vartotojui didesnę laisvę.
- ¾ realizuoti papildomas funkcijas, kurios leistų realiu laiku koreguoti, modifikuoti erdvinį vaizdą.
- $\triangleright$  išleisti programos versijas, kurios veiktų platesniame operacinių sistemų spektre.
- $\triangleright$  spartinti erdvinių vaizdų generavimo procesus.
- $\triangleright$  ivesti pradinių duomenų redagavimo galimybę.

Taigi sukurta programinė įranga siekia palengvinti tiek architektų, tiek geodezinikų darbą bei sumažinti vartotojo rūpesčius atliekant į trimačių vaizdų generavimą ir analizę.

### **7. LITERATŪRA**

- 1. Autodesk AutoCAD Features [interaktyvus]. [žiūrėta 2006-02-15], prieiga per internetą: [http://usa.autodesk.com/adsk/servlet/index?siteID=123112&id=5138869.](http://usa.autodesk.com/adsk/servlet/index?siteID=123112&id=5138869)
- 2. Autodesk Autodesk MAP 3D Features [interaktyvus]. [žiūrėta 2006-02-18], prieiga per internetą:<http://www.pugh.co.uk/Products/autodesk/map3d-2007.htm>
- 3. Autodesk Autodesk VIZ Features [interaktyvus]. [žiūrėta 2006-02-18], prieiga per internetą: <http://usa.autodesk.com/adsk/servlet/index?siteID=123112&id=5235467>
- 4. Autodesk 3DS Max Features [interaktyvus]. [žiūrėta 2006-02-24], prieiga per internetą: <http://usa.autodesk.com/adsk/servlet/index?siteID=123112&id=5659451>
- 5. Graphisoft ArchiCAD Features [interaktyvus]. [žiūrėta 2006-02-23], prieiga per internetą: <http://www.graphisoft.com/products/archicad/ac10/demo/>
- 6. mb Sofware AG ArCon Features [interaktyvus]. [žiūrėta 2006-02-24], prieiga per internetą: [http://www.arcon-software.com/ArCon-International/arcon\\_standard.htm](http://www.arcon-software.com/ArCon-International/arcon_standard.htm)
- 7. SGI OpenGL Overview [interaktyvus]. [žiūrėta 2006-03-01], prieiga per internetą: <http://www.opengl.org/about/overview/>
- 8. Software Forge– LinuxCad Features [interaktyvus]. [žiūrėta 2006-03-01], prieiga per internetą: <http://www.linuxcad.com/>

# **8. TERMINŲ IR SANTRUMPŲ ŽODYNAS**

- 1. JVM Javos virtuali mašina, sluoksnis tarp programos ir operacinės sistemos (Java Virtual Machine).
- 2. Modelis(sistema) erdvinis miesto vaizdas.
- 3. Objektas miesto vaizdo dalis (pastatai, reljefas ir kt.).
- 4. Specifikacija sistemos funkcionalumo aprašymas formaliais metodais.
- 5. Primityvas taškas, linija ar daugiakampis.
- 6. OpenGL(Open Graphics Library) grafinių komandų biblioteka
- 7. CAD(Computer Aided Design) kompiuterių panaudojimas projektavimui.

#### **9.** SANTRAUKA ANGLŲ KALBA

## **Three-Dimensional City Generation Using Topographical Data** Summary

Recently three-dimensional graphics is being applied in many fields. It is used in geodesy, topography and architecture as well. There are a lot of programs for the work with 2D and 3D graphics in the world. Most of them are related by CAD name. It could be mentioned such production of graphic software "giants" like Autodesk (AutoCAD, Map 3D) or Graphisoft (ArchiCAD). The aim of our work is the program which main function is the generation of three-dimensional city. Obviously this could be done using programs mentioned above, but the assimilation of such program needs much time and money. Therefore, if we need only to generate 3D city, our program is suitable for this.

Our program quickly retrieves topographic data of the city and generates its 3D view. The program is not overloaded with unnecessary functions. It makes the program easy to understand and assimilate for the user who has minimal knowledge in design and modelling.